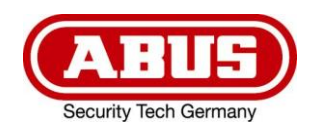

# **TVAC19100A**

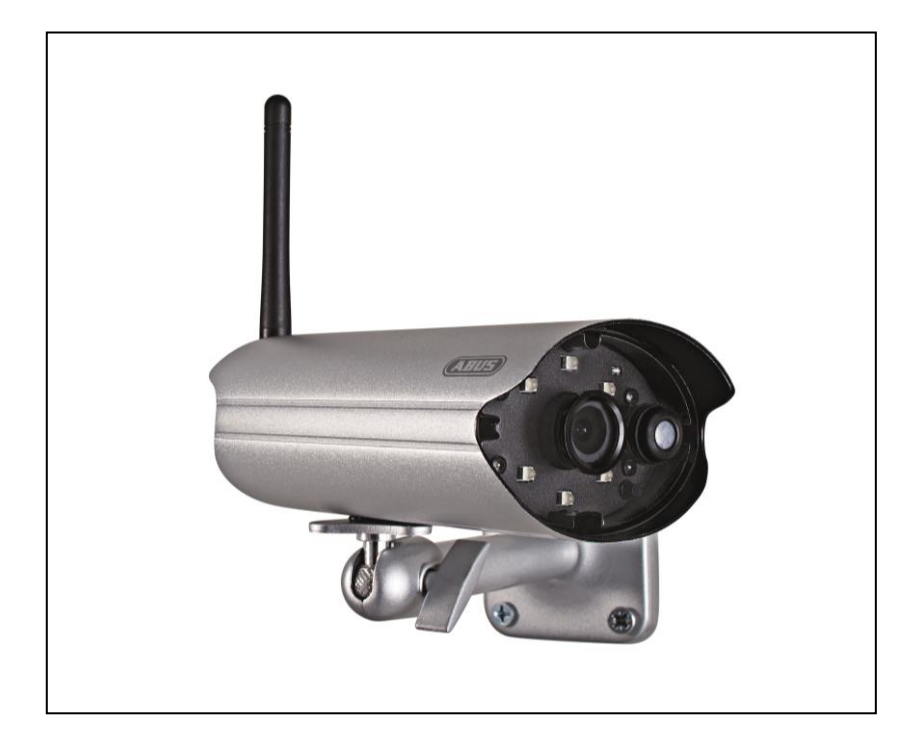

- D **Bedienungsanleitung**
- **User guide**
- F **Notice d'utilisation**
- **Gebruikershandleiding**
- <sup>1</sup> Istruzioni per l'uso

#### **Diese Bedienungsanleitung enthält wichtige Hinweise zur Inbetriebnahme und Handhabung. Achten Sie hierauf, auch wenn Sie dieses Produkt an Dritte weitergeben. Heben Sie deshalb diese Bedienungsanleitung zum Nachlesen auf!**

Eine Auflistung der Inhalte finden Sie im Inhaltsverzeichnis mit Angabe der entsprechenden Seitenzahlen auf **Seite 7**.

**This user guide contains important information on starting operation and using the device. Make sure that this user guide is handed over when the product is given to other persons. Keep this user guide to consult later.**

A list of contents with the corresponding page number can be found in the index on **page 31.**

## **Français**

**Les recommandations contenues dans cette notice d'utilisation sont importantes pour la mise en service et l'utilisation du produit. Nous vous prions de bien vouloir les respecter. Si vous étiez amené à revendre le produit, nous vous prions de bien vouloir transmettre cette notice au nouvel acquéreur. Nous vous recommandons également de conserver cette notice d'utilisation afin de pouvoir la consulter à tout moment.**

Vous trouverez le récapitulatif des indications du contenu á la table des matières avec mention de la page correspondante á la **page 54**.

## **Nederlands**

**Deze gebruikershandleiding bevat belangrijke opmerkingen over de ingebruikneming en bediening. Houd hier rekening mee, ook als u dit product aan derden doorgeeft. Bewaar daarom de gebruikershandleiding om deze na te kunnen lezen!**

U vindt een opsomming van de inhoud in de inhoudsopgave met aanduiding van de paginanummers op **pagina 78.**

## **Italiano**

**Le presenti istruzioni per l'uso contengono note importanti sulla messa in funzione e sull'utilizzo. Vanno osservate anche in caso di cessione del prodotto a terzi. La preghiamo pertanto di conservare le presenti istruzioni per l'uso in vista di una consultazione futura.**

Un elenco dei contenuti con l'indicazione delle pagine corrispondenti è riportato nell'indice a **pagina 102.**

## **Deutsch**

**English**

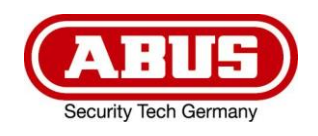

# **TVAC19100A**

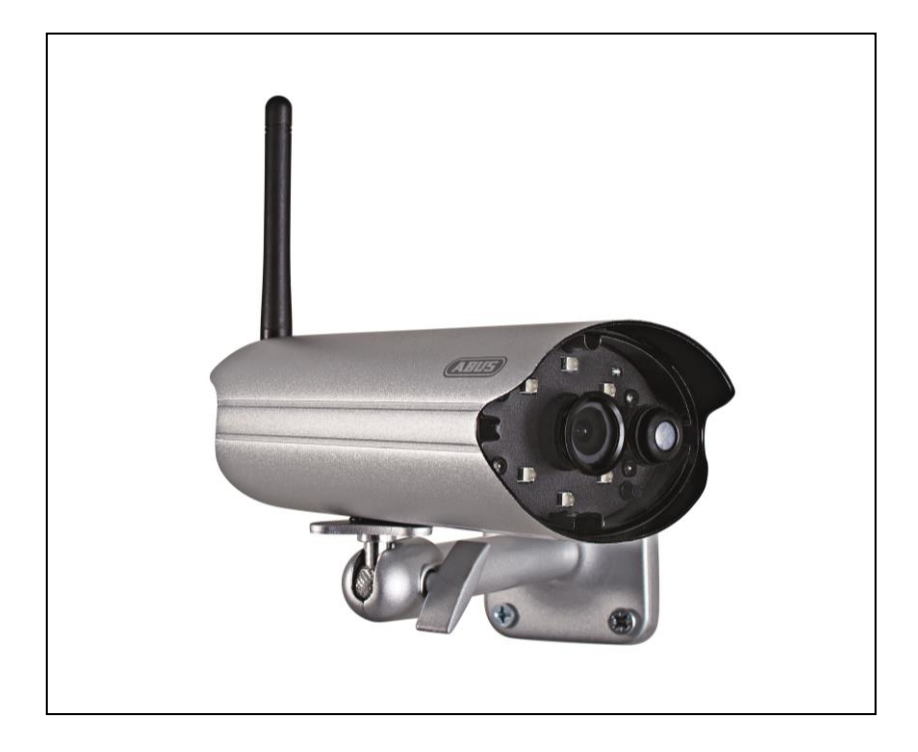

# **Bedienungsanleitung**

Wichtige Hinweise und FAQs zu diesem Produkt und weiteren Produkten finden Sie auf der Internetseite www.abus.com/plug-and-play

Version 10/2014

 $C\in$ 

*Originalbedienungsanleitung in deutscher Sprache. Für künftige Verwendung aufbewahren!*

# **Einführung**

Sehr geehrte Kundin, sehr geehrter Kunde,

wir bedanken uns für den Kauf dieses Produkts.

**Dieses Gerät erfüllt die Anforderungen gültiger EU-Richtlinien. Die Konformitätserklärung ist zu beziehen unter:**

> ABUS Security-Center GmbH & Co. KG Linker Kreuthweg 5 86444 Affing GERMANY

Um diesen Zustand zu erhalten und einen gefahrenlosen Betrieb sicherzustellen, müssen Sie als Anwender diese Bedienungsanleitung beachten!

Lesen Sie sich vor Inbetriebnahme des Produkts die komplette Bedienungsanleitung durch, beachten Sie alle Bedienungs- und Sicherheitshinweise!

**Alle enthaltenen Firmennamen und Produktbezeichnungen sind Warenzeichen der jeweiligen Inhaber. Alle Rechte vorbehalten.**

**Bei Fragen wenden Sie sich an ihren Facherrichter oder Fachhandelspartner!**

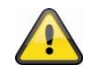

#### **Haftungsausschluss**

Diese Bedienungsanleitung wurde mit größter Sorgfalt erstellt. Sollten Ihnen dennoch Auslassungen oder Ungenauigkeiten auffallen, so teilen Sie uns diese bitte schriftlich unter der auf der Rückseite des Handbuchs angegebener Adresse mit .

Die ABUS Security-Center GmbH übernimmt keinerlei Haftung für technische und typographische Fehler und behält sich das Recht vor, jederzeit ohne vorherige Ankündigung Änderungen am Produkt und an den Bedienungsanleitungen vorzunehmen.

ABUS Security-Center ist nicht für direkte und indirekte Folgeschäden haftbar oder verantwortlich, die in Verbindung mit der Ausstattung, der Leistung und dem Einsatz dieses Produkts entstehen. Es wird keinerlei Garantie für den Inhalt dieses Dokuments übernommen.

# **Symbolerklärung**

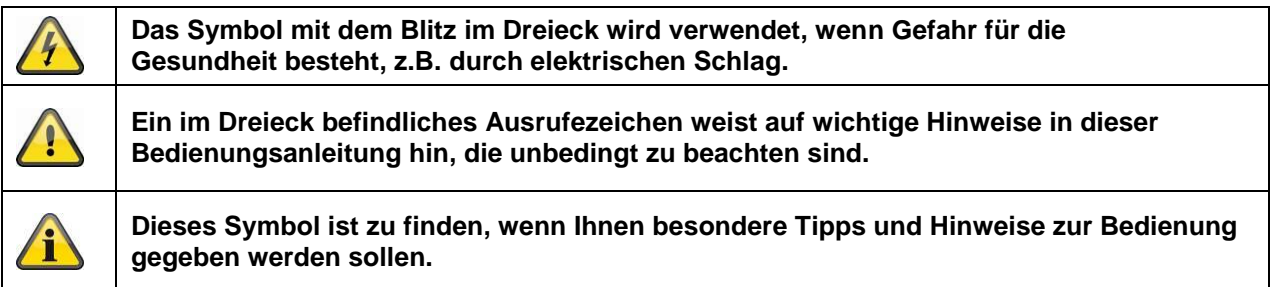

# **Wichtige Sicherheitshinweise**

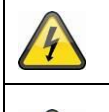

**Bei Schäden die durch Nichtbeachten dieser Bedienungsanleitung verursacht werden, erlischt der Garantieanspruch. Für Folgeschäden übernehmen wir keine Haftung!**

**Bei Sach- oder Personenschäden, die durch unsachgemäße Handhabung oder Nichtbeachten der Sicherheitshinweise verursacht werden, übernehmen wir keine Haftung. In solchen Fällen erlischt jeder Garantieanspruch!**

Dieses Gerät wurde unter Einhaltung internationaler Sicherheitsstandards gefertigt. Bitte lesen Sie die folgenden Sicherheitshinweise aufmerksam durch.

## **Sicherheitshinweise**

1. Stromversorgung

100-240 VAC Wechselspannung, 50 – 60 Hz (über Steckernetzteil an 5 VDC) Betreiben Sie dieses Gerät nur an einer Stromquelle, welche die auf dem Typenschild angegebene Netzspannung liefert. Falls Sie nicht sicher sind, welche Stromversorgung bei Ihnen vorliegt, wenden Sie sich an Ihr Energieversorgungsunternehmen. Trennen Sie das Gerät von der Netzstromversorgung, bevor Sie Wartungs- oder Installationsarbeiten durchführen.

2. Überlastung

Vermeiden Sie die Überlastung von Netzsteckdosen, Verlängerungskabeln und Adaptern, da dies zu einem Brand oder einem Stromschlag führen kann.

- 3. Flüssigkeiten Schützen Sie das Gerät vor dem Eindringen von Flüssigkeiten aller Art.
- 4. Reinigung Reinigen Sie das Gerät nur mit einem feuchten Tuch ohne scharfe Reinigungsmittel. Das Gerät ist dabei vom Netz zu trennen.
- 5. Zubehör

Schließen Sie nur ausdrücklich dafür vorgesehene Geräte an. Andernfalls kann es zu Gefahrensituationen oder Schäden am Gerät kommen.

6. Aufstellungsort

Dieses Gerät ist sowohl für den Betrieb im geschützten Außenbereich und für den Innenbereich vorgesehen. Durch den Fall aus bereits geringer Höhe kann das Produkt beschädigt werden. Montieren Sie das Produkt so, dass direkte Sonneneinstrahlung nicht auf den Bildaufnehmer des Gerätes fallen kann. Beachten Sie die Montagehinweise in dem entsprechenden Kapitel dieser Bedienungsanleitung.

Platzieren Sie das Gerät nicht in direkter Nähe von Heizungen, Öfen, anderen Wärmequellen oder unter direkter Sonneneinstrahlung.

Betreiben Sie das Gerät nur an Standorten mit Temperaturen im zulässigen Umgebungstemperaturbereich -10° - 50°C.

7. Funkübertragung

Die Reichweite der Funkübertragung ist abhängig von verschiedenen Umwelteinflüssen. Die örtlichen Gegebenheiten am Montagort könne die Reichweite negativ beeinflussen. Deshalb kann bei freier Sicht zwischen dem Empfänger und Sender eine Strecke von bis zu 150m erreicht werden, in Gebäuden jedoch deutlich weniger.

Folgende Umwelteinflüsse beinträchtigen sowohl die Reichweite als auch die Bildrate:

Mobilfunk-Antennen, Starkstrommasten, elektrische Leitungen, Decken und Wände, Geräte mit gleicher oder benachbarter Funk-Frequenz.

# **Warnungen**

Vor der ersten Inbetriebnahme sind alle Sicherheits- und Bedienhinweisung zu beachten!

- 1. Beachten Sie die folgende Hinweise, um Schäden an Netzkabel und Netzstecker zu vermeiden:
	- Verändern oder manipulieren Sie Netzkabel und Netzstecker nicht.
	- Wenn Sie das Gerät vom Netz trennen, ziehen Sie nicht am Netzkabel, sondern fassen Sie den Stecker an.
	- Achten Sie darauf, dass das Netzkabel so weit wie möglich von Heizgeräten entfernt ist, um zu verhindern, dass die Kunststoffummantelung schmilzt.
	- Das Netzgerät der Außenkamera muss vor Feuchtigkeit und Nässe geschützt werden.
- 2. Befolgen Sie diese Anweisungen. Bei Nichtbeachtung kann es zu einem elektrischen Schlag kommen:
	- Öffnen Sie niemals das Gehäuse oder das Netzteil.
	- Stecken Sie keine metallischen oder feuergefährlichen Gegenstände in das Geräteinnere.
	- Um Beschädigungen durch Überspannungen (z. B. Gewitter) zu vermeiden, verwenden Sie bitte einen Überspannungsschutz.
- 3. Bitte trennen Sie defekte Geräte sofort vom Stromnetz und informieren Ihren Fachhändler.

Nehmen Sie im Zweifelsfall die Montage, Installation und Verkabelung nicht selbst vor, sondern überlassen Sie dies einem Fachmann. Unsachgemäße und laienhafte Arbeiten am Stromnetz oder an den Hausinstallationen stellen nicht nur Gefahr für Sie selbst dar, sondern auch für andere Personen. Verkabeln Sie die Installationen so, dass Netz- und Niederspannungskreise stets getrennt verlaufen und an keiner Stelle miteinander verbunden sind oder durch einen Defekt verbunden werden können.

Vermeiden Sie folgende widrige Umgebungsbedingungen bei Betrieb:

- Nässe oder zu hohe Luftfeuchtigkeit
- Temperaturen außerhalb des zulässigen Bereichs
- Direkte Sonneneinstrahlung
- Staub oder brennbare Gase, Dämpfe oder Lösungsmittel
- starke Vibrationen
- starke Magnetfelder, wie in der Nähe von Maschinen oder Lautsprechern
- Die Kamera darf nicht gegen die Sonne gerichtet werden, dies kann zur Zerstörung des Sensors führen
- Die Kamera darf nicht auf unbeständigen Flächen installiert werden

# **Auspacken**

Während Sie das Gerät auspacken, handhaben sie dieses mit äußerster Sorgfalt.

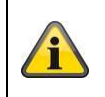

Bei einer eventuellen Beschädigung der Originalverpackung, prüfen Sie zunächst das Gerät. Falls das Gerät Beschädigungen aufweist, senden Sie dieses mit Verpackung zurück und informieren Sie den Lieferdienst.

# Inhaltsverzeichnis

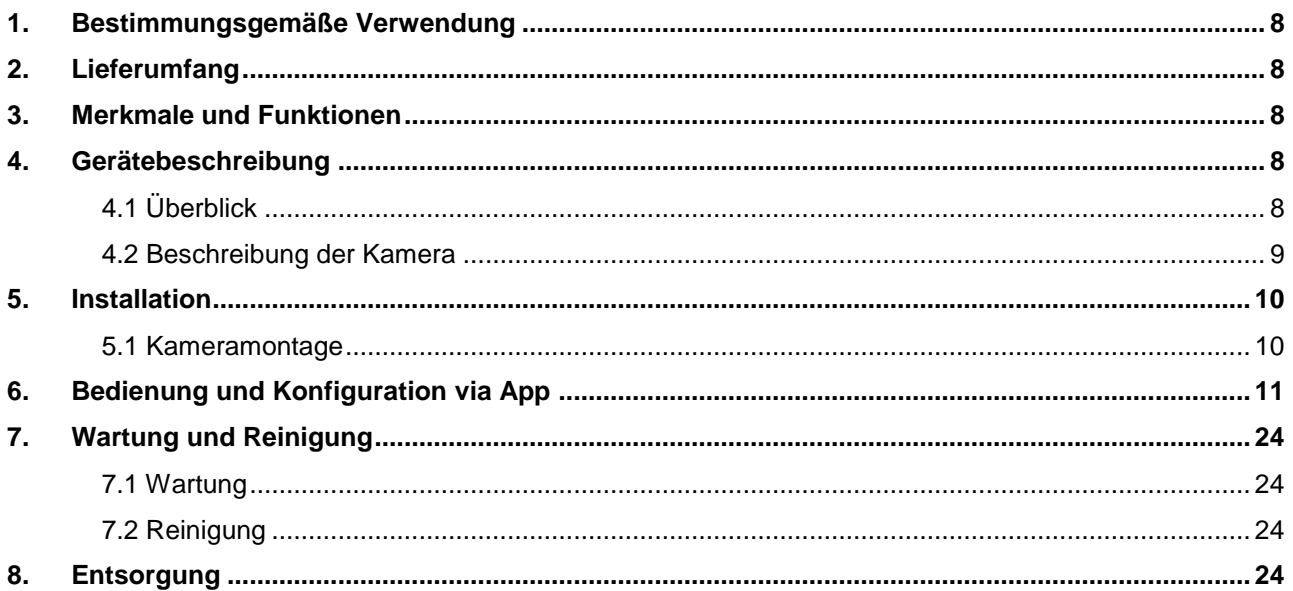

# **1. Bestimmungsgemäße Verwendung**

Mit der Tag/Nacht PnP IP Kamera wird eine leistungsfähige Überwachung realisiert. Die Kamera ist für die Installation im Innen- oder Außenbereich konzipiert. Die eingebauten Infrarot-LEDs ermöglichen eine Tagund Nachtüberwachung für Objektabstände bis max. 5 Meter Entfernung. Dank der Schutzklasse IP66 kann sie sowohl innen als auch außen eingesetzt werden.

Durch die einfache Konfiguration und Bedienung via App, ist der weltweite Zugriff auf die Kamera gewährleistet.

Eine ausführliche Funktionsbeschreibung finden Sie im Kapitel "3. Merkmale und Funktionen".

# **2. Lieferumfang**

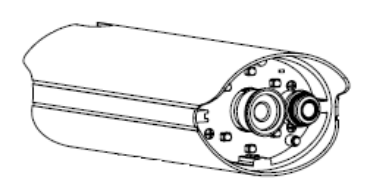

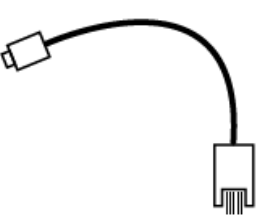

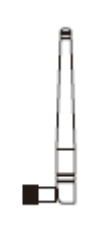

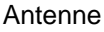

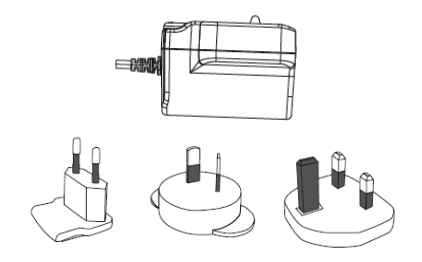

WLAN Außenkamera & App Netzteil inkl. EU-, AU- und UK-Adapter 5 VDC / 1,5 A

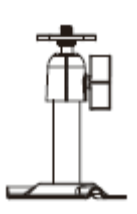

LAN Adapterkabel **Kamerahalterung inkl. Montagematerial** 

## **3. Merkmale und Funktionen**

- Kompakte IP66 Außenkamera mit Infrarot Nachtsichtfunktion
- 720p Auflösung, 3,6 mm Fixobjektiv
- Aufzeichnung auf microSD Karte

## **4. Gerätebeschreibung**

## **4.1 Überblick**

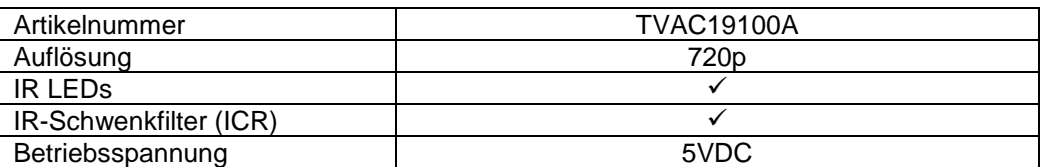

# **4.2 Beschreibung der Kamera**

# **Vorderseite:**

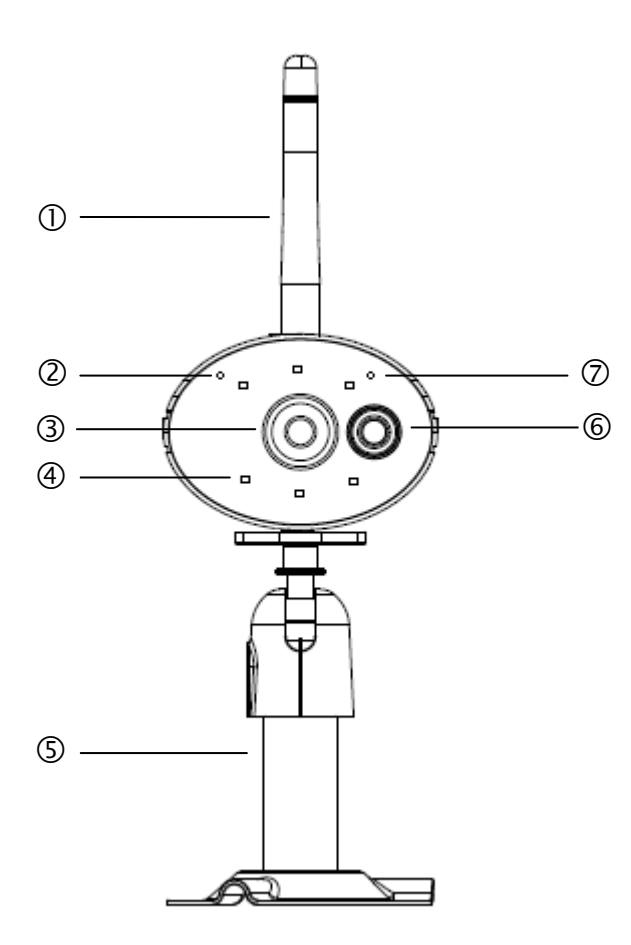

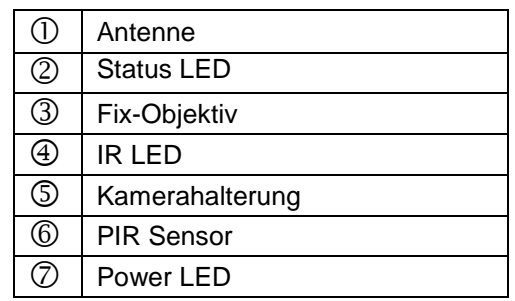

# **Rückseite:**

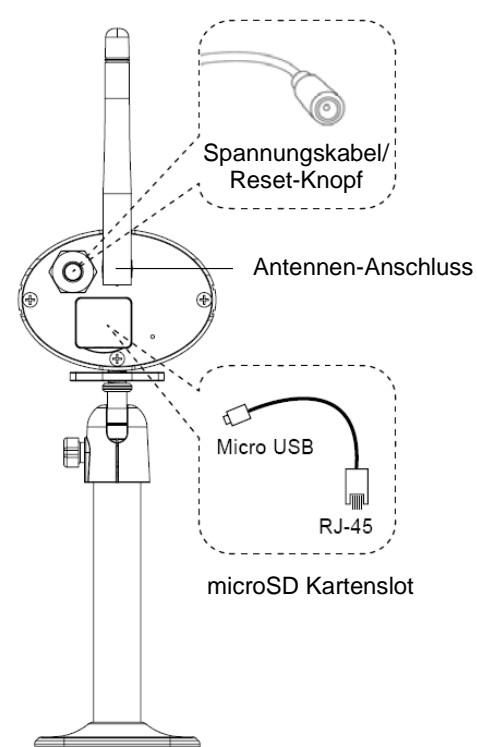

# **5. Installation**

## **5.1 Kameramontage**

Wählen Sie mit Hilfe der Kamerahalterung einen geeigneten Platz für die Installation aus. Zeichnen Sie die Bohrungslöcher auf dem Untergrund und Bohren Sie diese vor. Setzen Sie zunächst die mitgelieferten Dübel ein und befestigen sie mit den Schrauben die Halterung.

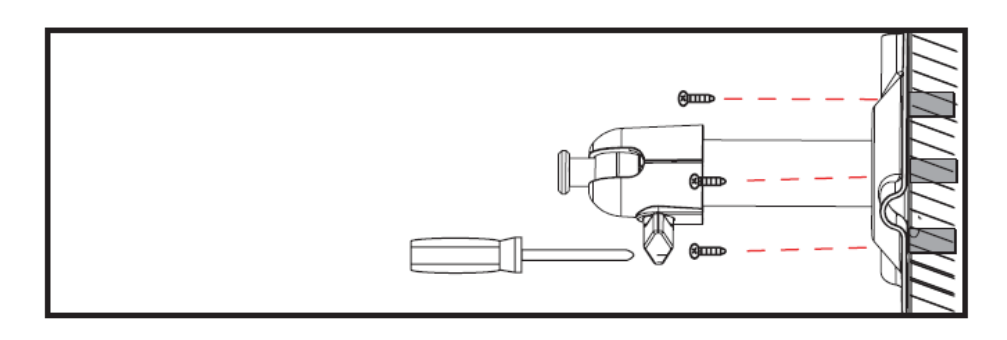

Sie haben die Möglichkeit die Halterung um 90° zu schwenken um eine gewünschte Position auszuwählen. Lockern Sie zunächst die Schraube an der Seite und stellen Sie den gewünschten Blickwinkel ein. Fixieren Sie die Schraube im Anschluss, um die gewünschte Position zu fixieren.

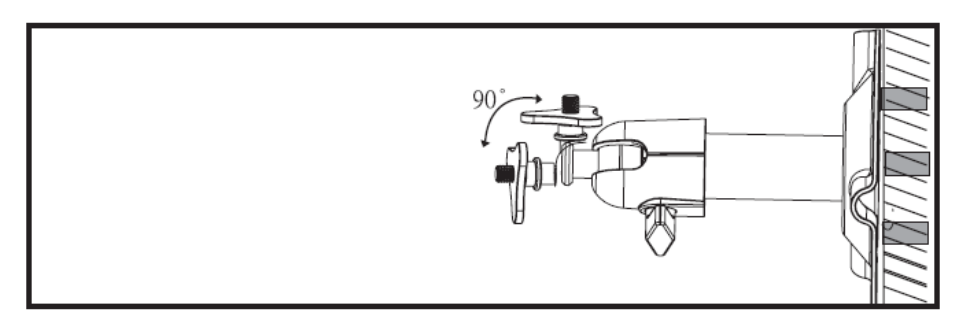

Schrauben sie im Anschluss die Kamera auf den Halter auf und verbinden Sie das Netzteil mit der Kamera.

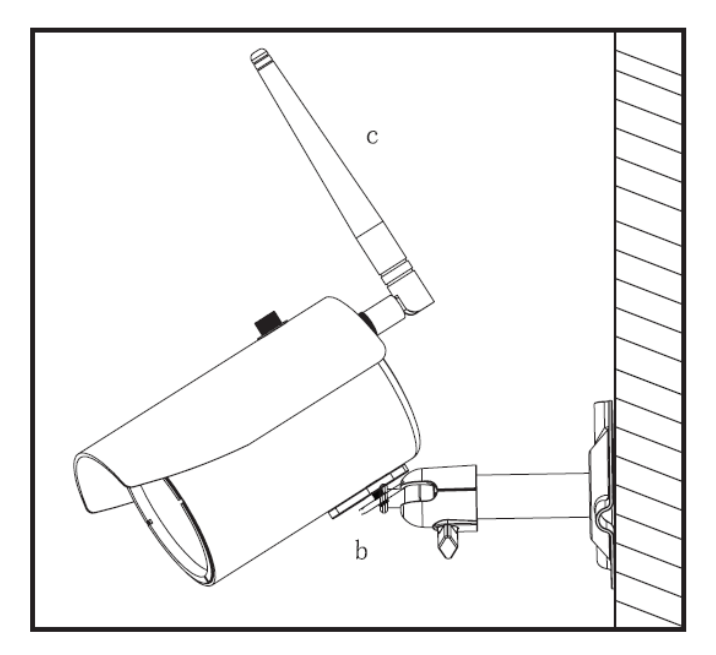

## **Montagemöglichkeiten:**

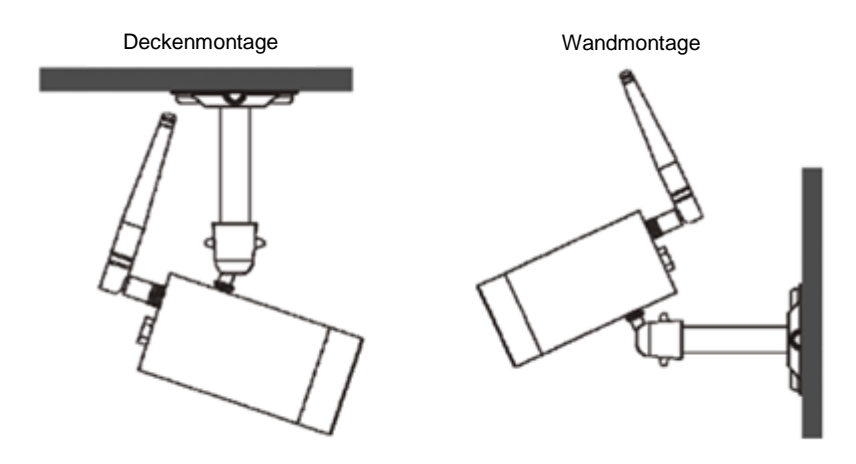

# **6. Bedienung und Konfiguration via App**

Mit der WLAN Außenkamera & App TVAC19100 haben Sie die Möglichkeit sich Live auf die Kamera zu schalten und diese zu konfigurieren. Die App für dieses Gerät finden Sie im App Store/ Google Playstore unter dem Namen "App2Cam".

Um den Zugriff auf die Kamera zu konfigurieren, gehen Sie bitte wie folgt vor:

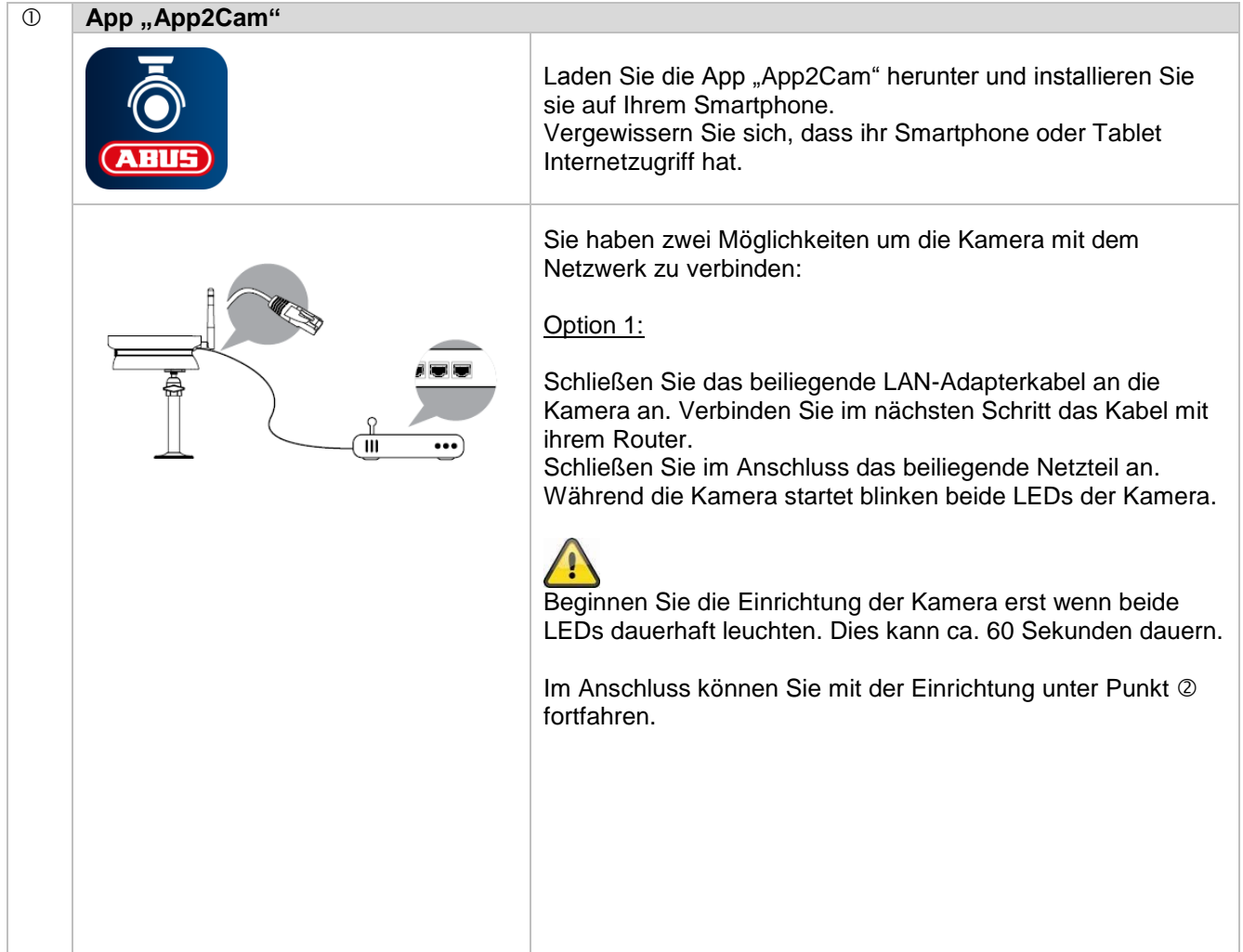

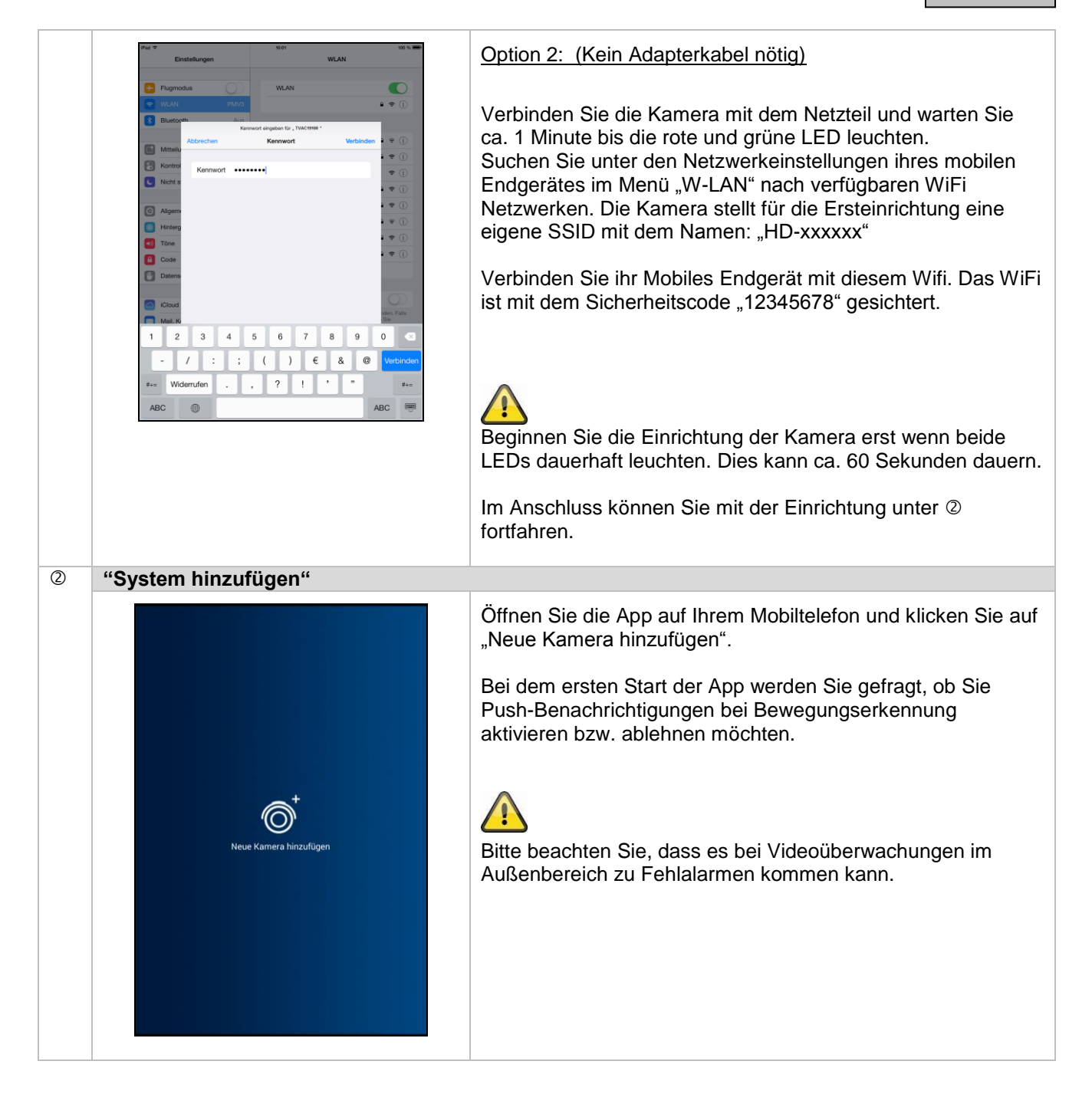

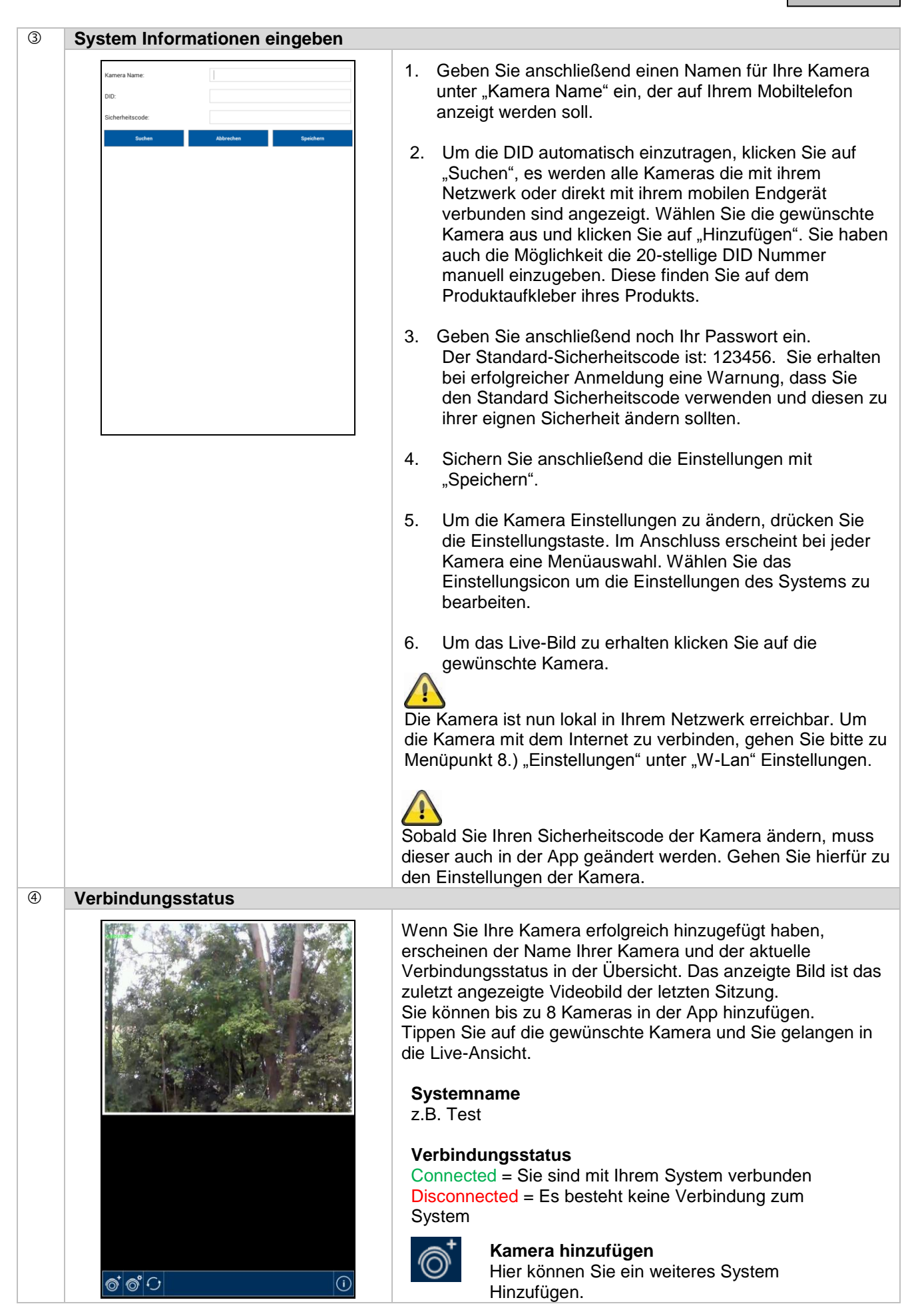

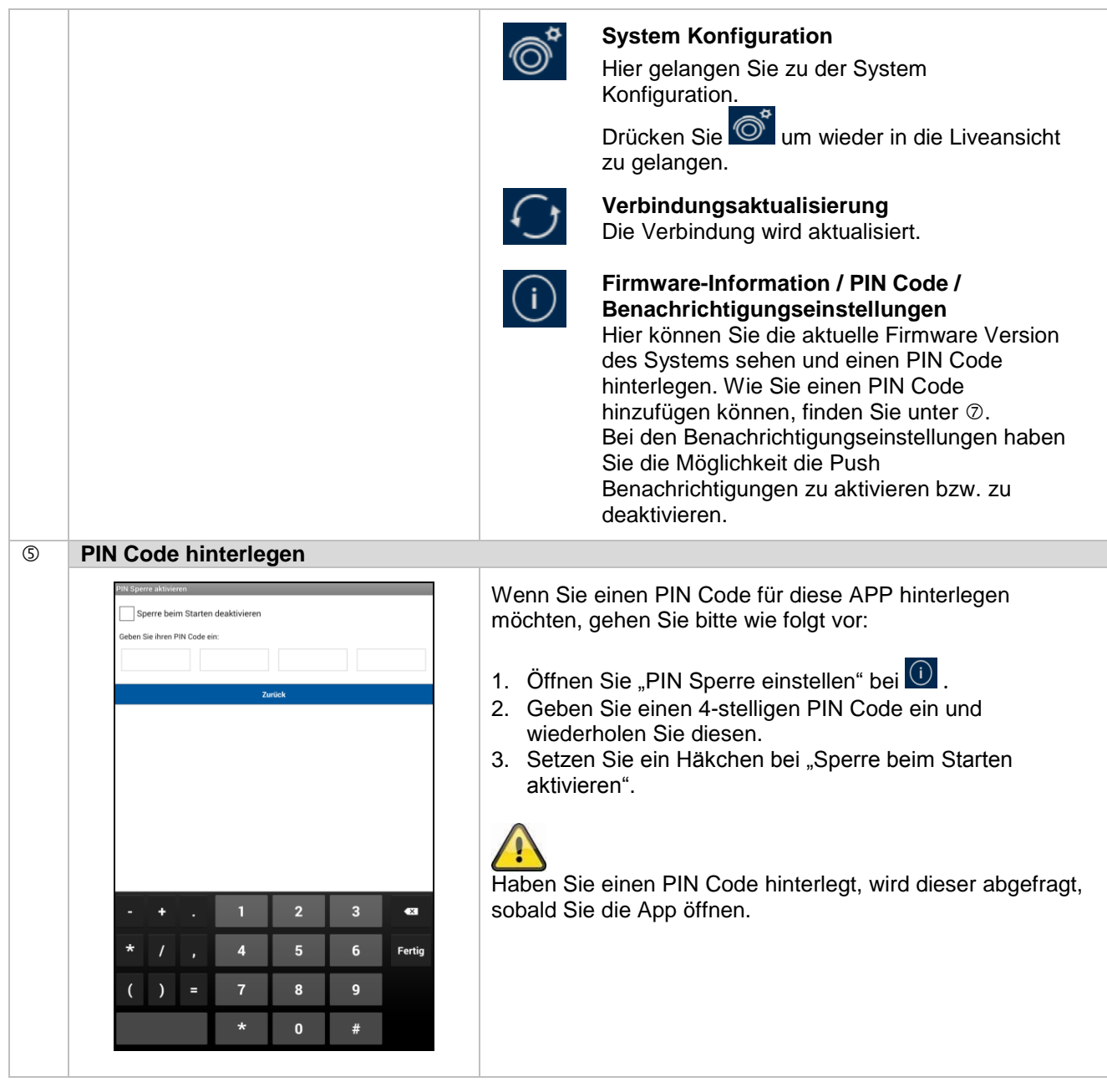

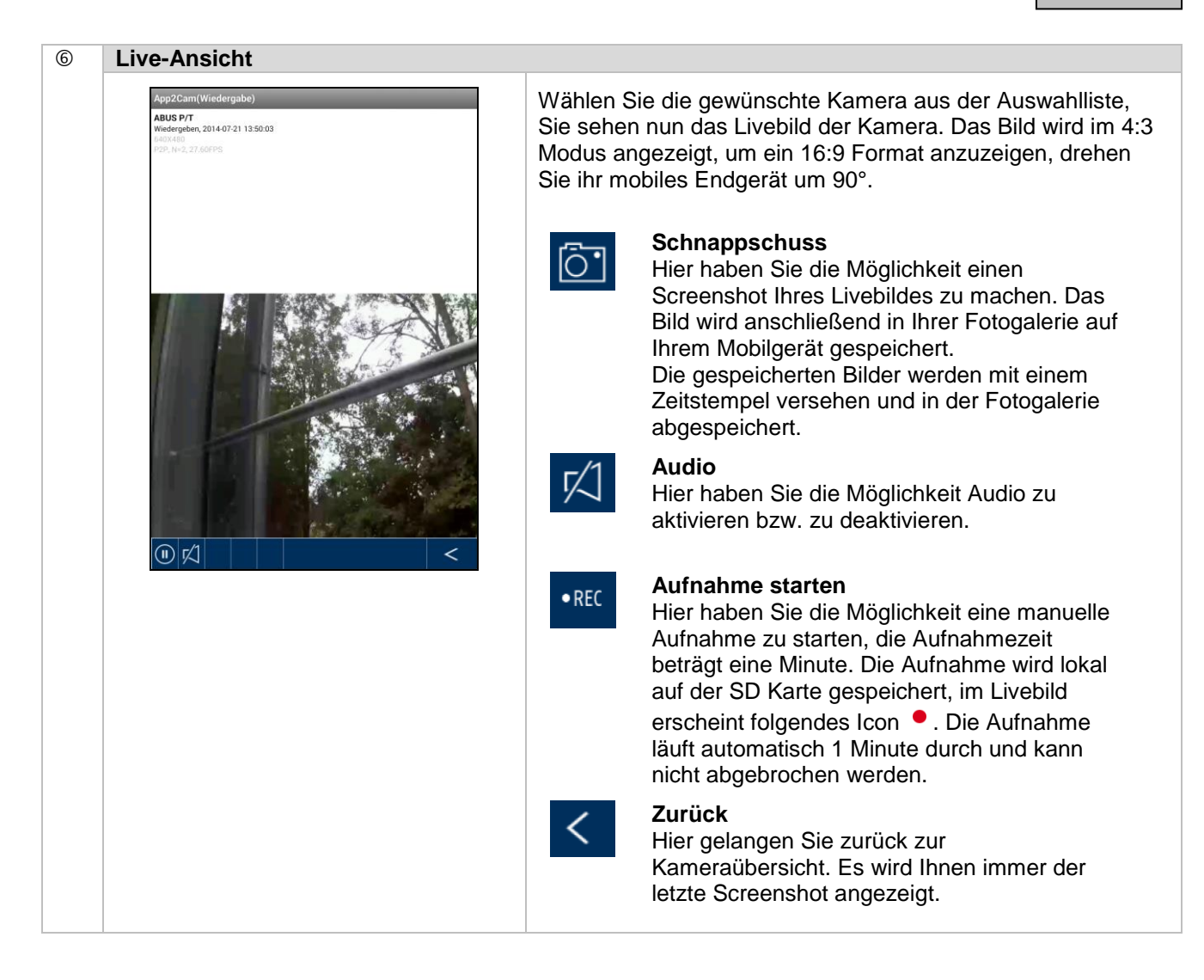

# **Deutsch**

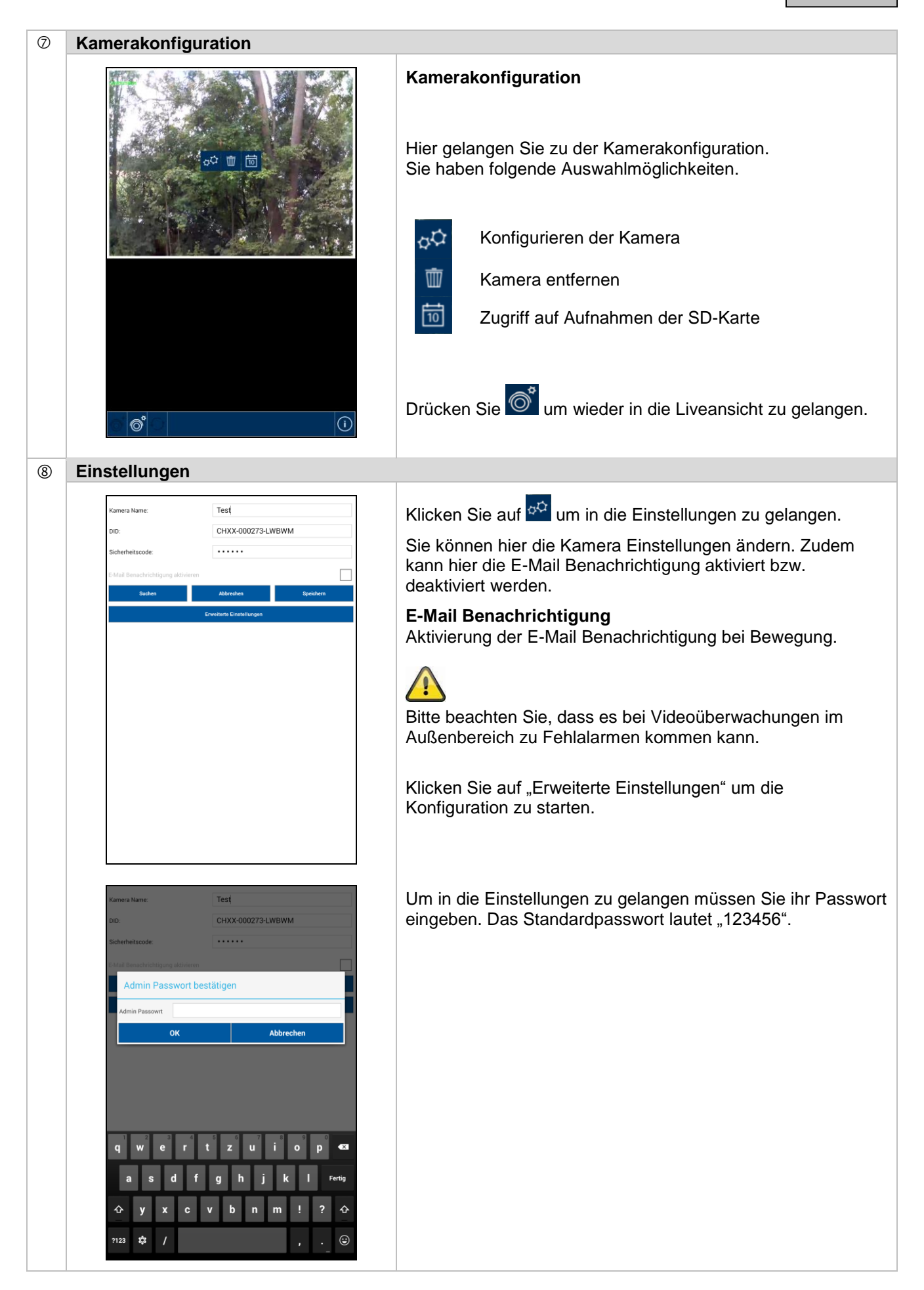

## **Deutsch**

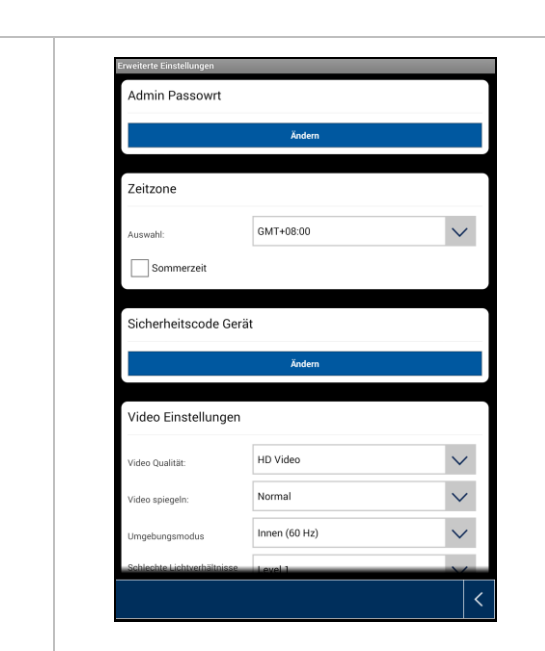

Unter den Einstellungen können Sie die Konfiguration der Kamera vornehmen.

#### **Admin Passwort**

Das Admin Passwort muss eingegeben werden um die Kamera hinzuzufügen und in die Einstellungen zu gelangen. Das Standardpasswort lautet "123456". Um ihre Kamera vor fremden Zugriff zu schützen, ändern Sie dieses bei der Erstinstallation.

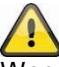

Wenn Sie ihr Passwort vergessen haben sollten, können Sie die Kamera auf die Werkseinstellungen zurücksetzen, indem Sie die Reset-Taste 5 Sekunden lang drücken. Die rote LED beginnt zu Blinken.

Die Kamera muss im Anschluss neu installiert werden.

#### **Zeitzone**

In der Auswahlliste werden die Weltzeitzonen gelistet. Wählen Sie die Zeitzone aus, in der die Kamera installiert wird. Falls die Weltzeitzone die Umstellung auf die Sommerzeit verwendet, aktivieren Sie die Sommerzeit.

### **Sommerzeit**

Aktivieren / Deaktivieren der Sommerzeit.

### **Sicherheitscode Gerät**

Der Standard-Sicherheitscode ist: "12345678". Bitte ändern Sie aus Sicherheitsgründen den Code und vergeben Sie einen Neuen (max. 8-stellig). Sie müssen den neuen Code durch erneute Eingabe bestätigen.

Bestätigen Sie abschließend bitte mit "OK".

Den Sicherheitscode benötigen Sie später, wenn Sie über die App auf die Kameras zugreifen möchten.

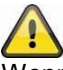

Wenn Sie ihren SIcherheitscode vergessen haben sollten, können Sie die Kamera auf die Werkseinstellungen zurücksetzen, indem Sie die Reset-Taste 5 Sekunden lang drücken.

Die Kamera muss im Anschluss neu installiert werden.

### **Video Einstellungen**

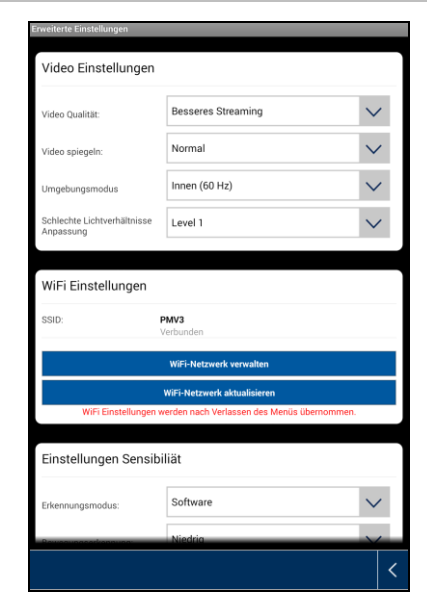

Die Video Einstellungen erlauben Ihnen die Video Qualität und Umgebungsbedingungen für die Kamera zu ändern.

#### **Video Qualität:**

Die Einstellung der Video Qualität erlaubt Ihnen die Qualität für das Video Streaming auszuwählen.

#### **Besseres Streaming:**

Die Videoanzeige wird flüssiger dargestellt.

#### **Besseres Bild:**

Das Videobild wird mit höherer Auflösung dargestellt.

#### **HD Video:**

Das Videobild wird in HD Auflösung übertragen. Das Bild kann aufgrund der großen Datenmenge jedoch verzögert dargestellt werden.

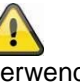

Verwenden Sie die Einstellung besseres Bild nur bei ausreichender Bandbreite (1Mbps) und ausreichender Systemvoraussetzung.

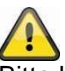

Bitte beachten Sie, dass aufgrund der unterschiedlichen Übertragungstechnologien von Audio und Video, es zu asynchroner Übertragung aufgrund unterschiedlicher Netzwerkauslastungen kommen kann.

#### **Umgebungsbedingungen**

Sie haben hier die Möglichkeit die Netzfrequenz und die Umgebungsbedingung auszuwählen. Standard-Wert Deutschland: 50 Hz

Sie haben die Auswahl zwischen Innen (50 Hz), Innen (60 Hz) und Außen.

#### **Innen:**

Einstellungen für die Lichtverhältnisse im Innenbereich

#### **Außen:**

Einstellungen für die Lichtverhältnisse im Außenbereich.

#### **Anpassung an schlechte Lichtverhältnisse**

Anpassung des Videobildes bei schlechten Lichtverhältnissen im Nachtmodus. Sie haben 5 Level zur Auswahl, wobei Level 5 das Bild am meisten aufhellt.

#### **Bildausrichtung**

Sie haben hier die Möglichkeit das Bild zu drehen oder zu spiegeln.

**Kippen:**

# Das Bild wird um 180 Grad gedreht.

**Spiegeln:** Das Bild wird gespiegelt

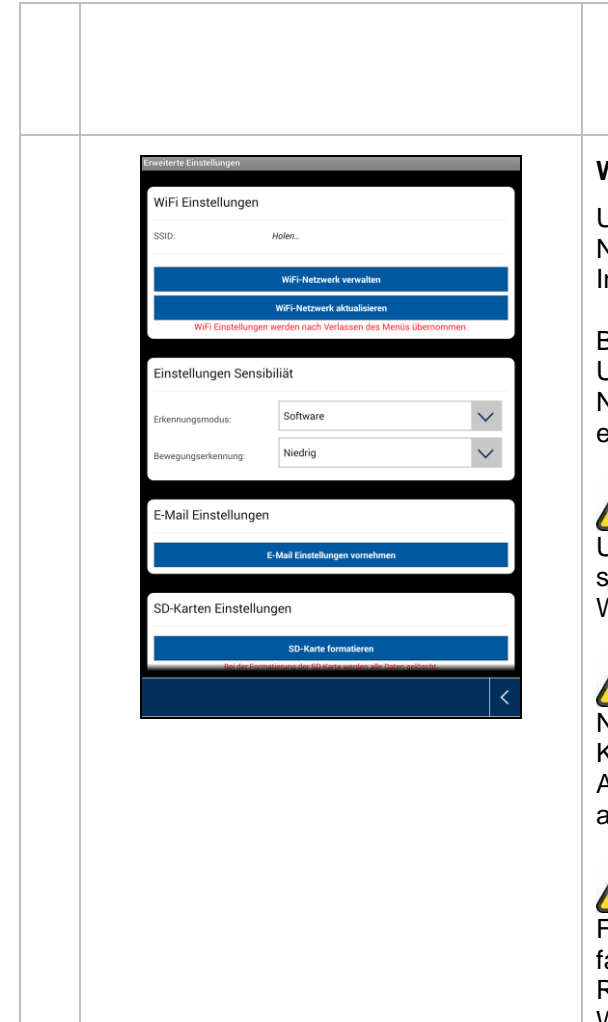

## **Kippen & Spiegeln:**

Das Bild wird um 180 Grad gedreht und gespiegelt.

## **WiFi Einstellungen**

Unter den Wi-Fi Einstellungen können Sie das gewünschte Netzwerk auswählen, mit welchem die Kamera für den nternetzugriff verwendet werden soll.

Bei der Auswahl des Menüpunktes werden alle in der Umgebung befindlichen Netzwerke angezeigt. Wählen Sie ihr Netzwerk aus und geben Sie ihr hauseigenes Wi-Fi Passwort ein.

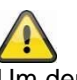

Um den Zugriff durch fremde Personen zu vermeiden, schützen Sie Ihr Netzwerk durch die Verschlüsselung mit WPA/ WPA2/ WPA2-PSK.

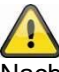

Nachdem die Einstellungen gespeichert wurden, startet die Kamera erneut. Bitte vergessen Sie nicht das Ethernet Adapterkabel (falls bei der Ersteinrichtung verwendet) abzuziehen.

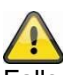

Falls der Verbindungsaufbau nicht erfolgreich war oder falsche WiFi Angaben eingegeben wurden, drücken Sie die Reset-Taste für 5 Sekunden um die Kamera auf Werkseinstellungen zu setzen.

## **Bewegungserkennung**

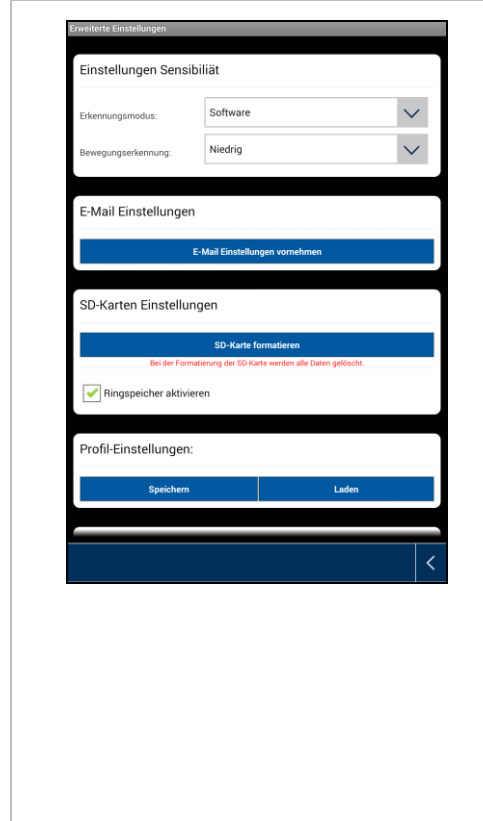

Die Einstellungen für die Bewegungserkennung sind erforderlich für die Benachrichtigung via E-Mail oder Push-Benachrichtigung sowie für die bewegungsgesteuerte Aufzeichnung.

#### **Erkennungsmodus**

Wählen Sie hier aus, welcher Modus für die Benachrichtigungen verwendet werden soll. Sie haben die Auswahl zwischen Aus, PIR oder Software.

#### **Aus:**

Es erfolgt keine Benachrichtigung/Aufnahme bei Bewegung.

#### **PIR:**

Die Bewegungserkennung erfolgt über den PIR Sensor.

#### **Software:**

Die Bewegungserkennung erfolgt über die Software der Kamera.

## **Bewegungserkennung**

Sie haben hier die Möglichkeit die Sensibilität der Bewegungserkennung einzustellen. Sie haben die Auswahl zwischen Aus, Niedrig und Hoch.

#### **Aus:**

Es erfolgt keine Benachrichtigung/Aufnahme bei Bewegung

**Niedrig:** Bewegungserkennung mit niedriger Sensibilität.

#### **Hoch:** Bewegungserkennung mit hoher Sensibilität.

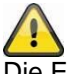

Die Einstellung für die Sensibilität wird nur im Modus "Software" verwendet.

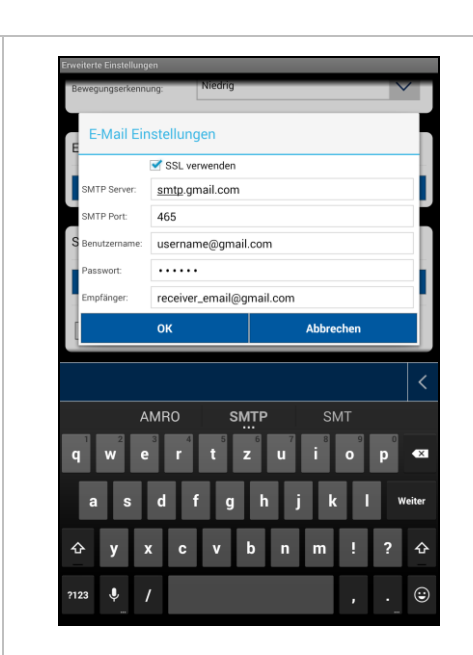

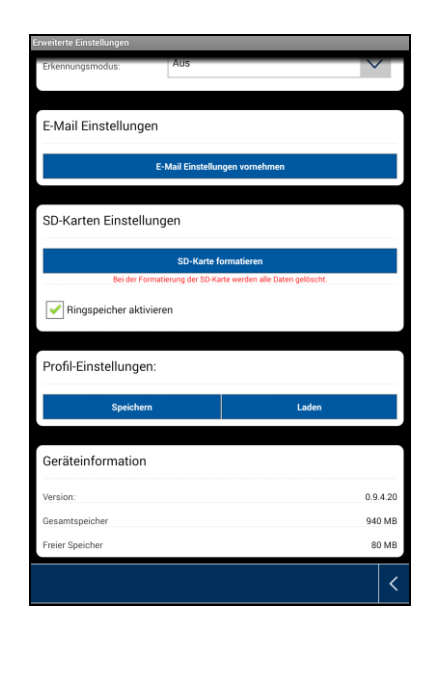

## **E-Mail Einstellungen**

Die E-Mail Einstellungen werden für den Versand einer Benachrichtigung benötigt.

### **SSL verwenden:**

Aktivieren Sie die Checkbox um die E-Mail verschlüsselt zu übertragen. Die notwendigen Einstellungen erhalten Sie von Ihrem E-Mail Provider.

#### **SMTP Server:**

Tragen Sie hier die SMTP Server Adresse ein. z.B. smtp.test.com

#### **SMTP Port:**

Tragen Sie hier den SMTP Port ein. z.B. 465

#### **Benutzername:**

Tragen Sie hier die Sender E-Mail Adresse ein. z.B. [xxx@test.com](mailto:xxx@test.com)

#### **Passwort:**

Tragen Sie hier das Passwort der Sender E-Mail Adresse ein.

#### **Empfänger:**

Tragen Sie hier die Empfänger E-Mail Adresse ein. z.B. [xxxx123@test.com](mailto:xxxx123@test.com)

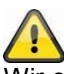

Wir empfehlen die Verwendung von "googlemail" zum versenden von E-Mails.

#### **SD-Karte formatieren**

Formatieren der SD-Karte. Für den dauerhaften Einsatz einer SD-Karte verwenden Sie bitte eine SD-Karte der Klasse 10.

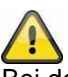

Bei der Formatierung der SD-Karte werden alle Daten gelöscht. Bitte sichern Sie die Daten vor der Formatierung.

#### **Ringspeicher aktivieren**

Diese Funktion bietet Ihnen Überschreibfunktion, wenn die SD-Karte voll ist. Sobald die SD-Karte voll ist beginnt das System die ältesten Daten zu überschreiben. Somit wird gewährleistet, dass alle aktuellen Daten aufgezeichnet werden.

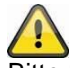

Bitte formatieren Sie die SD-Karte von Zeit zu Zeit um Beschädigungen der Karte zu vemeiden.

#### **Profil Einstellungen**

Diese Funktion ermöglicht es, dass die vorgenommenen Einstellungen für weitere Kameras übernommen werden können. Sie haben die Auswahl zwischen Laden und Speichern.

# **Deutsch**

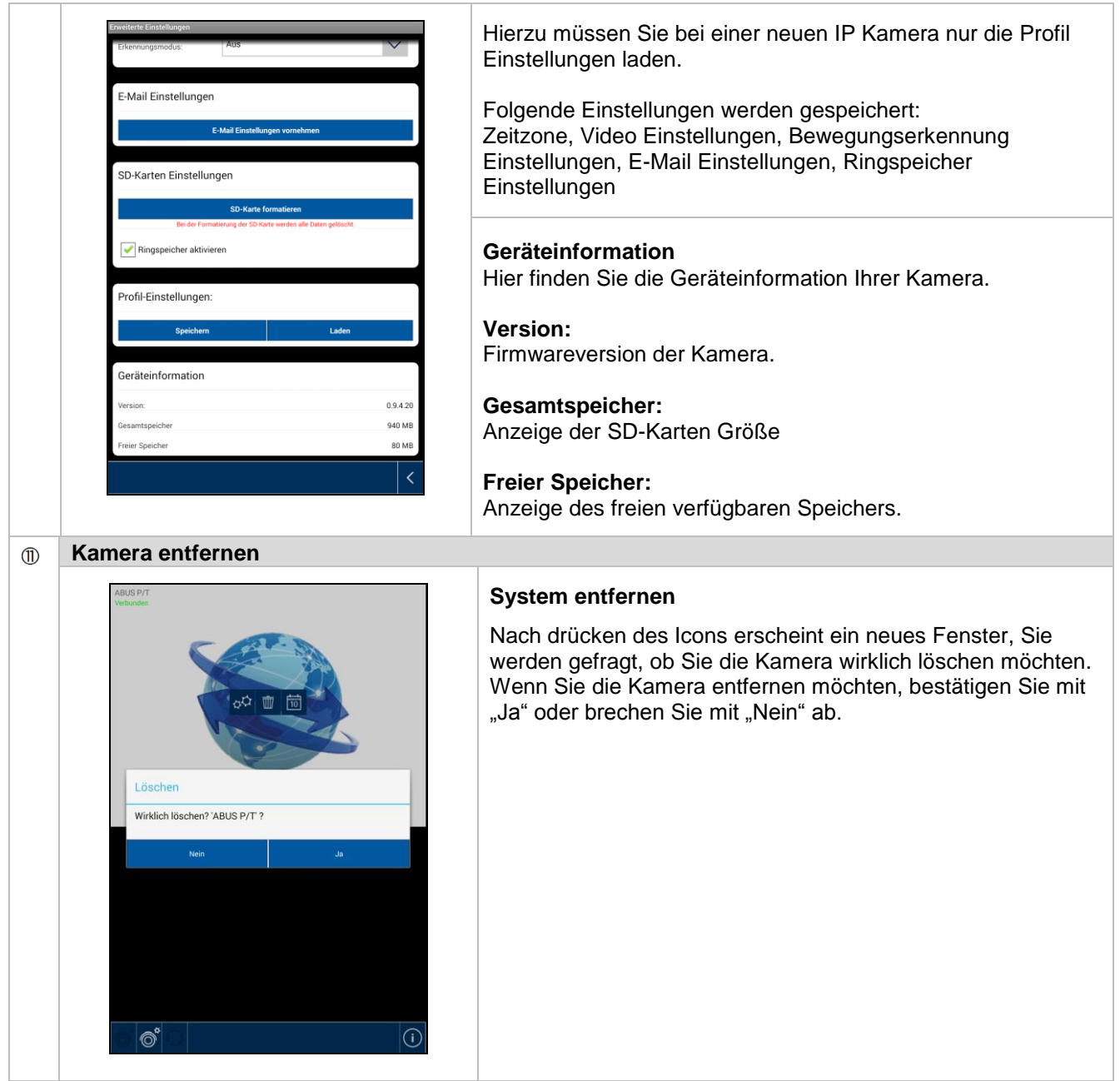

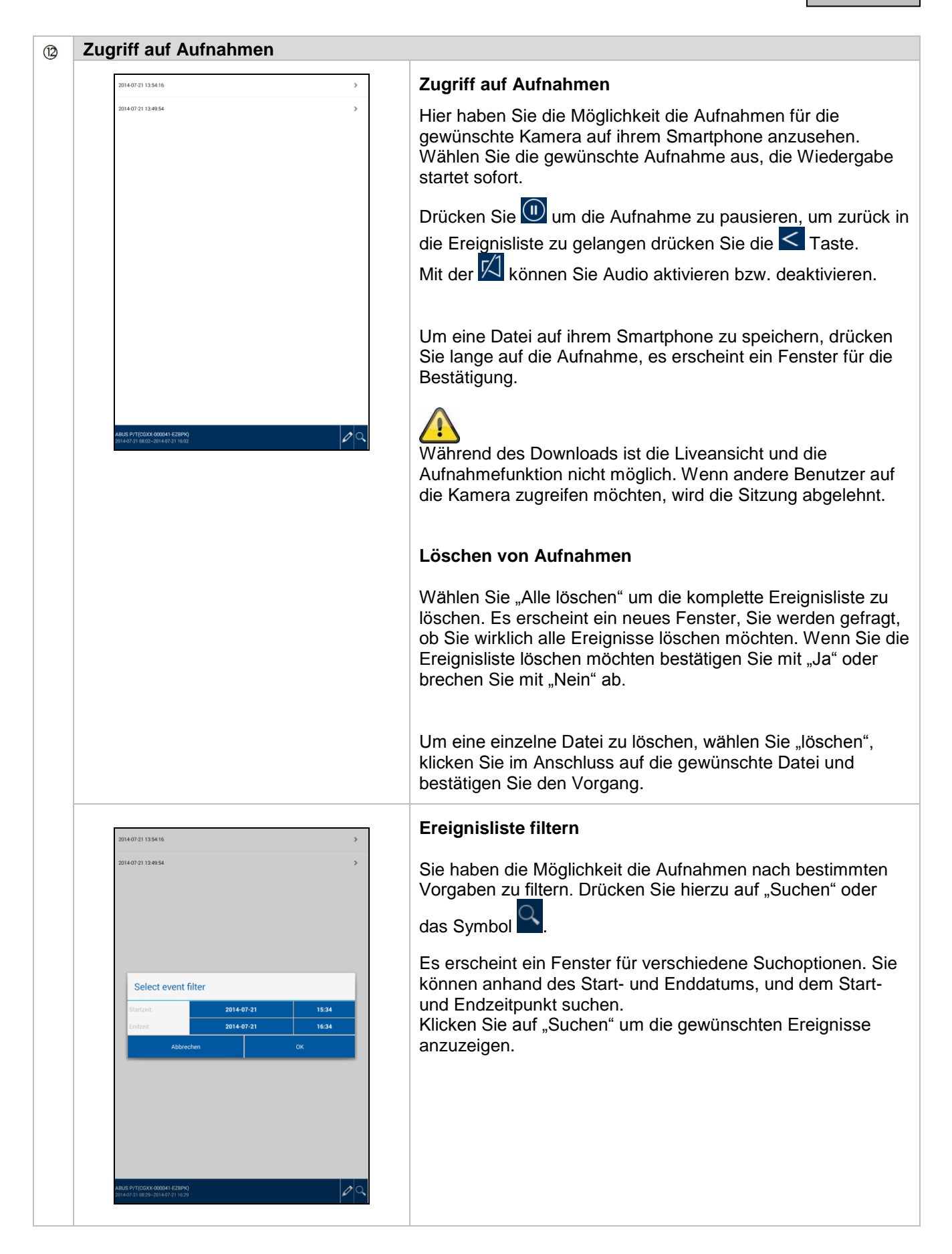

# **7. Wartung und Reinigung**

## **7.1 Wartung**

Überprüfen Sie regelmäßig die technische Sicherheit des Produkts, z.B. Beschädigung des Gehäuses.

Wenn anzunehmen ist, dass ein gefahrloser Betrieb nicht mehr möglich ist, so ist das Produkt außer Betrieb zu setzen und gegen unbeabsichtigten Betrieb zu sichern.

Es ist anzunehmen, dass ein gefahrloser Betrieb nicht mehr möglich ist, wenn:

- das Gerät sichtbare Beschädigungen aufweist,
- das Gerät nicht mehr funktioniert

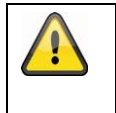

## **Bitte beachten Sie:**

Das Produkt ist für Sie wartungsfrei. Es sind keinerlei für Sie zu überprüfende oder zu wartende Bestandteile im Inneren des Produkts, öffnen Sie es niemals.

## **7.2 Reinigung**

Reinigen Sie das Produkt mit einem sauberen trockenen Tuch. Bei stärkeren Verschmutzungen kann das Tuch leicht mit lauwarmem Wasser angefeuchtet werden.

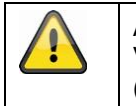

Achten Sie darauf, dass keine Flüssigkeiten in das Gerät gelangen. Verwenden Sie keine chemischen Reiniger, dadurch könnte die Oberfläche des Gehäuses (Verfärbungen).

# **8. Entsorgung**

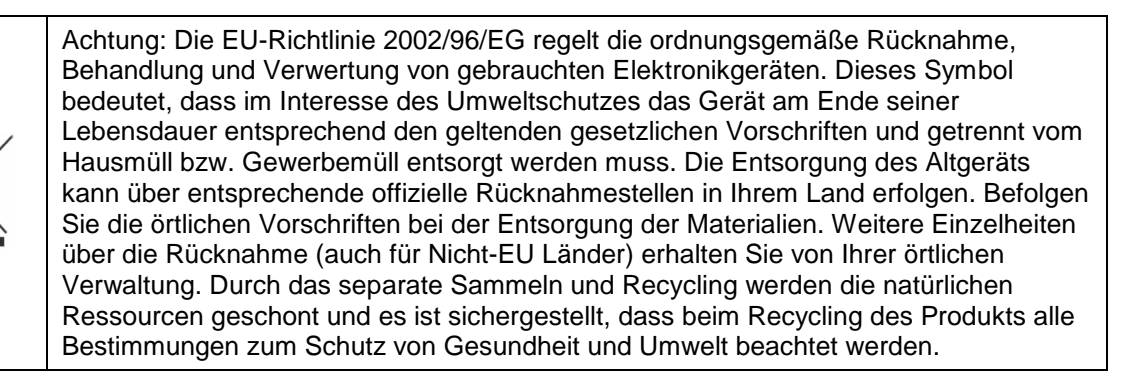

# **9. Tipps zur Fehlerbehebung**

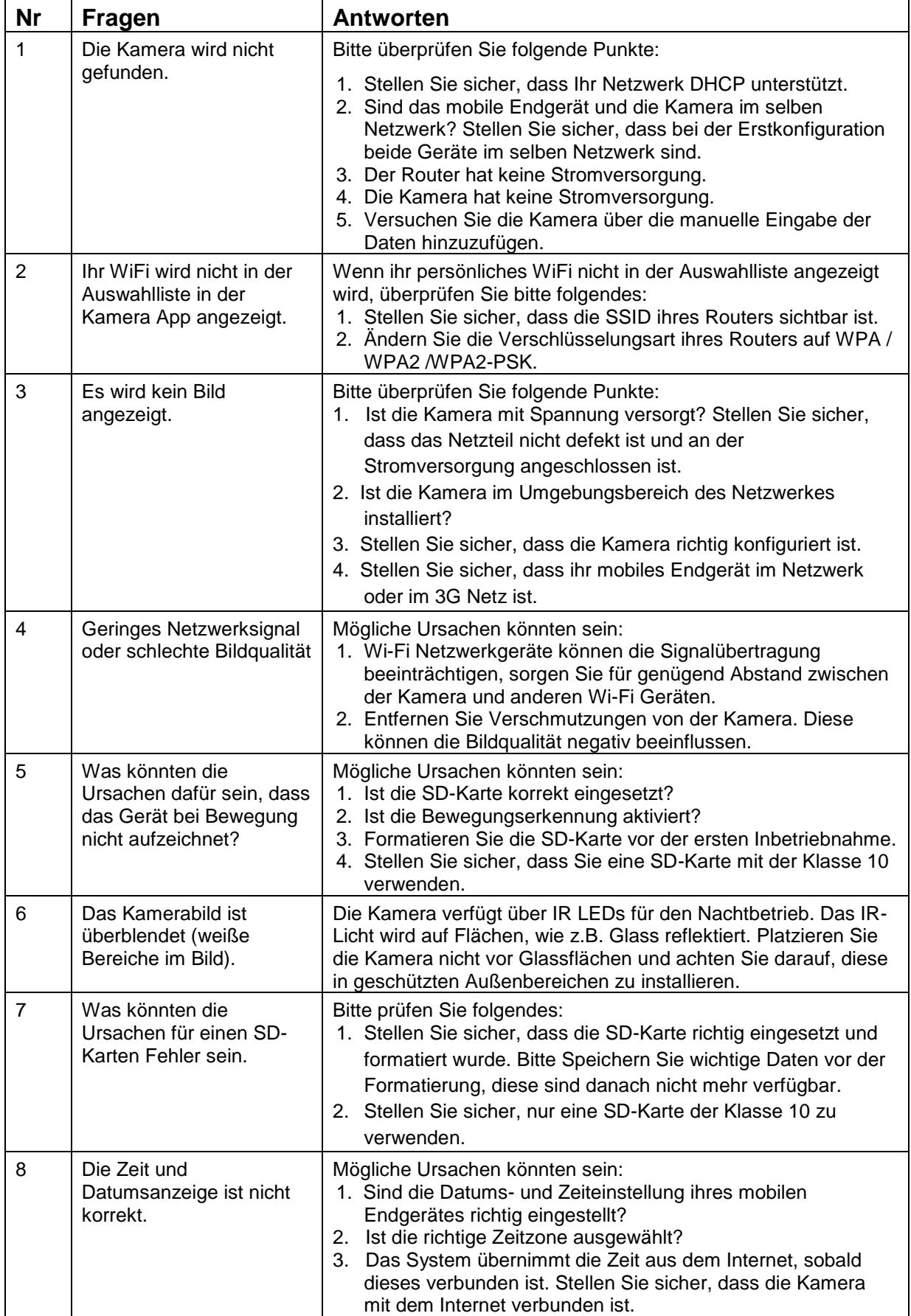

# **10.Technische Daten**

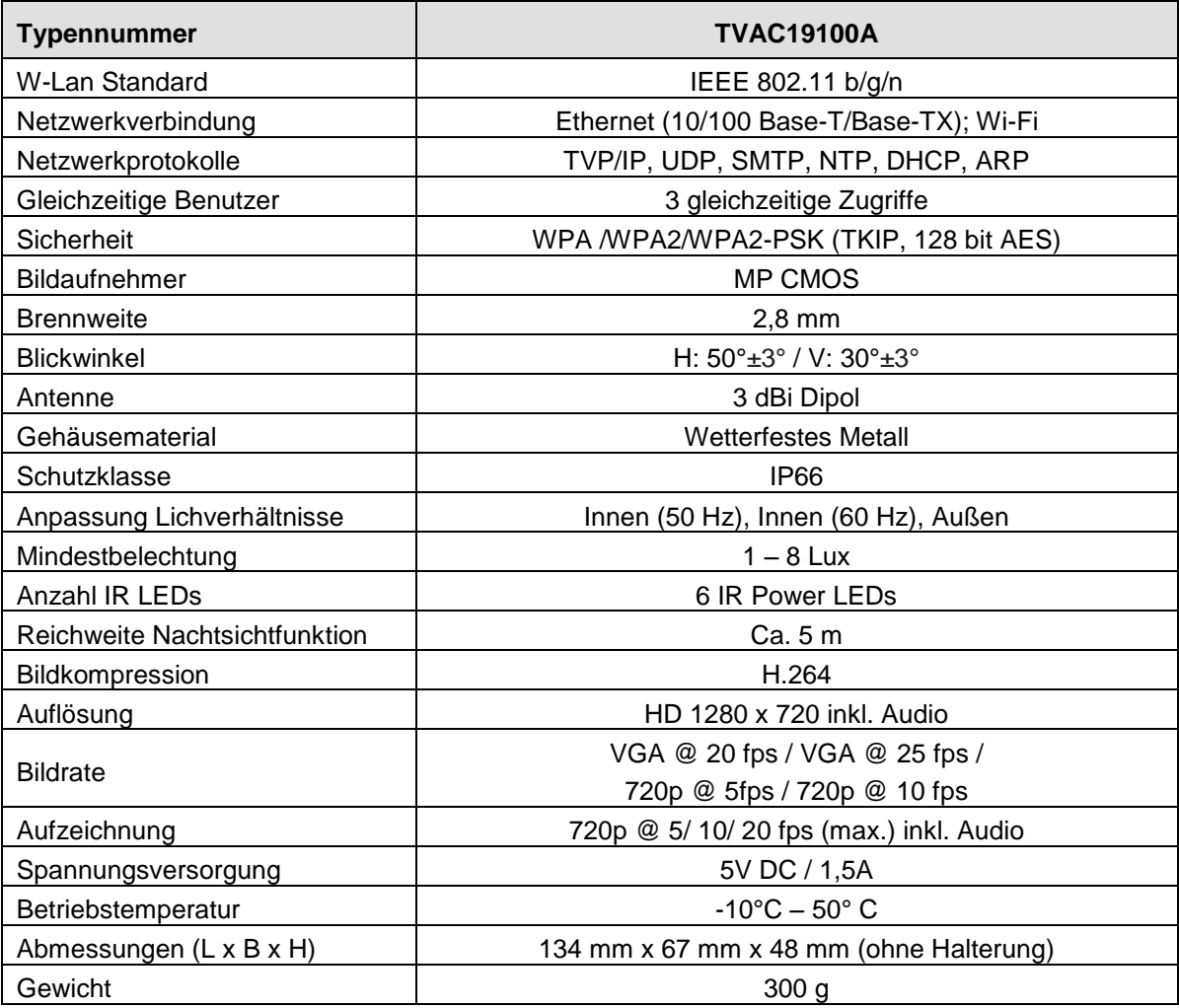

## **Speicherkapazität**

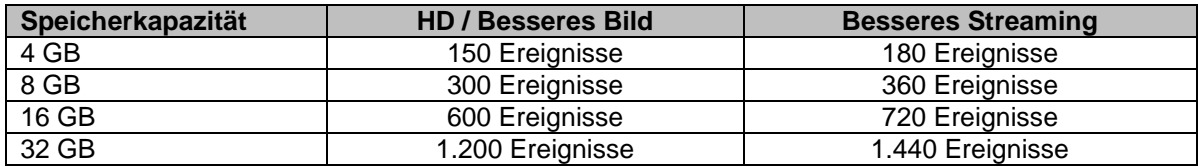

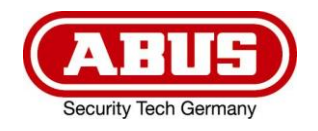

# **TVAC19100A**

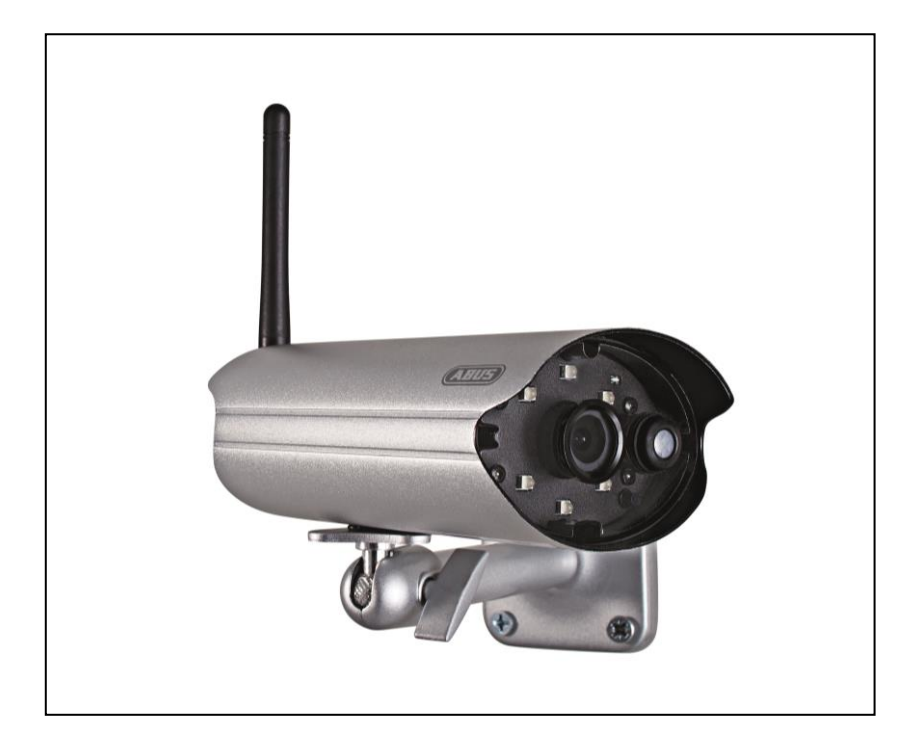

# **User guide**

You can find important information and FAQs about this and other products on the website [www.abus.com/plug-and-play](http://www.abus.com/plug-and-play)

Version 10/2014

 $C \in$ 

*English translation of the original German user guide. Keep for future use.*

# **Introduction**

Dear Customer,

Thank you for purchasing this product.

This device complies with the requirements of the applicable EU directives. The declaration of conformity can be ordered from:

#### **ABUS Security-Center GmbH & Co. KG Linker Kreuthweg 5 86444 Affing GERMANY**

To maintain this condition and to ensure risk-free operation, you as the user must observe these operation instructions!

Before initial start-up, read through the complete operating instructions observing operating and safety instructions.

**All company and product names mentioned in this document are registered trademarks. All rights reserved.**

**If you have any questions, please contact your installer or your local dealer!**

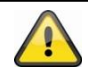

#### **Disclaimer**

This user manual was prepared with greatest care. If you should notice omissions or inaccuracies, please inform us about these on the back of this manual given address.

The ABUS Security-Center GmbH assumes no liability for technical and typographical faults and reserves the right to make at any time modifications to the product or user manual without a previous announcement. The company is not liable or responsible for direct and indirect subsequent damages which are caused in connection with the equipment, the performance and the use of this product. No guarantee for the content of this document is taken.

# **Icon explanation**

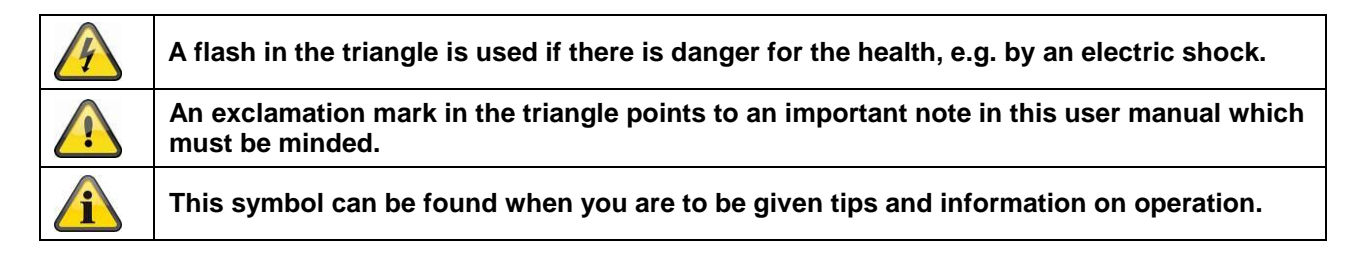

# **Important safety advice**

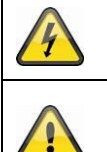

**The warranty will expire for damage due to non-compliance with these operating instructions. ABUS will not be liable for any consequential loss!**

**ABUS will not accept liability for damage to property or personal injury caused by incorrect handling or non-compliance with the safety-instructions. In such cases the warranty will expire.**

The device has been manufactured in compliance with international safety standards. Please read these safety advices carefully.

# **Safety advice**

1. Mains supply

100–240 V AC, 50–60 Hz (via power adapter plug to 5 V DC) Operate this product only from the type of power supply indicated on the marking label. If you are not sure of the type of power supplied to your home, consult your local power company. Disconnect the product from the mains before you start any maintenance or installation procedures.

2. Overloading

Do not overload a wall outlet, extension cord or adapter as this may result in electric fire or shock.

3. Liquids

Protect the device from any kind of liquids entering.

4. Cleaning

Disconnect the product from the wall outlet before cleaning. Use a light damp cloth (no solvents) to dust the product.

5. Accessories

Do not use any unsupported accessories as these may be hazardous or cause damage the product.

- 6. Location
	- This device can be used in inside as well as outside.
	- The product will be damaged even it falls from a low height.
	- During the installation of the camera please take care that direct sunlight cannot fall onto the image sensor of the device. Please follow the installation instructions in the corresponding chapter of this user manual.
	- Do not place the device near a radiator or heat register.
	- Setup the device only in areas with the advised operating temperatures of -10  $\degree$ C ~ 50  $\degree$ C.

# **English**

7. Wireless transmission

The range of wireless transmission depends on various environmental factors. The local conditions at the installation location can have a negative impact on the range. For this reason, if there is a clear line of sight between the receiver and the transmitter, the range can be as much as 200 m, but in buildings it is significantly less.

The following environmental factors impair both the range and the frame rate:

Mobile phone masts, high-tension electricity pylons, power lines, ceiling and walls, devices with the same or similar radio frequency.

## **Warnings**

Follow all safety and operating advises before starting-up the device!

- 1. Follow these directions in order to avoid damage of the power cord or plug:
	- Do not modify or process the power cord or plug arbitrarily.
	- Make sure to disconnect the power cord holding the plug.
	- Keep heating appliances as far as possible from the power cord in order to prevent the cover vinyl from melting.
	- The outdoor camera's power supply unit must be protected against humidity and damp.
- 2. Follow these directions. Failure to follow any of them may cause electrical shock:
	- Do not open the main body or the power supply.
	- Do not insert metal or inflammable objects inside the product.
	- In order to avoid any damage during lighting use a surge protection.
- 3. Do not use the product when it is out of order. If you continue to use the product when defective, serious damage can be caused to it. Make sure to contact your local product distributor if the product is out of order.

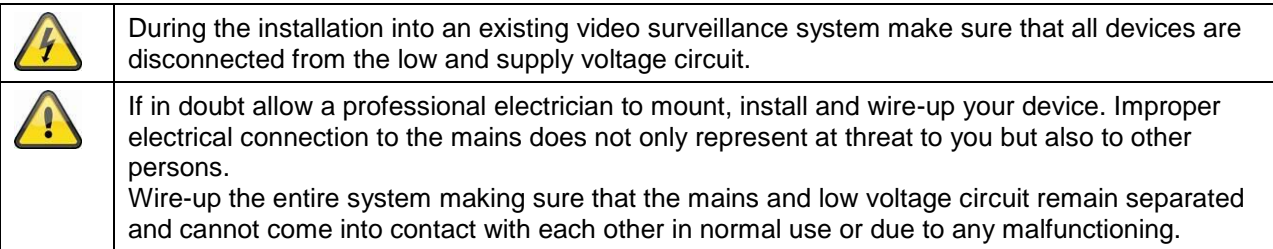

Avoid using the device under the following unfavorable ambient conditions:

- wetness or excessive air humidity
- extreme cold or heat
- direct sunlight
- dust or combustible gases, vapors or solvents
- strong vibration
- strong magnetic fields, such as those found in the vicinity of machinery or loudspeakers
- the camera must not be directed into the sun as this can destroy the sensor.
- the camera may not be installed on unstable surfaces

#### **Unpacking**

While you are unpacking the device please handle it with utmost care.

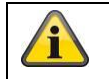

If you notice any damage of the original packaging, please check at first the device. If the device shows damages, please contact your local dealer.

# **Table of contents**

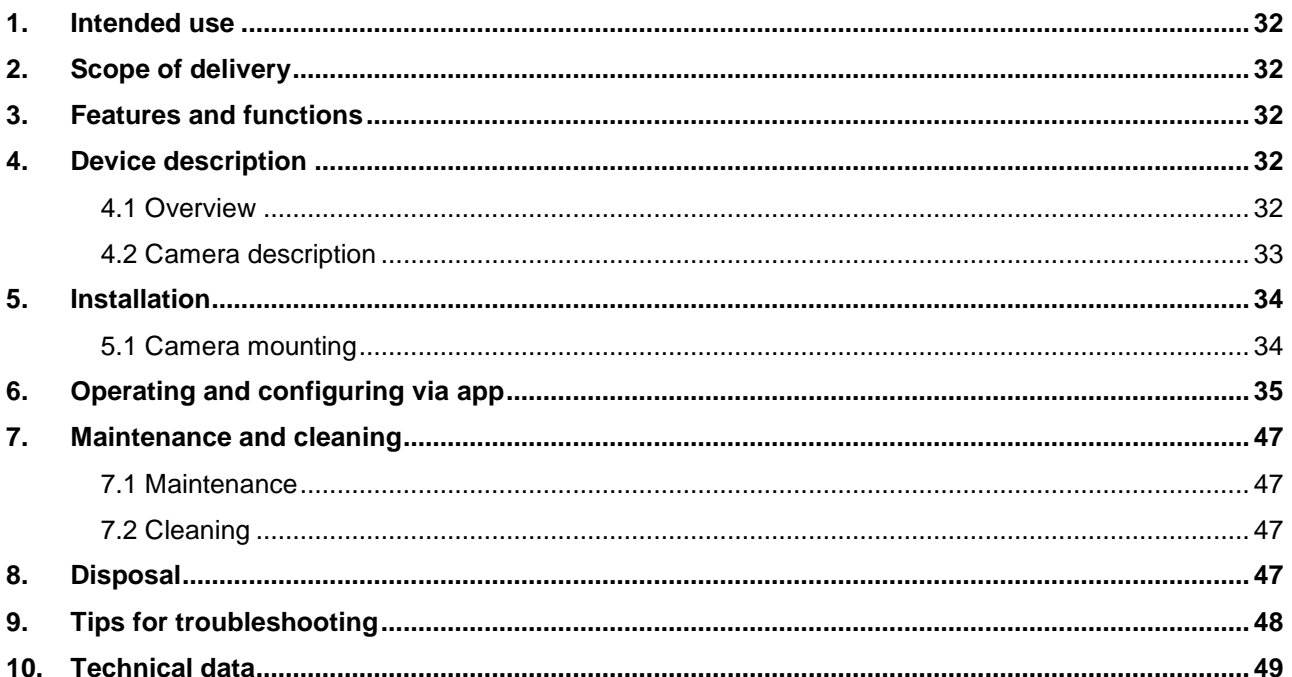

# **1. Intended use**

The day/night PnP IP camera enables high quality surveillance. This camera is designed for indoor and outdoor installation. The integrated infrared LEDs enable day and night surveillance for objects up to a maximum distance of 5 metres.

Thanks to its protection class IP66 it can used both inside and outside.

The easy configuration and operation via app enable access to the camera from all over the world.

For a detailed description of functions, refer to Section 3, "Features and functions".

## **2. Scope of delivery**

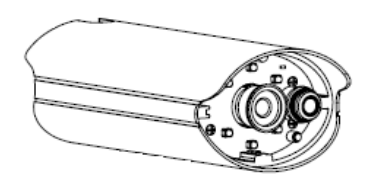

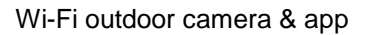

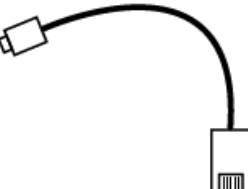

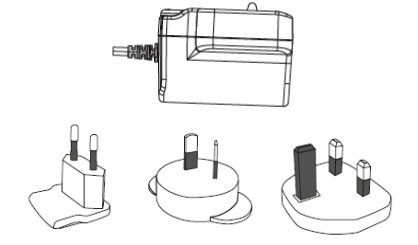

Power supply unit including EU, Australian and UK adapters 5 V DC/1.5 A

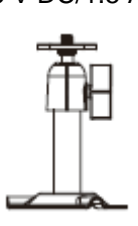

LAN adapter cable Camera mount including mounting material

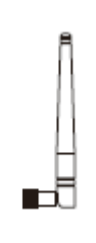

Antenna

# **3. Features and functions**

- Compact IP66 outdoor camera with infrared night vision function
- 720p resolution, 3.6 mm fixed lens
- Recording on micro SD card

## **4. Device description**

## **4.1 Overview**

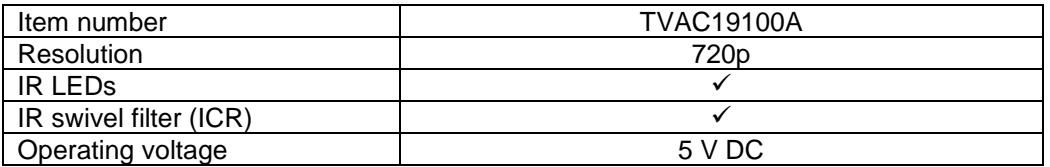

# **English**

# **4.2 Camera description**

**Front:**

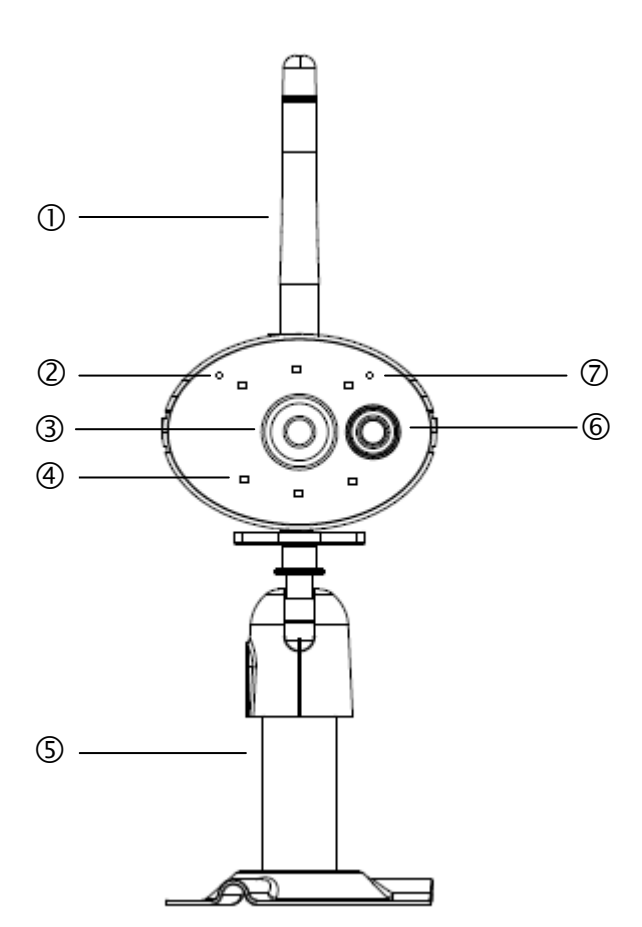

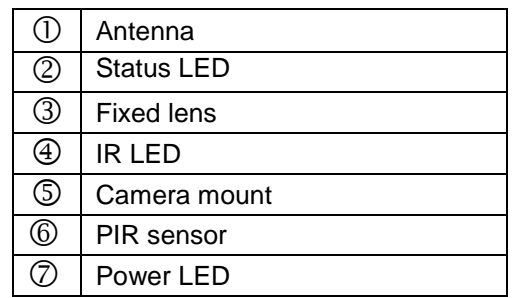

**Rear:**

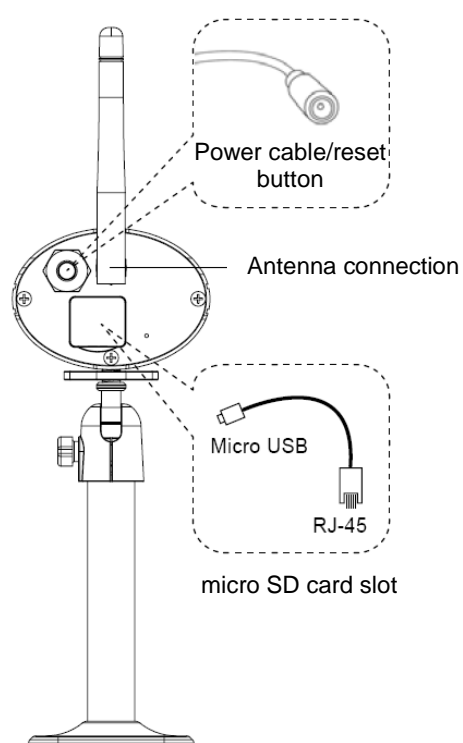

# **5. Installation**

## **5.1 Camera mounting**

Use the camera mount to help you find a suitable place for installation. Mark the drill holes on the surface and drill the holes. Insert the wall plugs supplied before you attach the bracket with the screws.

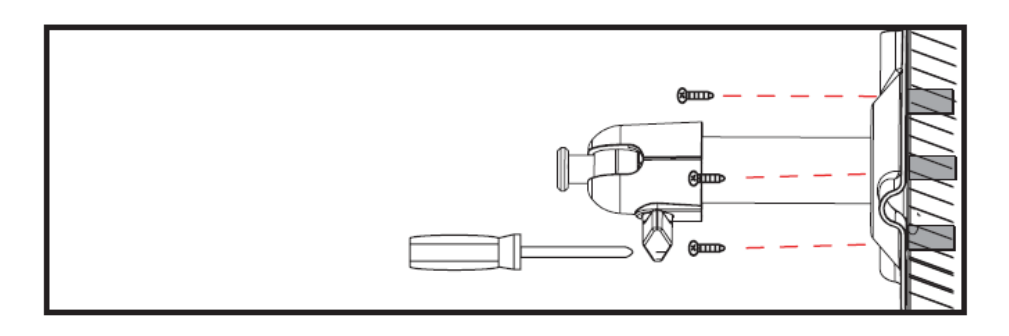

You can also swivel the mount by 90° into a particular position. First loosen the screw on the side and set the required angle. Then tighten the screw to secure the required position.

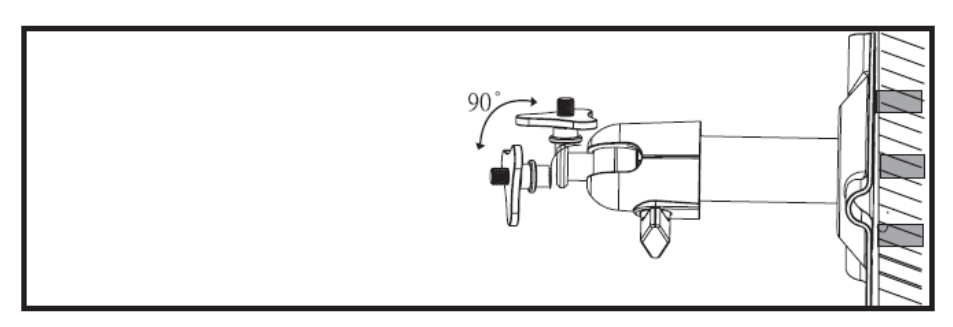

Finally, screw the camera onto the mount and connect the power supply unit with the camera.

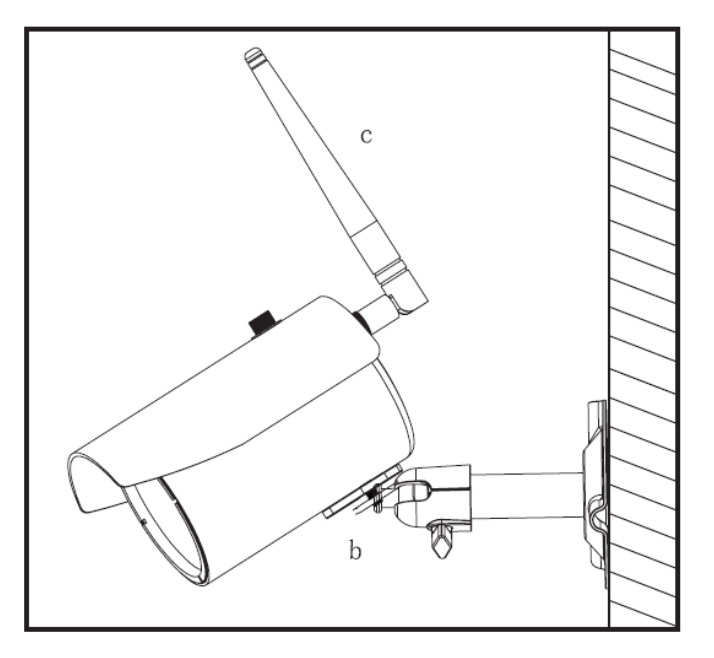

## **Mounting options**

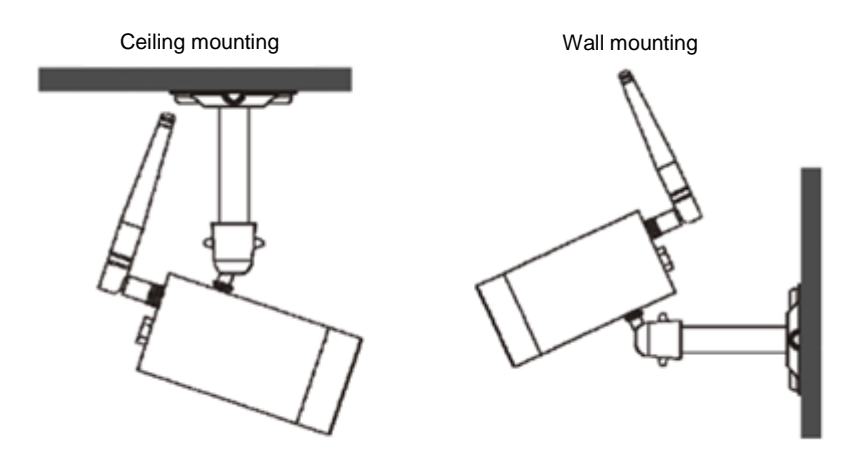

# **6. Operating and configuring via app**

The TVAC19100 Wi-Fi outdoor camera & app gives you the option of switching to live on the cameras and to configure the recorder. The app for this device can be found in the App Store under the name of "App2Cam".

To configure access to the camera, proceed as follows:

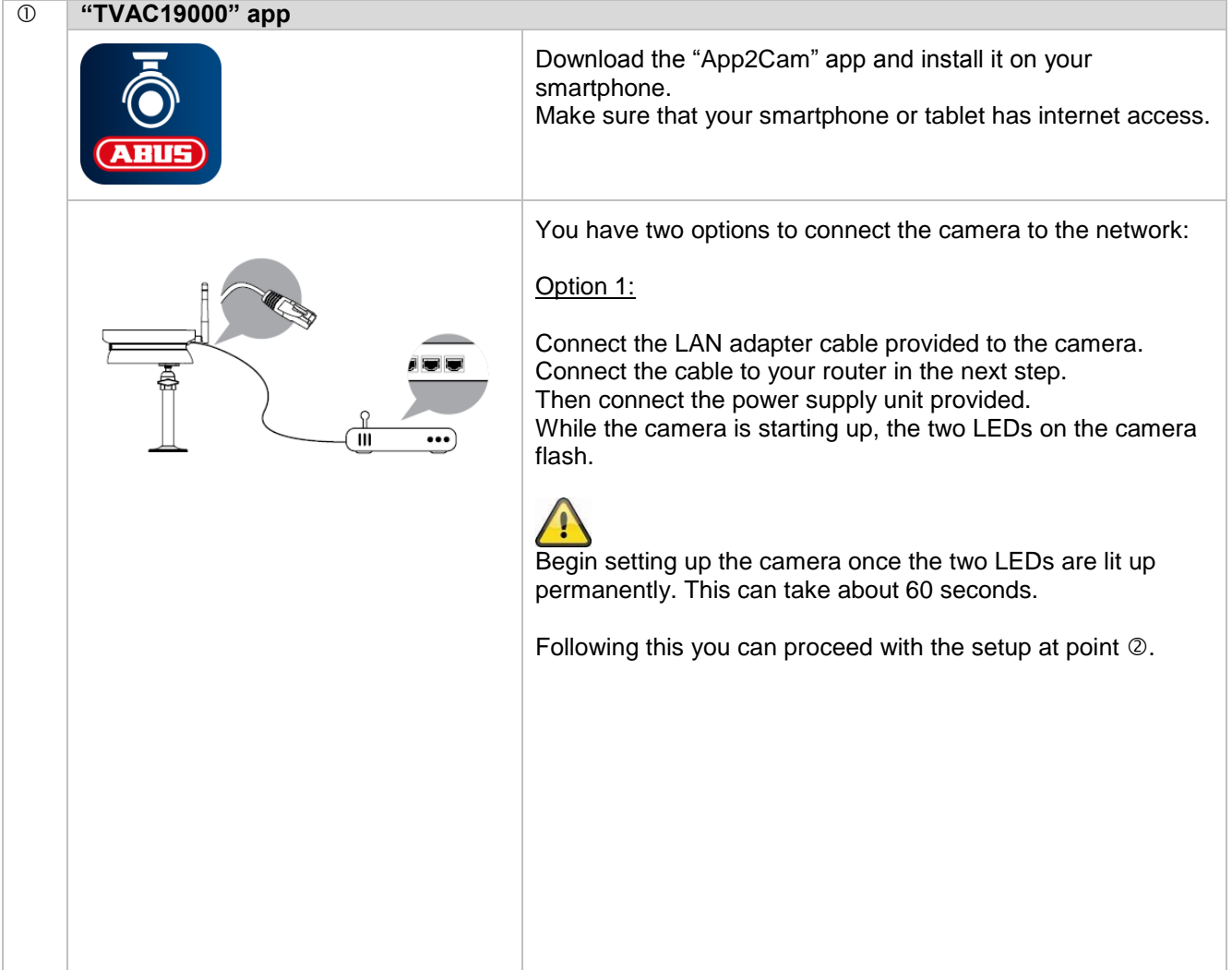

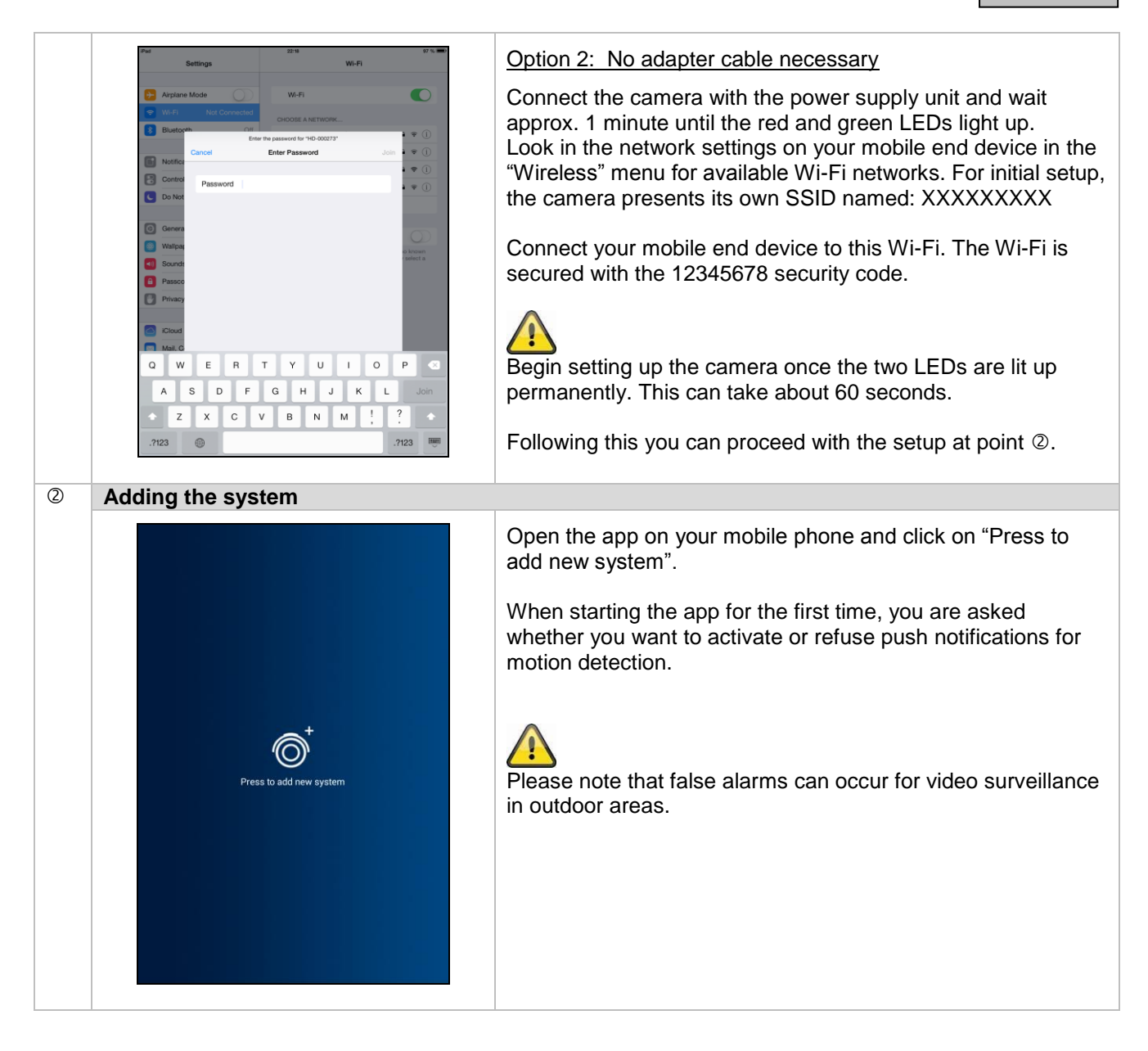
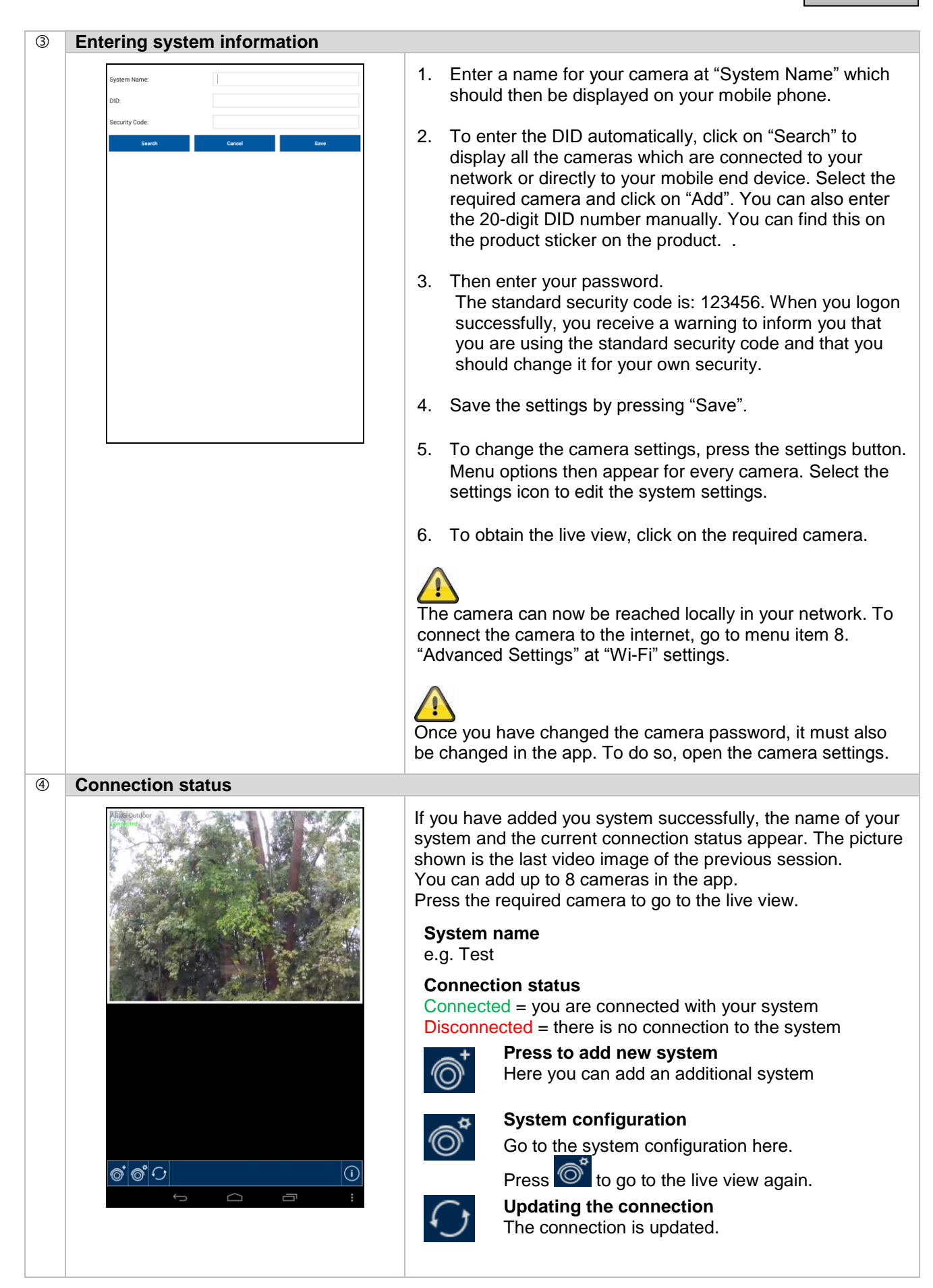

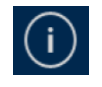

#### **Firmware information / PIN code / Notify setting**

Here you can see the current firmware version of the system and save a PIN code. You can find out how to enter a PIN code at  $\oslash$ .

### **Saving the PIN code**

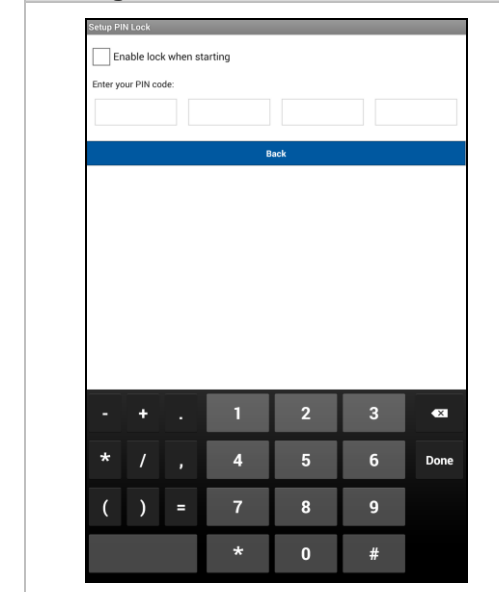

If you want to save a PIN code for this app, proceed as follows:

- 1. Open the "Setup PIN Lock" at  $\overline{U}$
- 2. Enter a 4-digit PIN code and repeat it.
- 3. Put a tick at "Enable lock when starting".

 $\overline{\phantom{a}}$ When you have saved a PIN code, it will be requested when you want to open the app.

### **Live view**

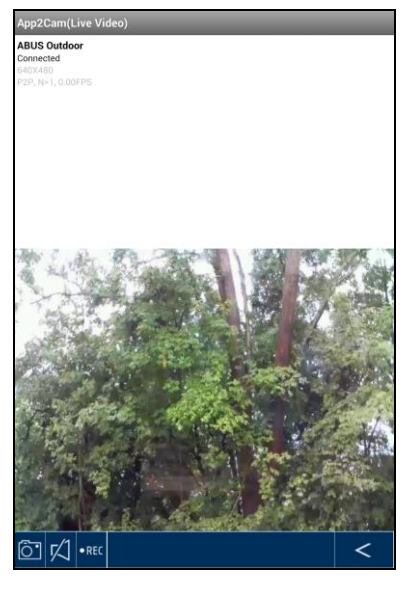

Select the required camera from the selection list. Now you see the live view of the camera. The picture is shown in the 4:3 mode. To view a 16:9 format, turn your mobile end device 90°.

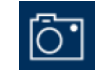

### **Snapshot**

Here you have the option of making a screenshot of your live image. The image is then saved in your photos on your mobile device.

The pictures saved are stamped with the date and time and saved in the photo gallery.

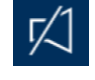

### **Audio**

You have the option of activating or deactivating the audio here.

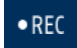

#### **Starting the recording**

Here you can start a manual recording; the recording time is one minute. The recording is saved locally on the SD card and the following

icon  $\bullet$  appears in the live view. The recording runs for 1 minute automatically and cannot be interrupted.

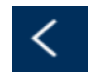

### **Back**

You can return to the camera overview here. The last screenshot is always shown.

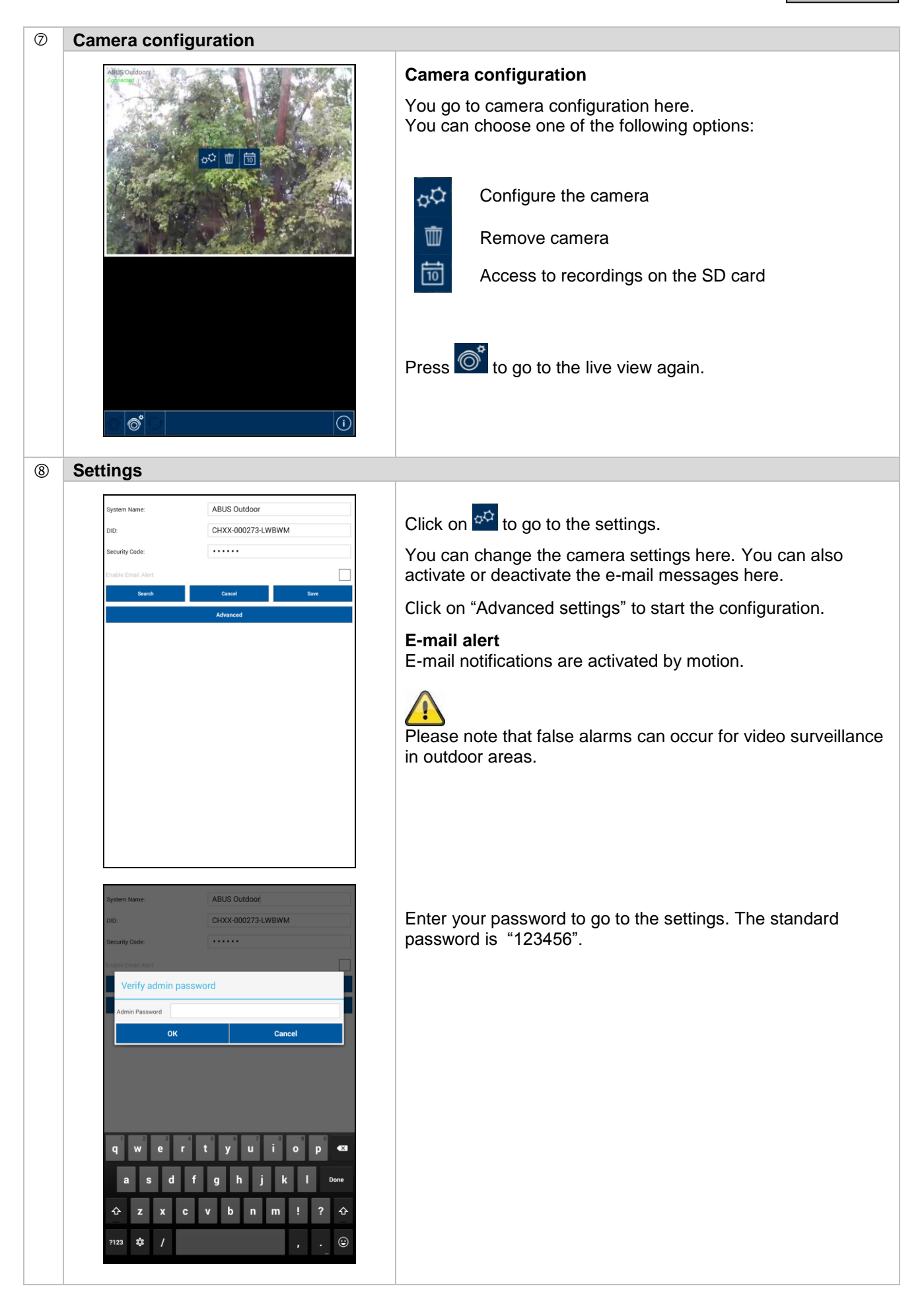

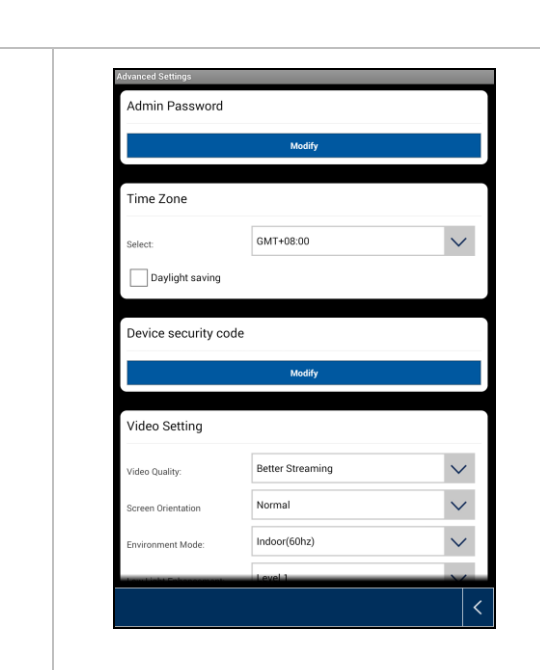

You can configure the camera at settings.

### **Admin password**

The Admin password must be entered to add the camera and to go to the settings. The standard password is "123456".

Change this at the initial installation to protect your camera from unauthorised access.

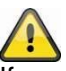

If you have forgotten your password you can reset the camera to the factory settings by pressing the reset button for 5 seconds. The red LED starts to flash. The camera must then be reinstalled.

### **Time zone**

The world time zones are shown in the selection list. Select the time zone in which the camera is installed. Activate daylight saving if summertime applies to the world time zone.

### **Daylight saving**

Activate/deactivate daylight saving time.

### **Device security code**

The standard security code is: 12345678 For reasons of security, change this code and enter a new one (max. 8 digits). Enter the code again to confirm. Then confirm with "OK".

You will need the security code later if you want to access the cameras via the app.

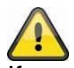

If you have forgotten your security code, you can reset the camera to the factory settings by pressing the reset button for 5 seconds. The camera must then be reinstalled.

### **Video setting**

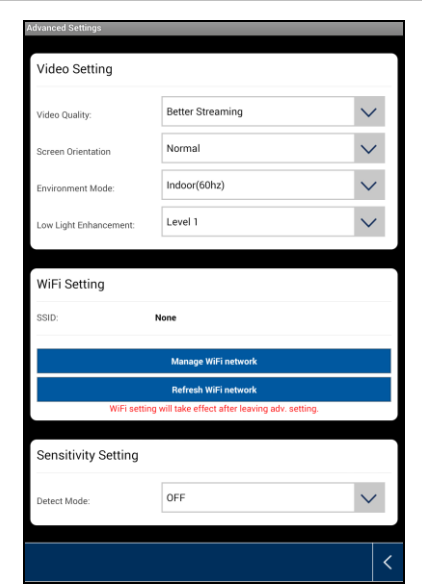

The video settings allow you to adjust the video quality and ambient conditions for the camera.

#### **Video quality**

The video quality setting allows you to select the quality for video streaming.

### **Better streaming:**

The video display is smoother.

#### **Better picture:**

The video picture is displayed with a higher resolution.

#### **HD video:**

The video picture is transmitted in HD resolution. The picture can still be shown delayed due to the large data volume.

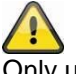

Only use the setting for improved picture with sufficient bandwidth (1 Mbps) and adequate system requirements.

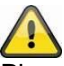

Please note that, due to the different forms of transmission technology that audio and video use, different network load levels may be present and transmission may take place asynchronously as a result.

#### **Environment mode**

You can make the settings for the network frequency and the ambient conditions here. Standard value for Germany: 50 Hz

You can choose between indoors (50 Hz), indoors (60 Hz) and outdoors.

**Indoor:** 

Settings for the light conditions indoors

#### **Outdoors:**

Settings for the light conditions outdoors

#### **Low light enhancement**

Adjusting the video picture for poor light conditions in night mode. You can choose between 5 levels, whereby level 5 brightens the picture the most.

#### **Image orientation**

Here you have the option to rotate the image or display it in mirror reverse.

#### **Flip:**

The image is rotated 180 degrees.

### **Reverse:**

The image is displayed in mirror reverse.

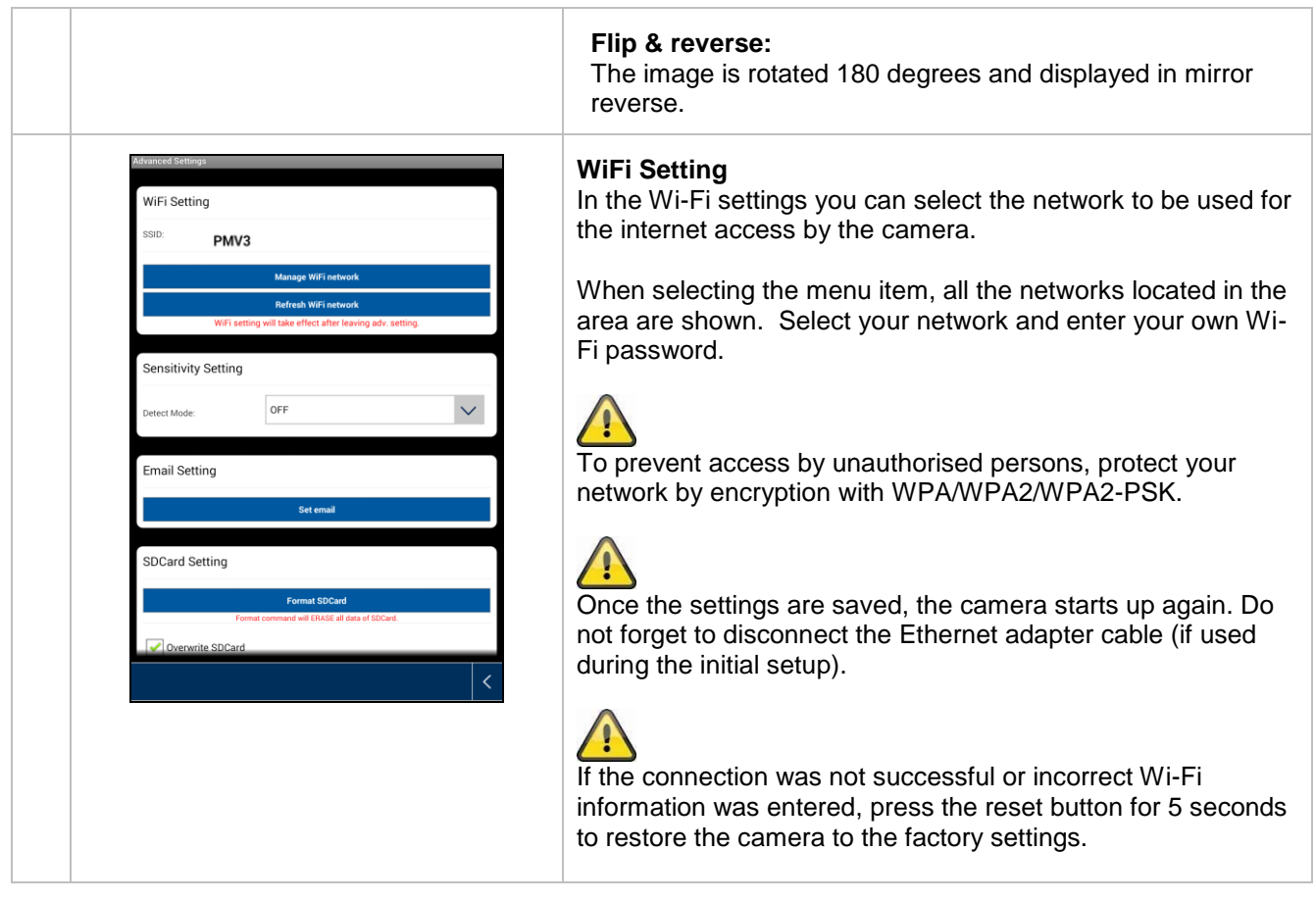

### **Motion detection**

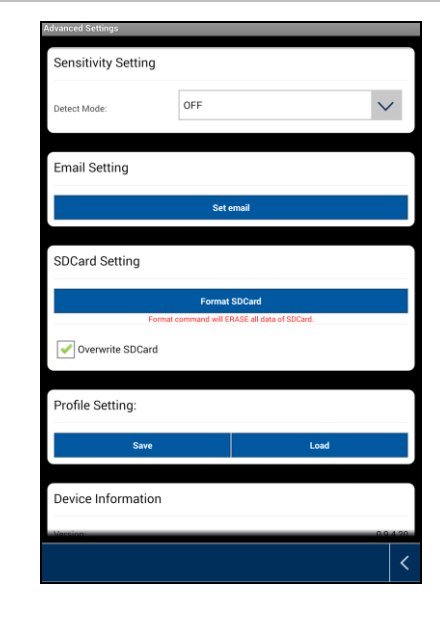

The settings for motion detection are required for e-mail notification or push notification as well as for motion-controlled recording.

#### **Detect mode**

Here you can select which mode should be used for the notifications.

You can choose between Off, PIR or Software.

#### **Off:**

No notifications are sent or recordings made if motion is detected.

### **PIR:**

The motion detection occurs via the PIR sensor.

#### **Software:**

The motion detection occurs via the camera software.

### **Motion detection**

You can make the settings for the motion sensitivity here. You can choose between "Low" and "High".

#### **Off:**

No notifications are sent or recordings made if motion is detected.

#### **Low:**

Motion detection with low sensitivity.

**High:** Motion detection with high sensitivity.

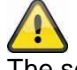

The setting for sensitivity is only used in the Software mode.

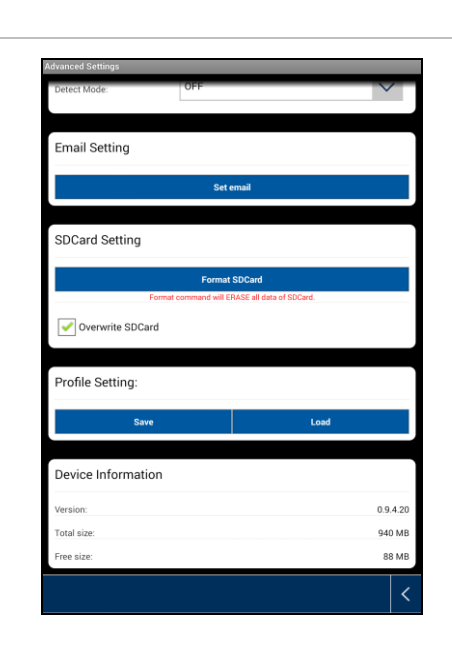

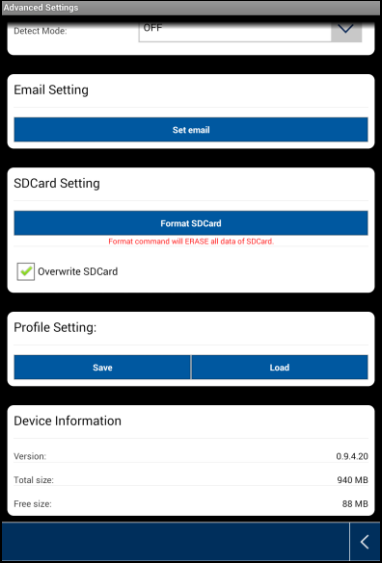

### **E-mail setting**

The e-mail settings are required for sending a notification.

### **Use SSL:**

Tick the box to transfer the e-mail as encrypted. You receive the required settings from your e-mail provider.

### **SMTP server:**

Enter the SMTP server address here. e.g. smtp.test.com

### **SMTP port:**

Enter the SMTP port here. e.g. 465

### **Username:**

Enter the sender's e-mail address here. e.g. [xxx@test.com](mailto:xxx@test.com)

**Password:** Enter the password for the sender's e-mail address here.

#### **Receiver:** Enter the recipient's e-mail address here. e.g. [xxxx123@test.com](mailto:xxxx123@test.com)

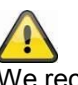

We recommend using "googlemail" for sending e-mails.

### **Format SDCard**

Format the SD card. For the permanent use of an SD card, please use a Class 10 SD card.

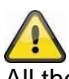

All the data is deleted when the SD card is formatted. Please make sure you save the data before formatting.

### **Overwrite SDCard**

This function offers an overwrite function when the SD card is full. As soon as the SD card is full, the system begins to overwrite the oldest data.

This ensures that all the current data is recorded.

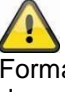

Format the SD card from time to time to avoid the card from damage.

### **Profile setting**

This function enables you to transfer settings you have already made to other cameras. You can choose between "Load" and "Save".

For a new IP camera, you only need to load the profile settings here.

The following settings are saved: time zone, video settings, motion detection settings, e-mail settings, cyclical storage settings

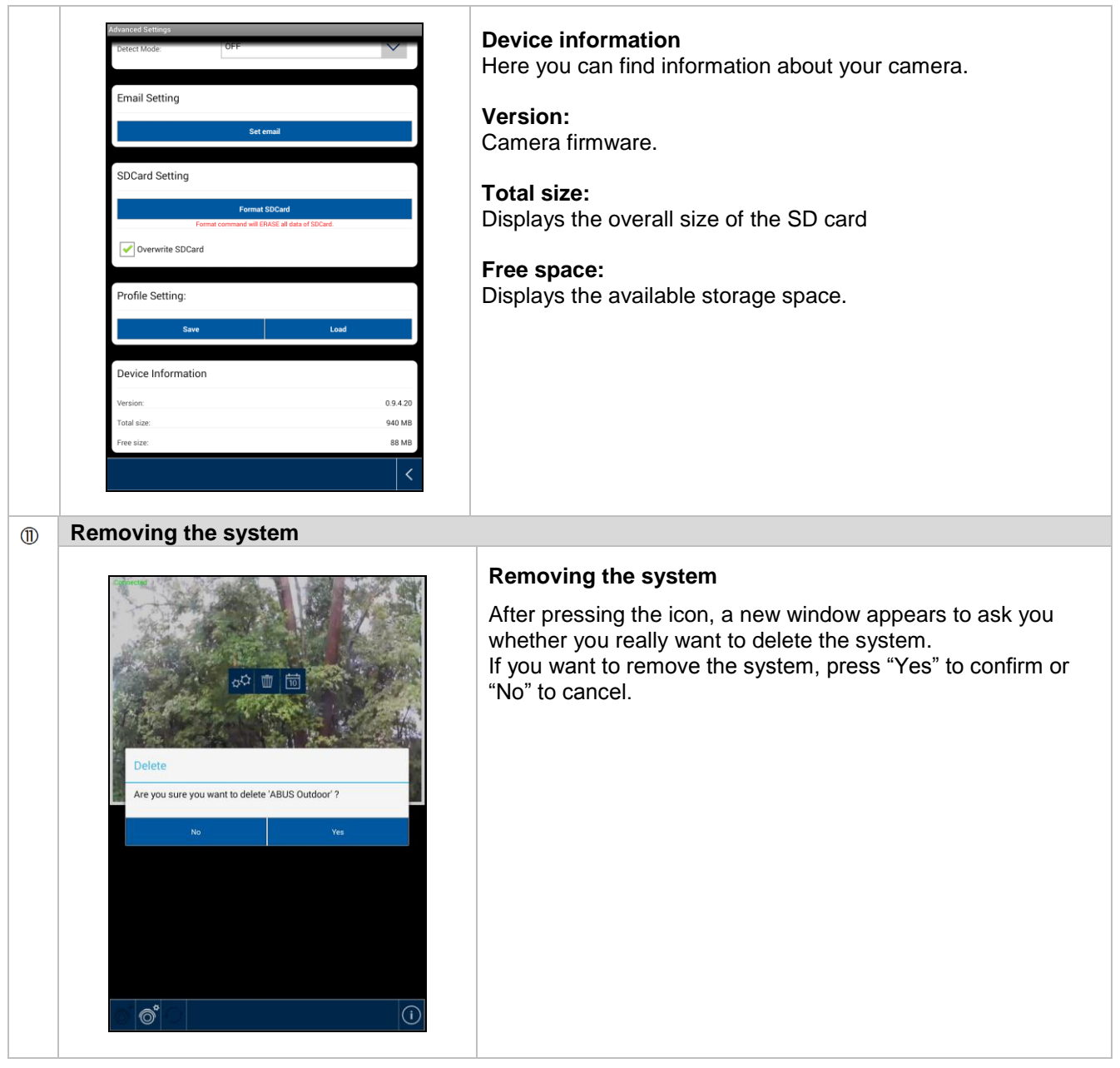

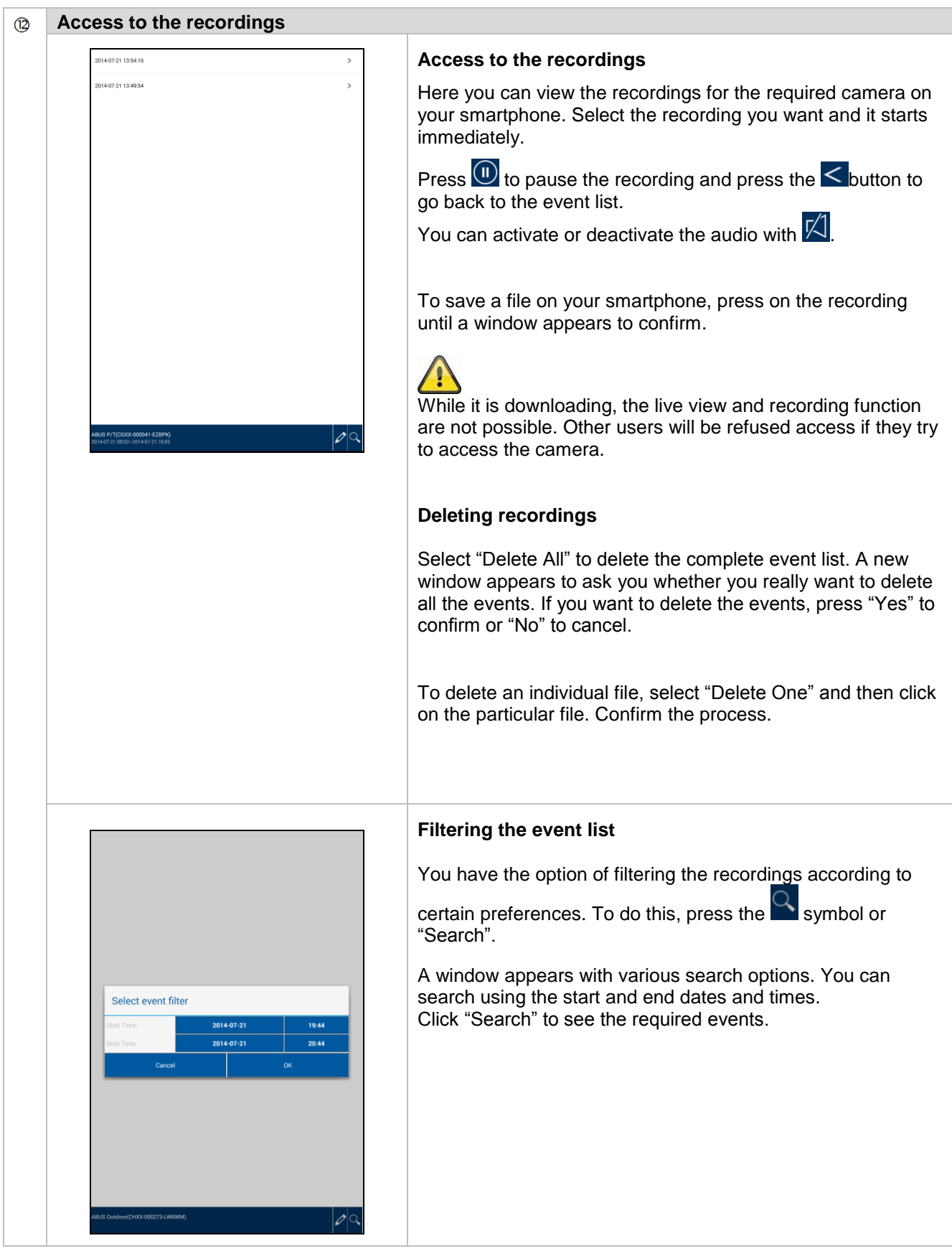

### **7. Maintenance and cleaning**

### **7.1 Maintenance**

Regularly check the product's physical state, e.g. check for damage of the housing.

If you suspect that safe operation cannot be guaranteed anymore, disconnect the product and ensure that it cannot be used by mistake.

You can assume that safe operation is not possible anymore when

- the device shows visible damage,
- the device does not function anymore

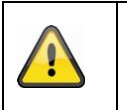

### **Please note:**

The product is maintenance free for you. Inside the product are no parts that can be checked or repaired, so do not ever open it.

### **7.2 Cleaning**

Wipe the product with a clean, dry cloth. If the device is very dirty, you can moisten the cloth with lukewarm water.

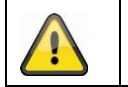

Make sure that no liquids can enter the equipment as the device can be destroyed. Never use chemical detergents as they could attack the surface of the device

### **8. Disposal**

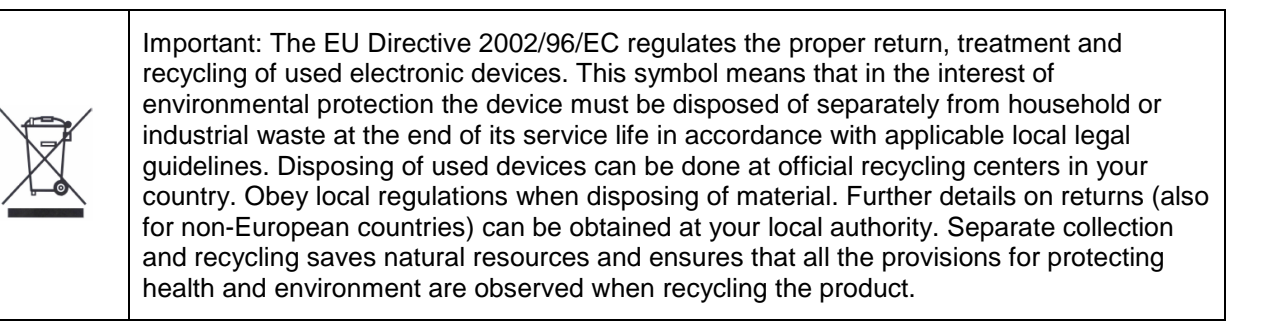

### **9. Tips for troubleshooting**

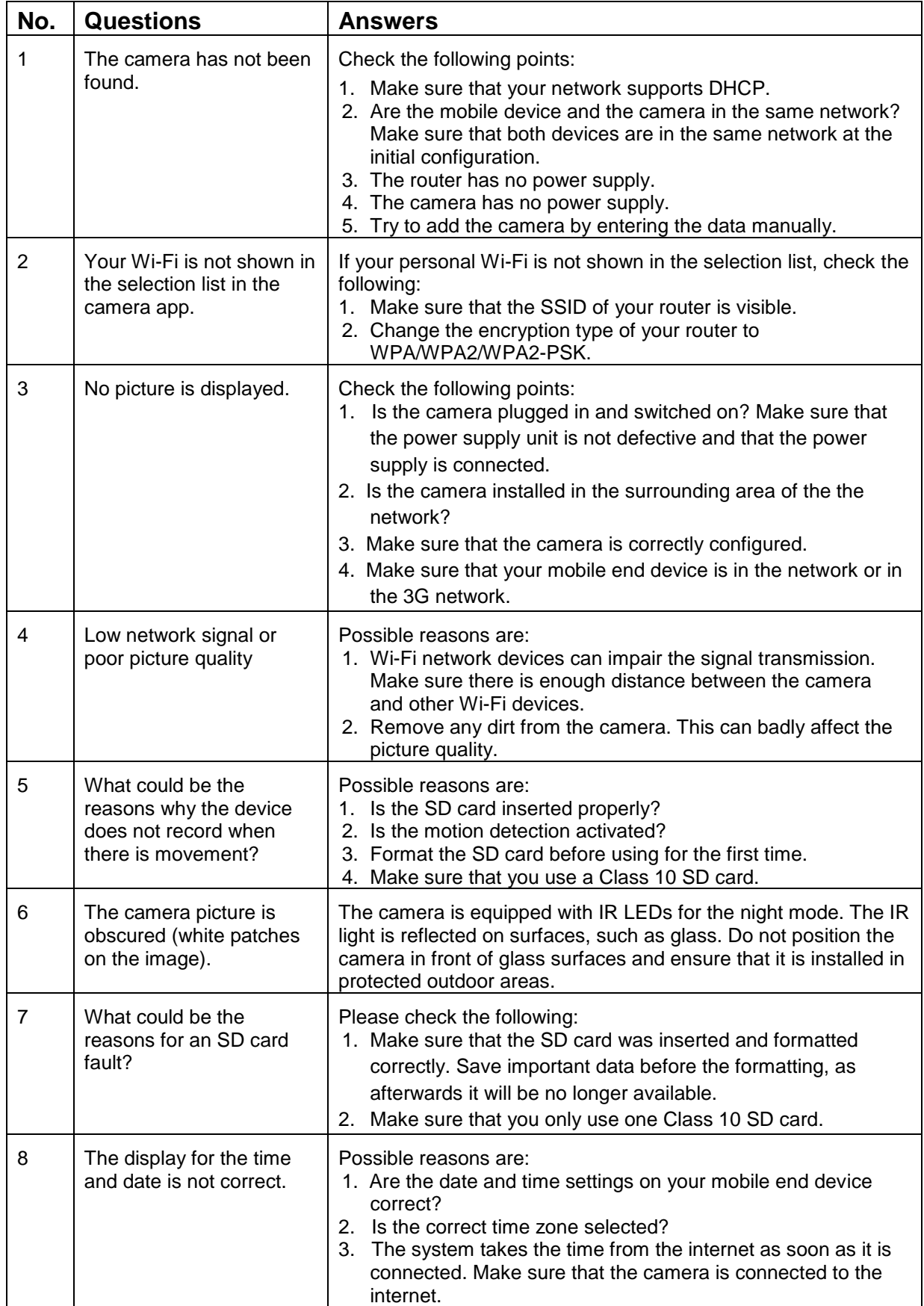

### **10.Technical data**

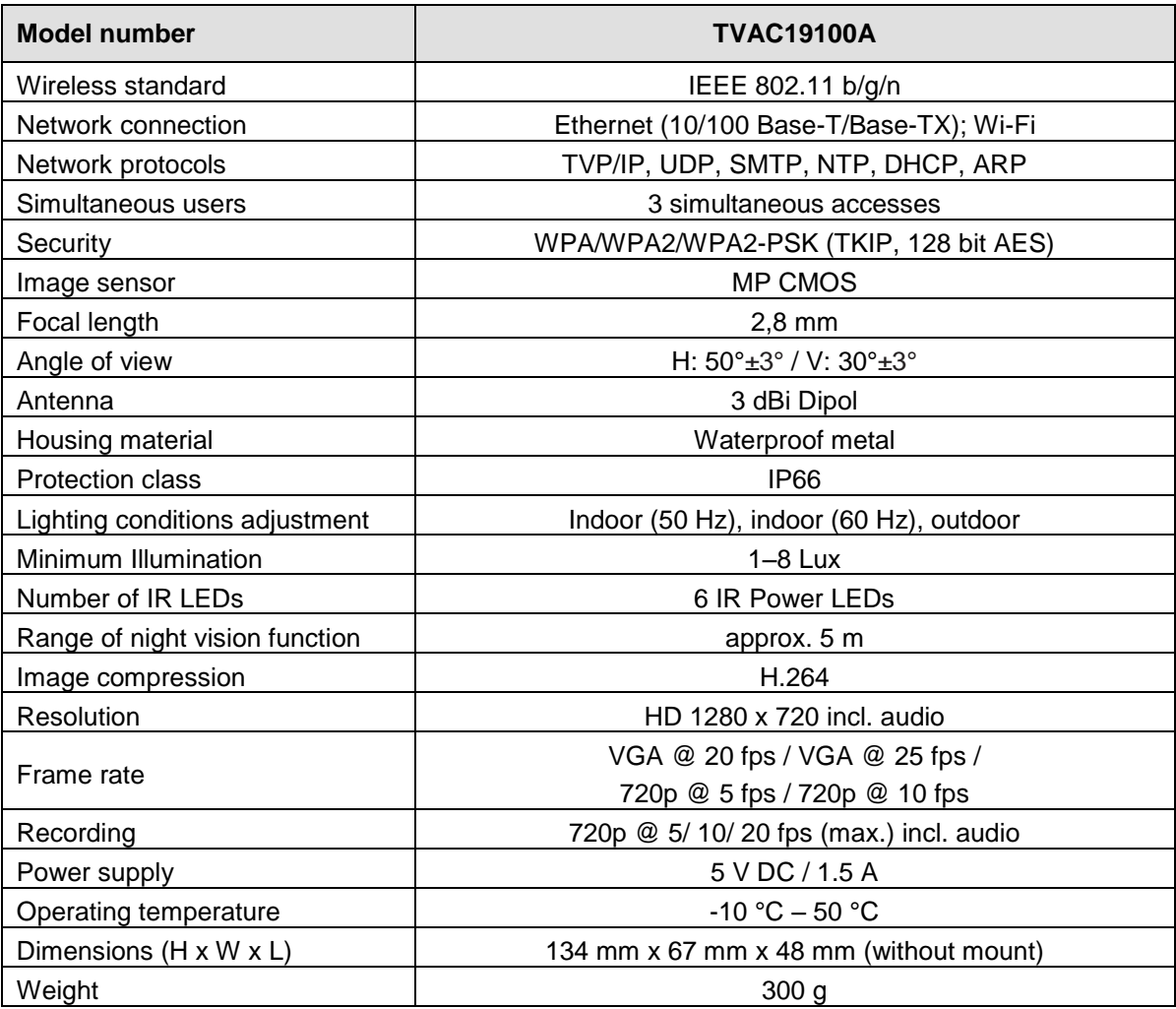

### **Storage capacity**

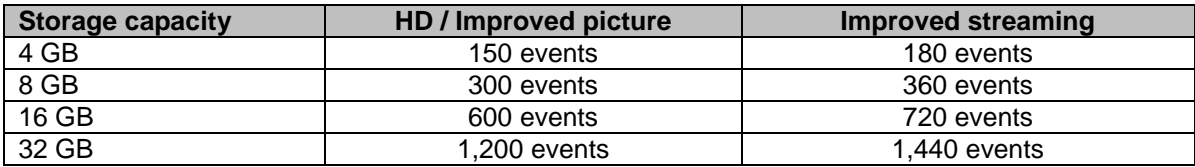

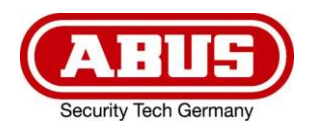

# **TVAC19100A**

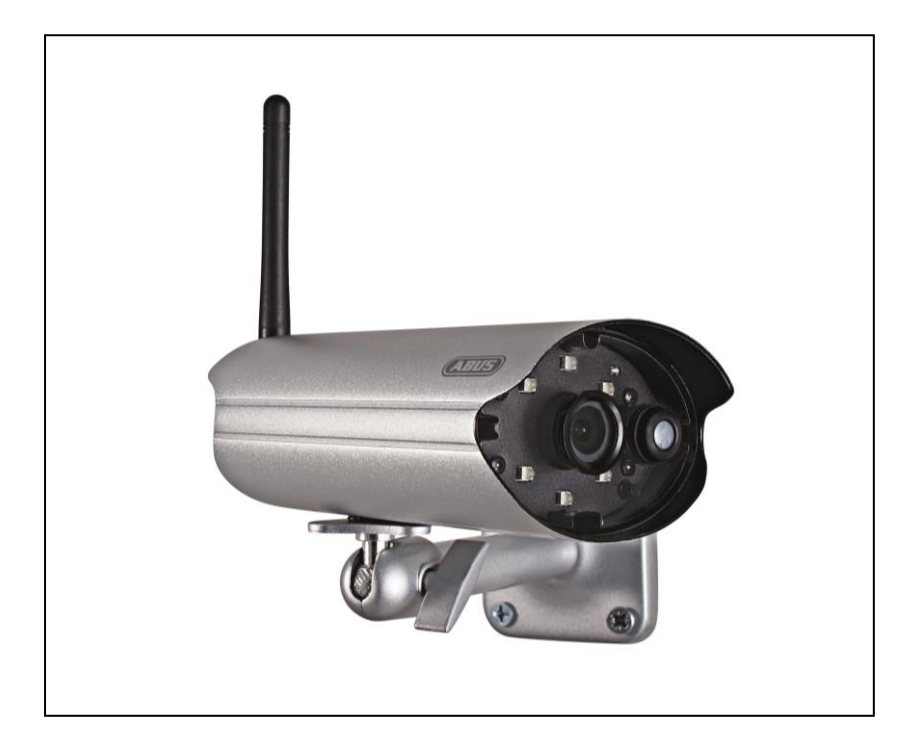

## **Notice d'utilisation**

Vous trouverez des remarques importantes concernant ce produit et d'autres sur notre site Internet [www.abus.com/plug-and-play.](http://www.abus.com/plug-and-play)

Version 10/2014

*Traduction française de la notice originale allemande. Conserver pour suivant usage!*

### **Introduction**

Chère cliente, cher client,

Nous vous remercions de l'achat de ce produit.

Cet appareil est conforme aux directives européennes en vigueur. La déclaration de conformité est disponible auprès de :

#### **ABUS Security-Center GmbH & Co. KG Linker Kreuthweg 5 86444 Affing ALLEMAGNE**

Afin de maintenir cet état et d'assurer une exploitation sans danger, vous devez absolument respecter ce manuel de commande!

Lisez avant la mise en service du produit le manuel de commande complet, respectez toutes les instructions de commande et de sécurité!

**Tous les noms de firme et désignations de produit sont des marques du propriétaire respectif. Tous droits réservés.**

**En cas de questions, consultez votre installateur ou partenaire spécialiste!**

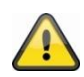

#### **Non-responsabilité**

Ce mode d'emploi a été établi avec la plus grande diligence. Si vous constatez encore des omissions ou inexactitudes, veuillez-nous informer sous l'adresse mentionnée au verso du manuel.

ABUS Security-Center GmbH n'est pas responsable d'erreurs techniques et typographiques et se réserve du droit d'effectuer à tout moment sans annonciation préalable des modifications au produit et aux manuels de commande.

ABUS Security-Center n'est pas responsable de dommages directs et indirects, liés à l'équipement, la performance et l'usage de ce produit. Aucune garantie n'est accordée pour le contenu de ce document.

### **Explication des symboles**

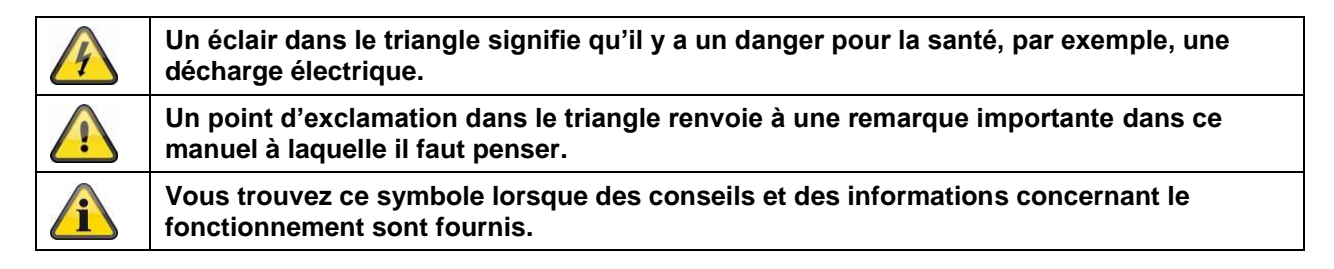

### **Conseils de sécurité importants**

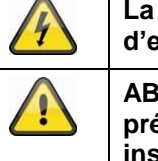

**La garantie ne couvre pas les dommages causés par le non-respect de ce mode d'emploi. ABUS n'est pas tenu de vous indemniser de vos pertes indirectes ! ABUS décline toute responsabilité pour les dommages causés à des biens ou pour les** 

**préjudices individuels causés par de fausses manipulations ou le non-respect des instructions de sécurité. La garantie ne couvre pas de tels cas.**

Cet appareil a été fabriqué en conformité avec les normes de sécurité internationales. Veuillez lire attentivement ces conseils de sécurité.

### **Conseils de sécurité**

1. Alimentation secteur

Tension alternative 100–240 V CA, 50–60 Hz (par bloc d'alimentation à 5 V CC) N'utilisez ce produit qu'avec le type d'alimentation électrique indiqué sur l'étiquette. Si vous n'êtes pas sûr du type de courant électrique dans votre maison, demandez-le à votre compagnie d'électricité. Débranchez le produit du secteur avant de commencer toute procédure d'installation ou d'entretien.

2. Surcharge

Ne surchargez pas votre prise de courant, votre rallonge ou votre adaptateur, car ceci peut avoir pour conséquence un feu ou une décharge électrique.

- 3. Liquides Protégez l'appareil contre toute pénétration de liquides.
- 4. Nettoyage

Débranchez le produit de la prise de courant avant le nettoyage. Utilisez un chiffon humide (sans solvants) pour épousseter le produit.

5. Accessoires

Ne pas utiliser d'accessoires non agréés, car ceux-ci peuvent être dangereux ou endommager le produit.

- 6. Emplacement
	- Ce dispositif est approprié pour un usage dans un environnement extérieur protégé, ainsi que pour l'intérieur.
	- Le produit peut être endommagé à cause d'une chute d'une hauteur déjà inférieure.
	- Montez le produit ainsi, de sorte que le rayonnement de soleil direct ne tombe pas sur le capteur d'image du dispositif. Suivez les consignes de montage dans le chapitre correspondant de ce manuel.
	- Ne pas installer l'appareil à proximité d'un radiateur ou d'une bouche d'air chaud.
	- N'installer l'appareil que dans des endroits où la température se situe entre -10 °C et 50 °C.

### **Français**

7. Transmission radio

La portée de la transmission radio dépend de différents facteurs ambiants. Les circonstances sur le lieu de montage peuvent avoir une influence négative sur la portée. C'est pourquoi il est possible, si le terrain est dégagé entre le récepteur et l'émetteur, d'atteindre une distance allant jusqu'à 200 m, alors que cette distance est nettement inférieure dans les bâtiments.

Les facteurs ambiants suivants affectent aussi bien la portée que la fréquence d'images :

antennes radio mobiles, lignes de haute tension, lignes électriques, plafonds et cloisons, appareils ayant la même fréquence radio ou une fréquence voisine.

### **Avertissements**

Suivez tous les conseils de sécurité et le mode d'emploi avant d'allumer l'appareil !

- 1. Suivez ces instructions pour ne pas endommager le cordon d'alimentation ou la fiche :
	- Ne pas modifier ou transformer arbitrairement le cordon d'alimentation ou la fiche.
	- Débrancher le cordon d'alimentation en le tenant par la fiche.
	- Eloigner le plus possible les appareils de chauffage du cordon d'alimentation pour éviter que le revêtement en vinyle ne fonde.
	- Le bloc d'alimentation de la caméra d'extérieur doit être protégé contre l'humidité et les liquides.
- 2. Suivez ces instructions. Le non-respect d'une instruction peut entraîner une décharge électrique :
	- N'ouvertez pas le boîtier ou l'alimentation de l'appareil.
	- Ne pas introduire d'objets métalliques ou inflammables dans le produit.
	- Utiliser une protection contre les surtensions afin d'éviter que l'appareil soit endommagé par la foudre.
- 3. Ne pas utiliser le produit lorsqu'il est en panne. Si vous continuez à utiliser le produit alors qu'il est défectueux, vous risquez de l'endommager sérieusement. Contactez votre revendeur local lorsque le produit tombe en panne.

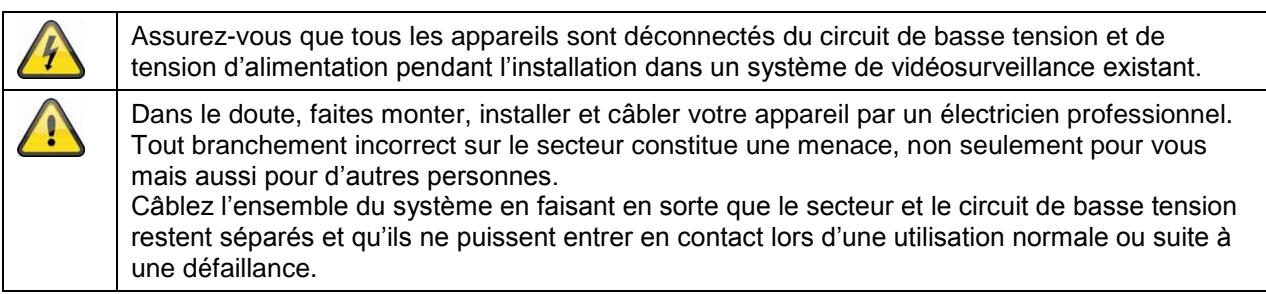

Evitez les conditions d'environnement suivantes lors de l'usage:

- Humidité ou haute humidité atmosphérique
- Froideur ou chaleur extrême.
- Pénétration directe du soleil.
- Poussière ou gaz combustibles, vapeur ou dissolvants.
- Grandes vibrations.
- Des forts champs magnétiques, comme à proximité de machines ou haut-parleurs.
- La caméra ne doit pas être orientée vers le soleil, cela pourrait détruire le capteur.
- La caméra ne peut pas être installée sur des surfaces instables.

### **Déballage**

Lorsque vous sortez le dispositif de l'emballage, traitez-le avec grand soin.

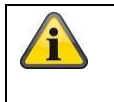

En cas d'un dommage eventuel de l'emballage original, testez d'abord le dispositif. Si le dispositif démontre des dommages, renvoyez-le avec l'emballage et informez-vous auprès du service de livraison.

### Contenu

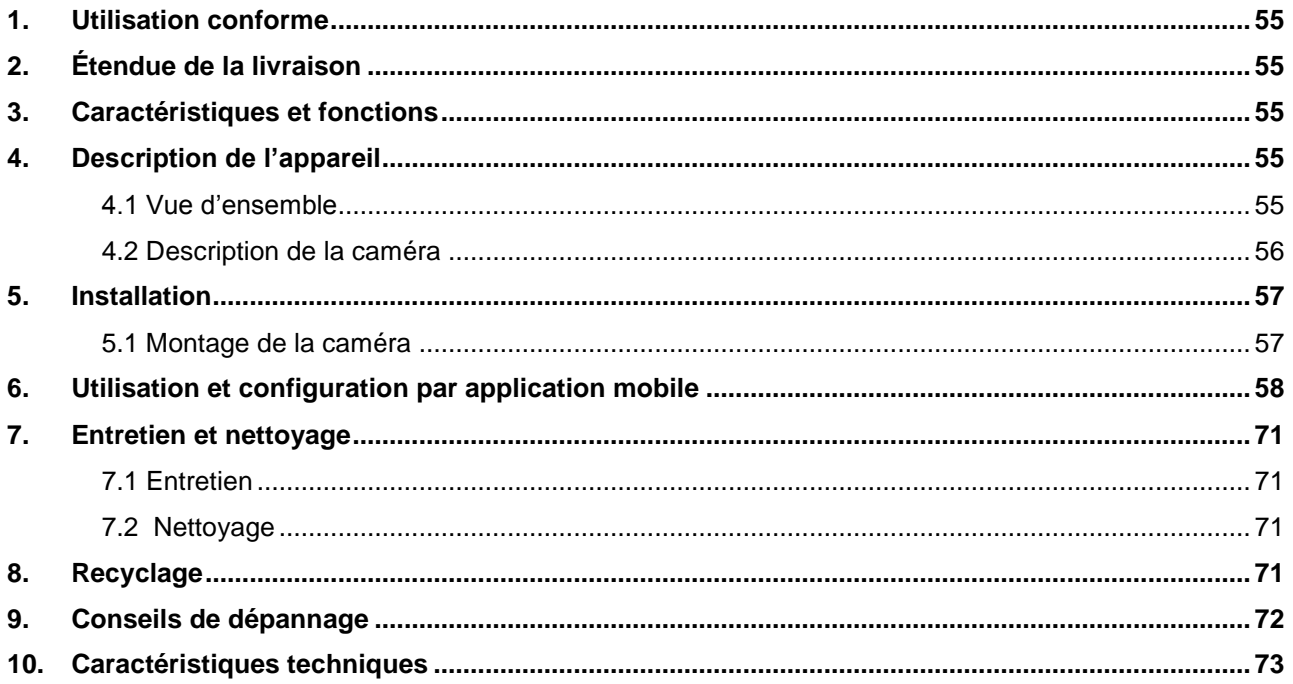

### **1. Utilisation conforme**

La caméra réseau PnP IP jour/nuit permet une surveillance efficace. La caméra est conçue pour une installation en intérieur ou en extérieur. Les LED infrarouges permettent une surveillance de jour comme de nuit à une distance de 5 mètres maximum.

Grâce au degré de protection IP66, elle peut être utilisée en extérieur comme en intérieur. La configuration et l'utilisation simples par application mobile permettent l'accès à la caméra partout dans le monde.

Vous trouverez une description détaillée de ses fonctions au chapitre « 3. Caractéristiques et fonctions ».

### **2. Étendue de la livraison**

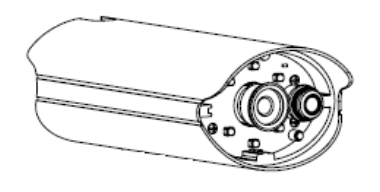

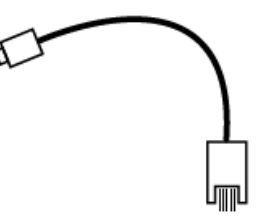

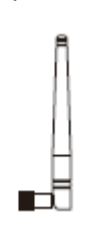

Antenne

### **3. Caractéristiques et fonctions**

- Caméra extérieure compacte IP66 avec fonction de vision nocturne infrarouge
- Résolution 720p, objectif fixe 3,6 mm
- Enregistrement sur carte micro SD

### **4. Description de l'appareil**

### **4.1 Vue d'ensemble**

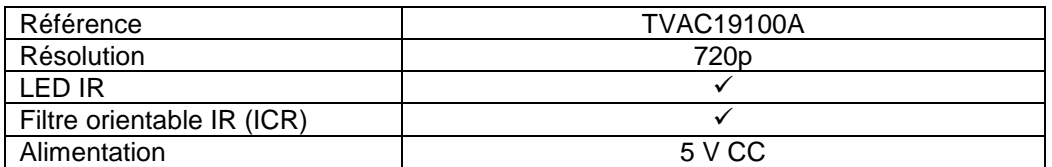

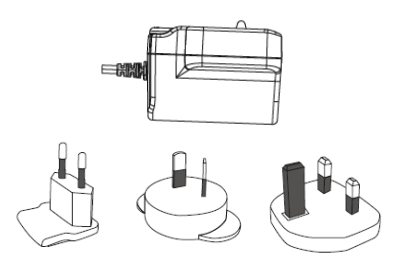

Caméra extérieure WLAN et application mobile Bloc d'alimentation avec prises EU, UK et AU 5 V CC/1,5 A

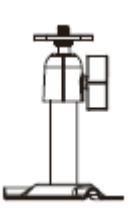

Câble adaptateur LAN Support de caméra avec matériel de montage

### **4.2 Description de la caméra**

### **Face avant :**

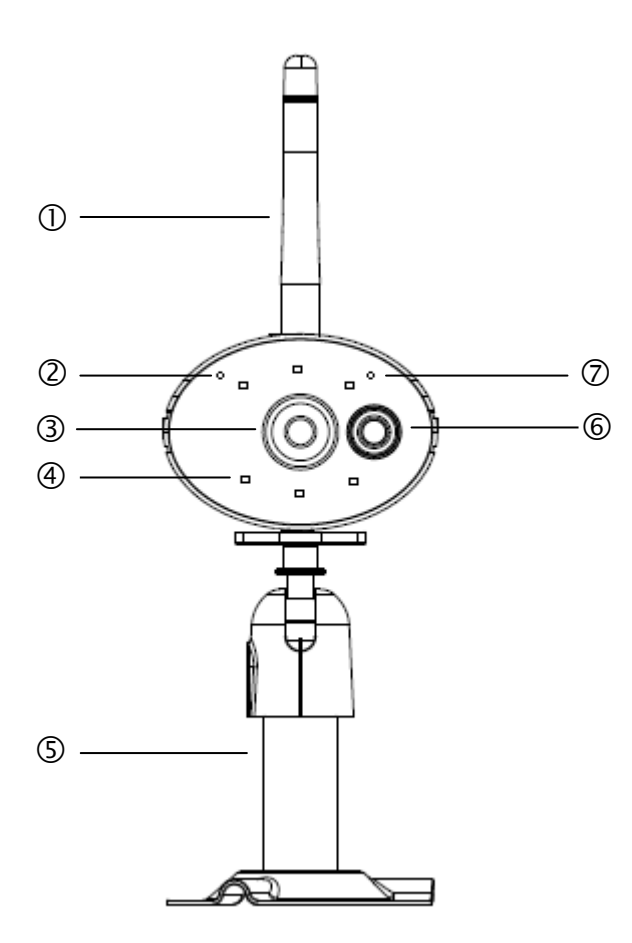

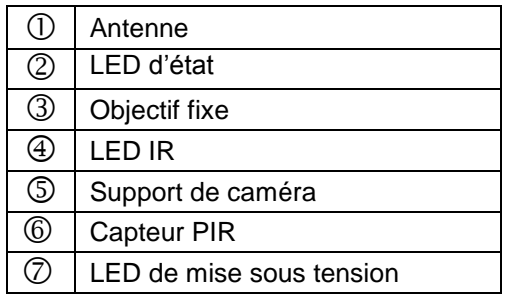

### **Face arrière :**

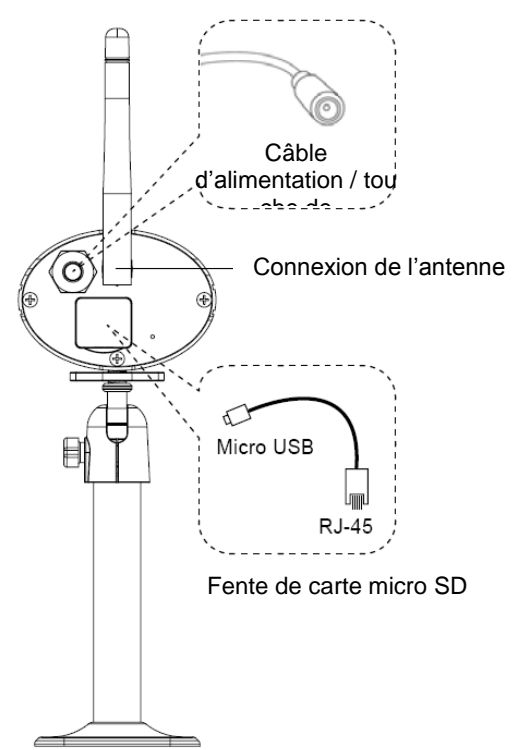

### **5. Installation**

### **5.1 Montage de la caméra**

Choisissez un endroit approprié pour l'installation de la caméra. Tracez les trous de perçage sur la surface de montage et percez-les. Insérez les chevilles livrées et fixez ensuite le support avec les vis.

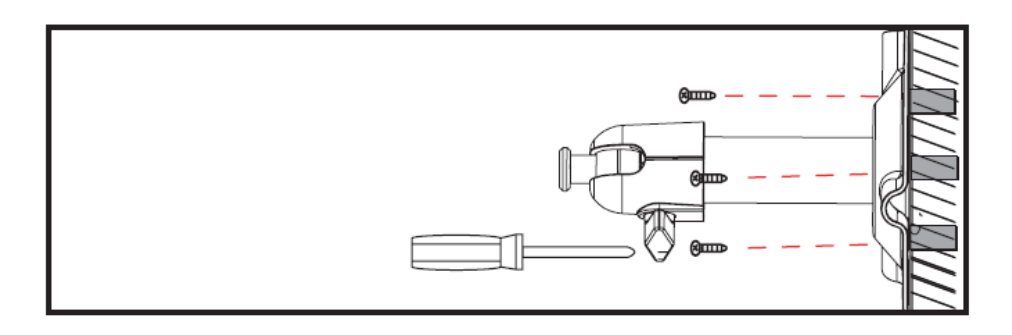

Vous avez la possibilité de faire pivoter le support de 90° pour choisir la position voulue. Dévissez d'abord la vis sur le côté et réglez l'angle de visée voulu. Serrez ensuite la vis afin de fixer le support dans la position voulue.

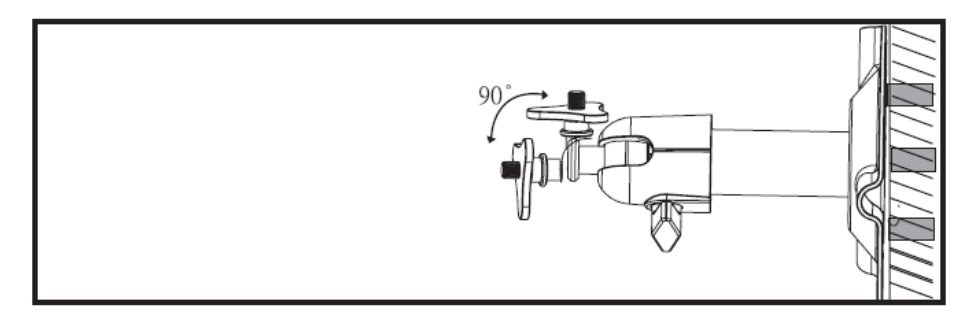

Puis vissez la caméra sur le support et raccordez le bloc d'alimentation à la caméra.

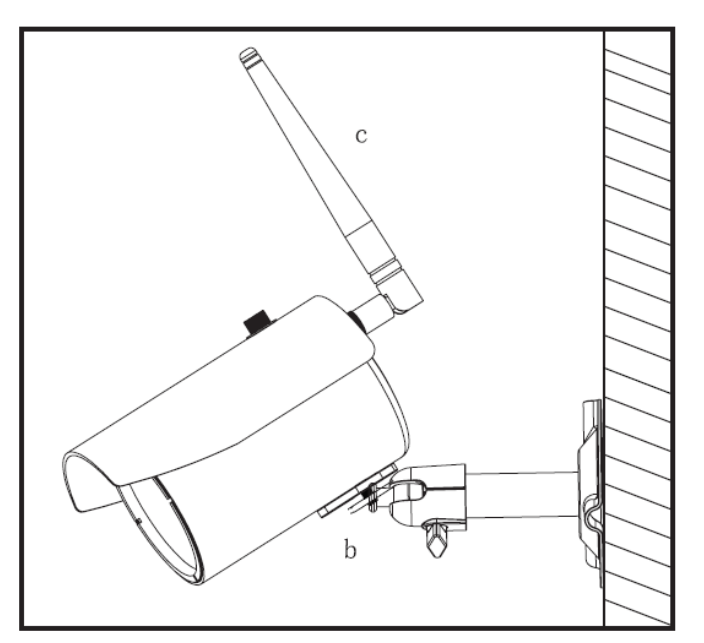

### **Options de montage :**

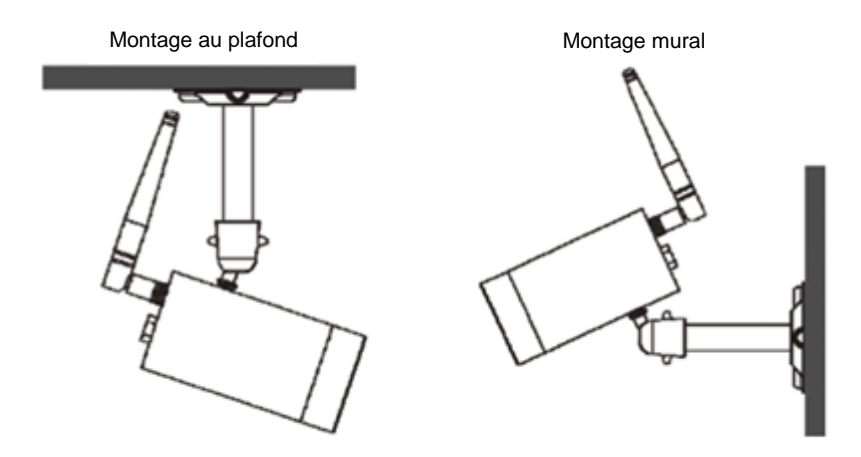

### **6. Utilisation et configuration par application mobile**

Avec la caméra extérieure WLAN et l'application mobile TVAC19100, vous avez la possibilité d'accéder en temps réel aux caméras et de les configurer. Vous trouverez l'application pour cet appareil dans l'App Store / Google Playstore sous le nom « TVAC19000 ».

Pour configurer l'accès à la caméra, veuillez procéder comme suit :

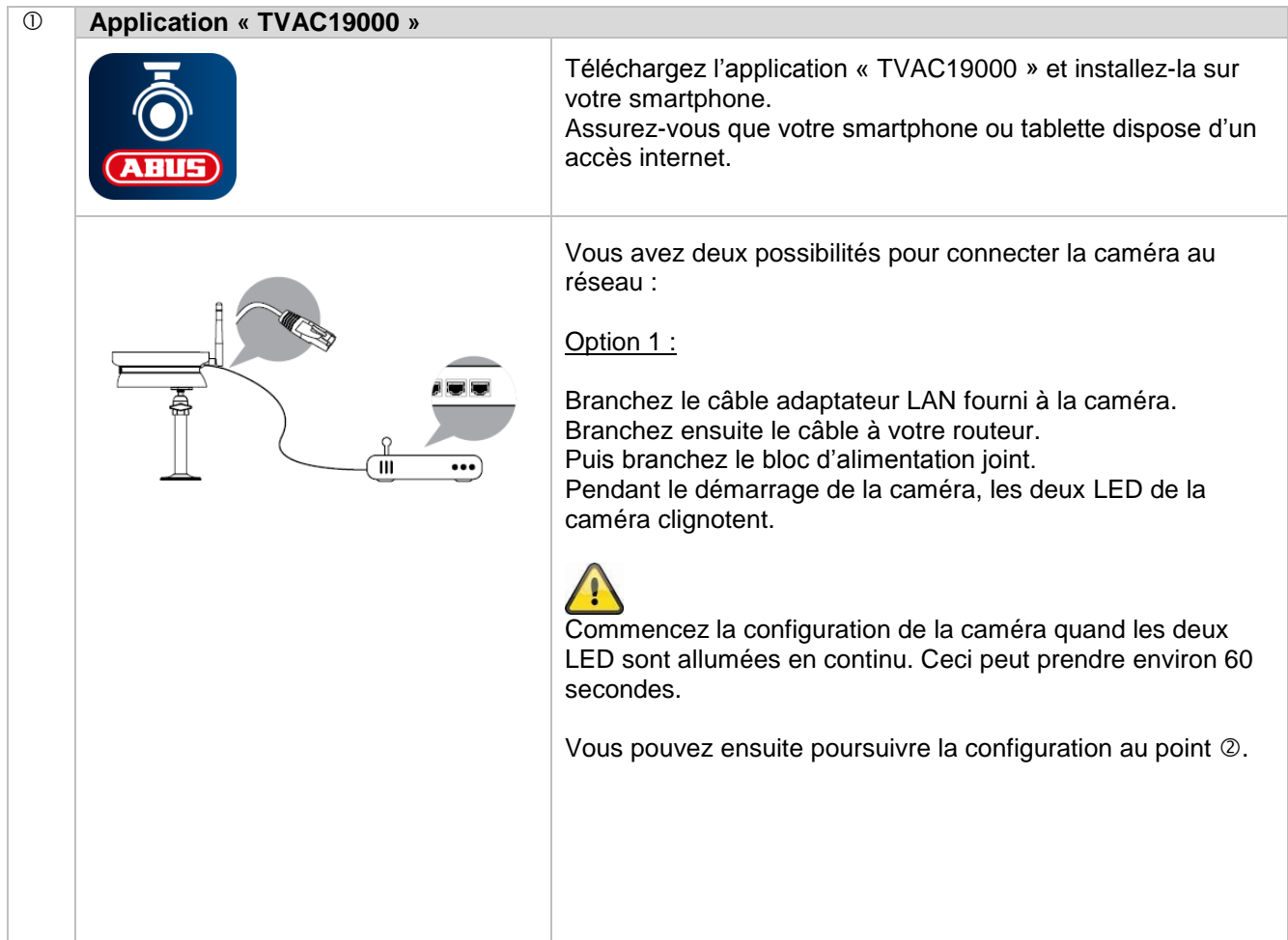

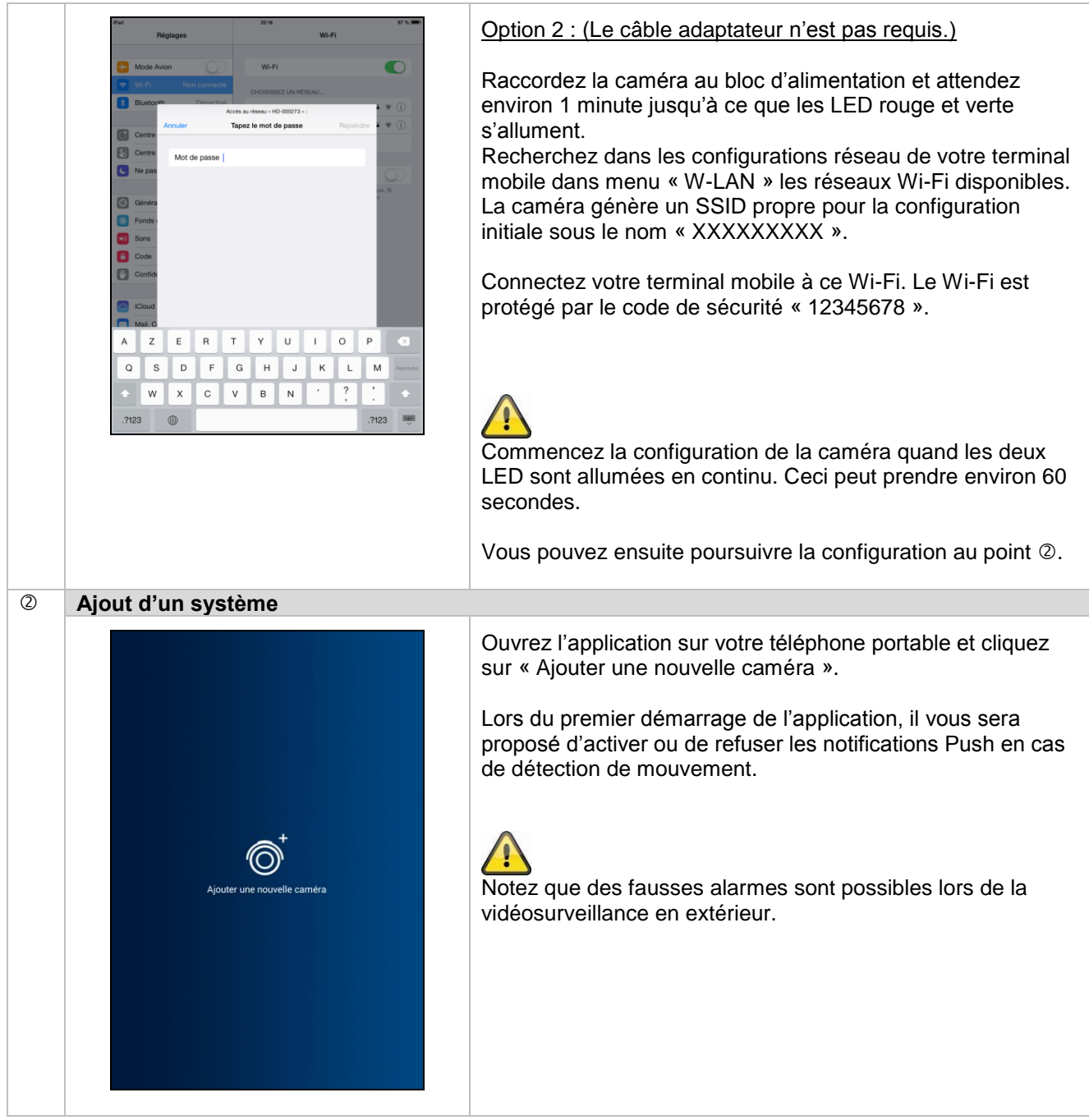

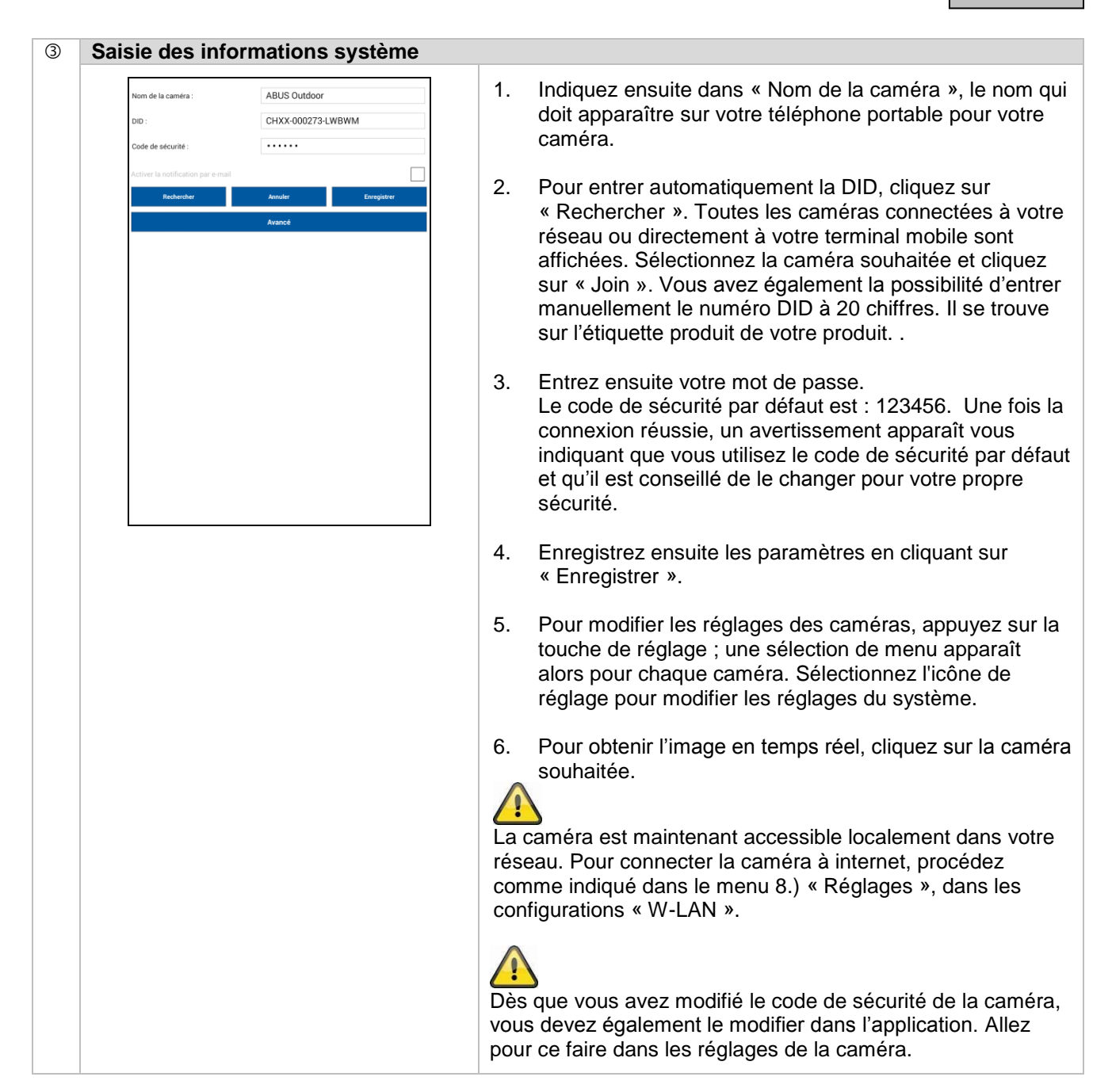

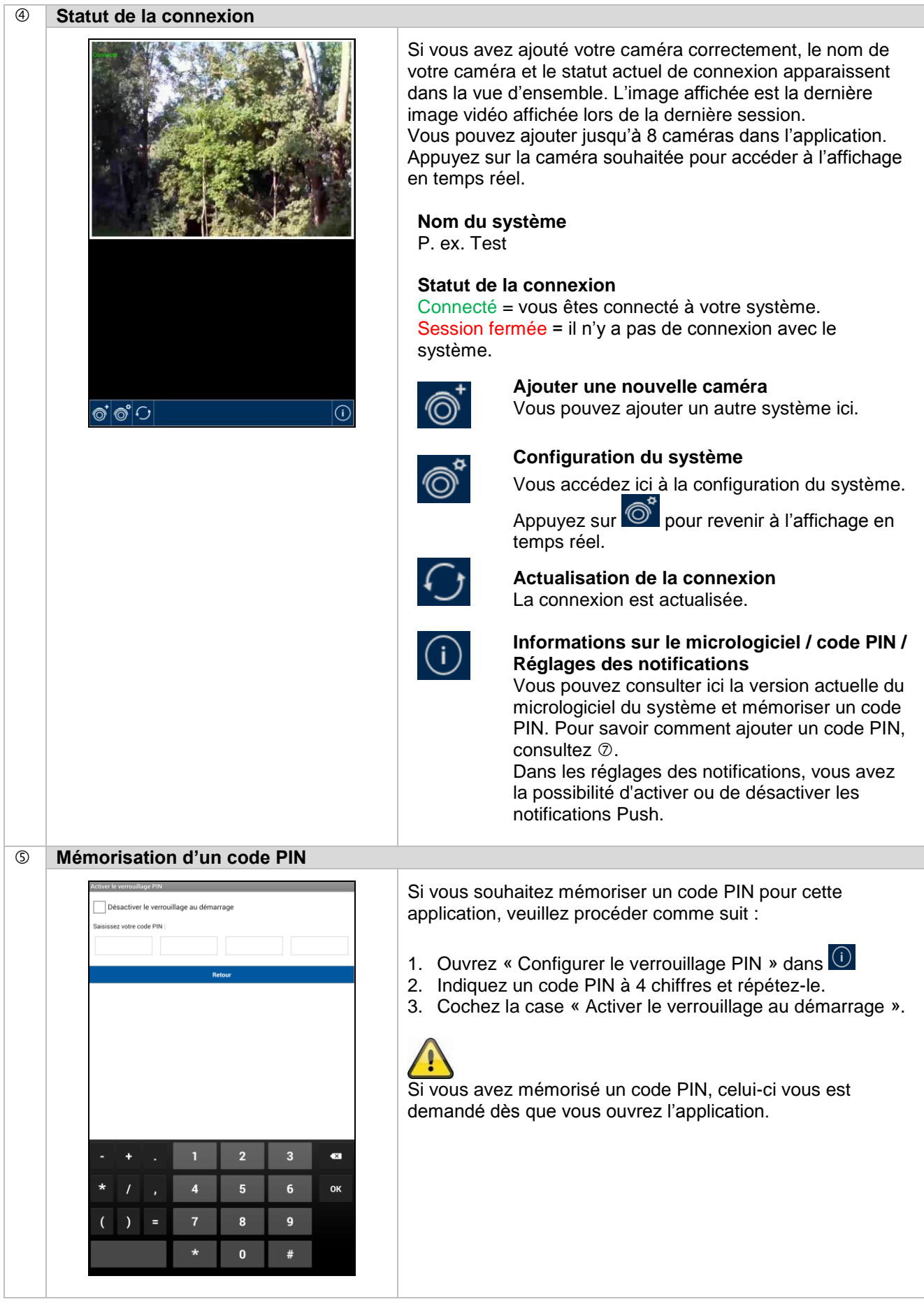

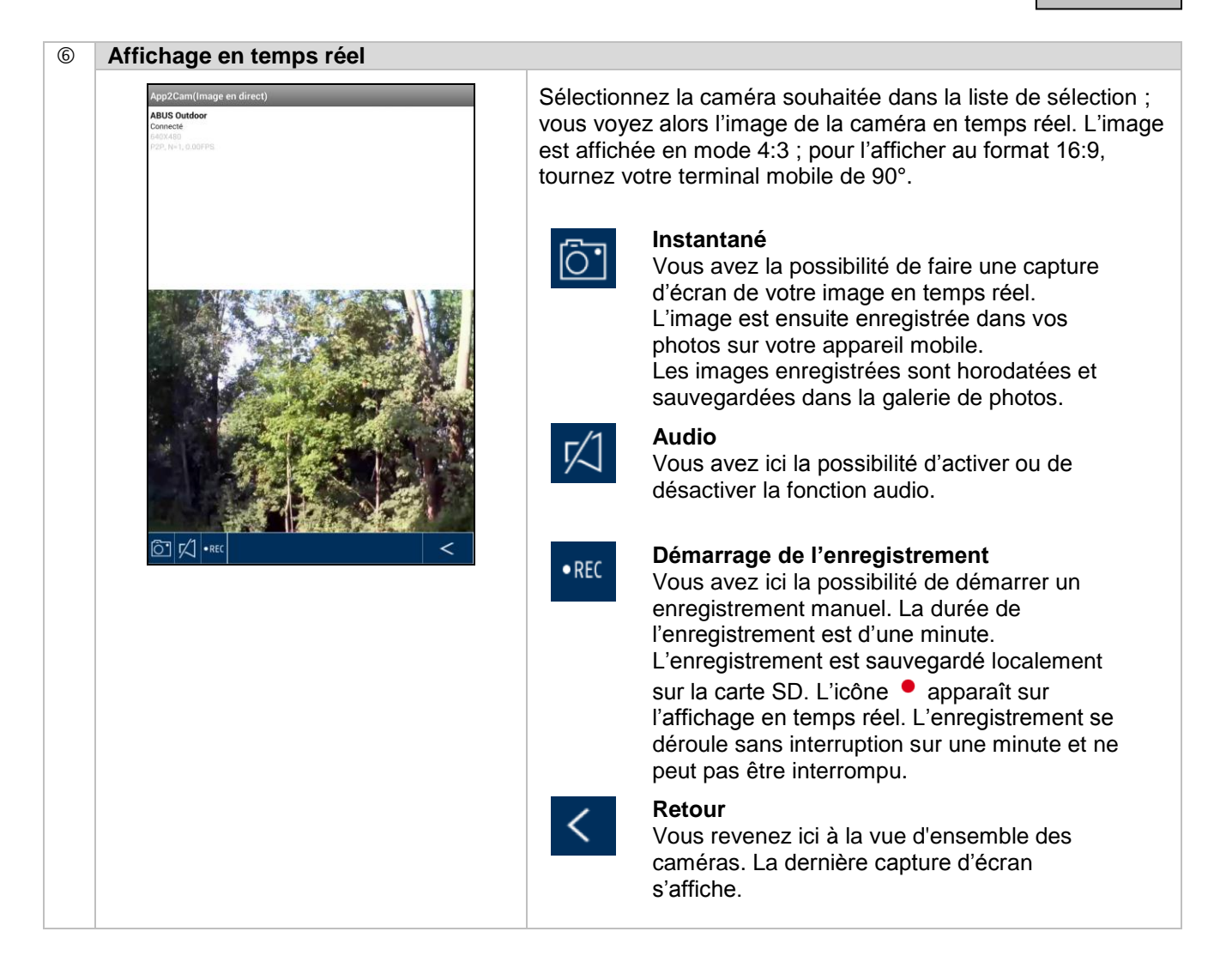

### **Français**

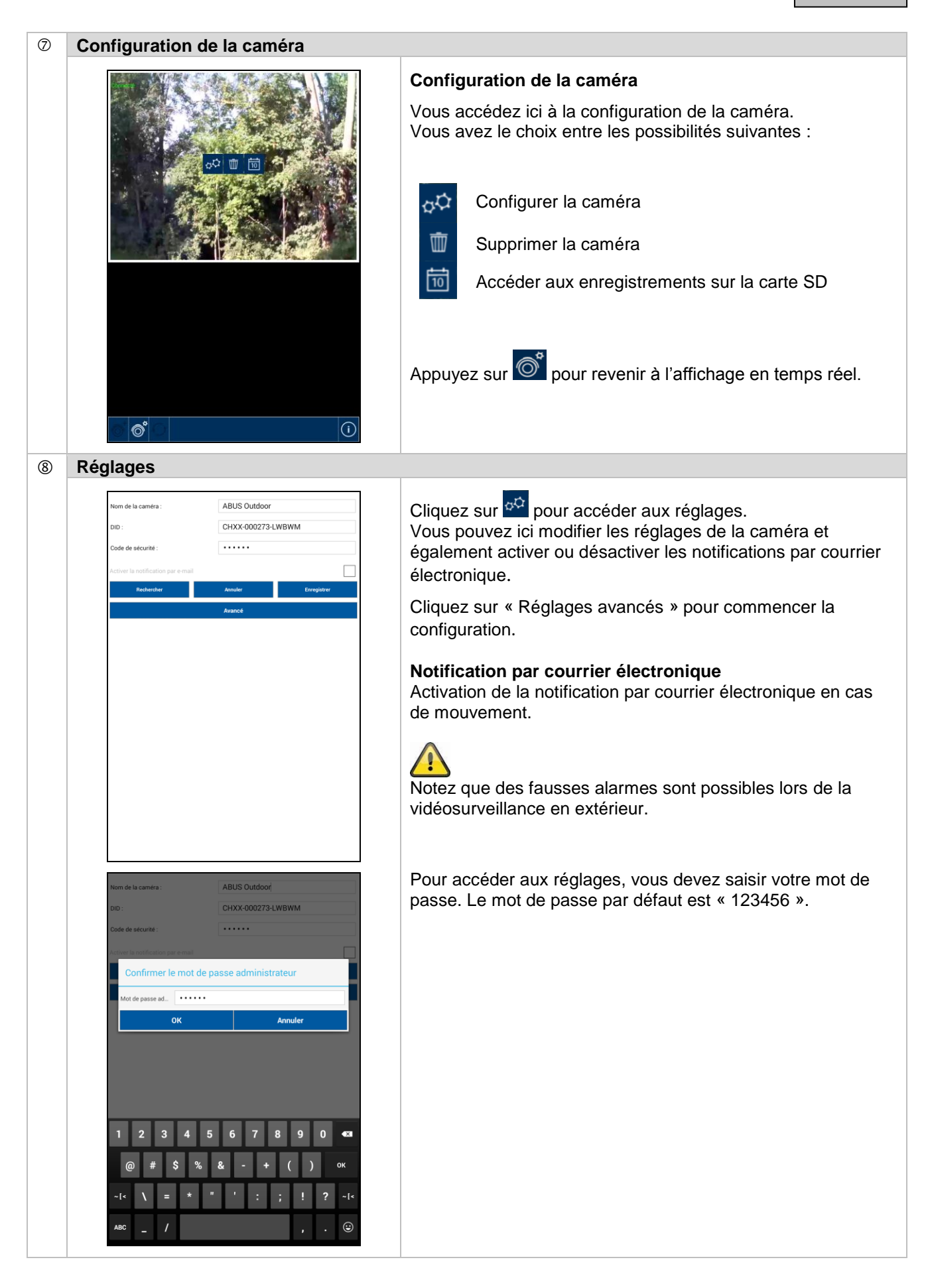

### **Français**

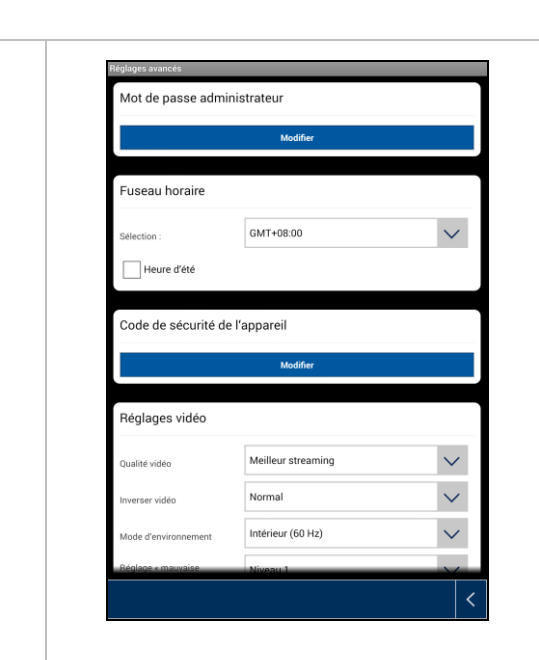

Dans les réglages, vous pouvez effectuer la configuration de la caméra.

### **Mot de passe administrateur (Admin Passwort)**

Le mot de passe administrateur doit être saisi pour ajouter la caméra et accéder aux réglages. Le mot de passe par défaut est « 123456 ».

Pour protéger votre caméra de tout accès non autorisé, modifiez-le lors de l'installation initiale.

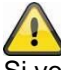

Si vous avez oublié votre mot de passe, vous pouvez rétablir les réglages d'usine de votre caméra en maintenant la touche de réinitialisation appuyée pendant 5 secondes. La LED rouge se met à clignoter. La caméra doit alors être réinstallée.

### **Fuseau horaire**

Les fuseaux horaires sont disponibles dans la liste de sélection. Sélectionnez le fuseau horaire dans lequel la caméra est installée. Si le fuseau horaire utilise le passage à l'heure d'été, activez l'heure d'été.

### **Heure d'été**

Activation/désactivation de l'heure d'été.

#### **Code de sécurité**

Le code de sécurité par défaut est : 12345678. Pour des raisons de sécurité, veuillez modifier le code et en attribuer un nouveau (max. 8 caractères). Vous devez confirmer le nouveau code en le saisissant à nouveau.

Confirmez ensuite par « OK ».

Vous avez ensuite besoin du code de sécurité si vous souhaitez accéder aux caméras à l'aide de l'application mobile.

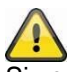

Si vous avez oublié votre code de sécurité, vous pouvez rétablir les réglages d'usine de votre caméra en maintenant la touche de réinitialisation appuyée pendant 5 secondes.

La caméra doit alors être réinstallée.

### **Réglages vidéo**

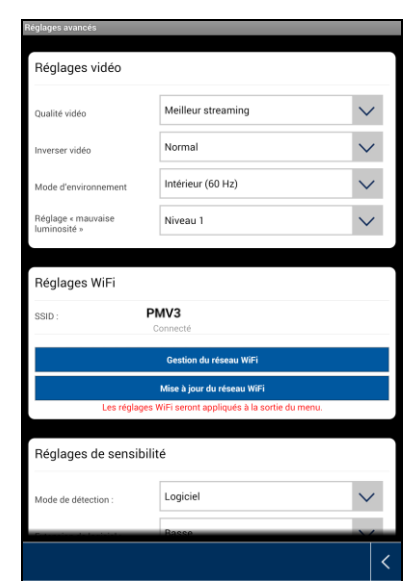

Les réglages vidéo vous permettent de modifier la qualité de la vidéo ainsi que les conditions ambiantes.

### **Qualité de la vidéo**

Avec le réglage de la qualité de la vidéo, vous pouvez sélectionner la qualité du streaming vidéo.

#### **Meilleur streaming :**

L'affichage vidéo est plus fluide.

#### **Meilleure image :**

L'image vidéo est affichée avec une meilleure résolution.

#### **Vidéo HD :**

L'image vidéo est transmise en résolution HD. En raison de la plus grande quantité de données, il est cependant possible que l'image soit saccadée.

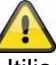

Utilisez le réglage avec une meilleure image uniquement lorsque la largeur de bande (1 Mbps) et les configurations requises sont suffisantes.

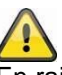

En raison des différentes technologies de transmission audio et vidéo, il se peut que la transmission soit asynchrone à cause de la variation de la charge de réseau.

#### **Conditions ambiantes**

Vous avez ici la possibilité de sélectionner la fréquence du réseau et les conditions ambiantes. Valeur par défaut pour l'Allemagne : 50 Hz

Vous avez le choix entre intérieur (50 Hz), intérieur (60 Hz) et extérieur.

#### **Intérieur :**

Réglage de la luminosité en intérieur.

#### **Extérieur :**

Réglage de la luminosité en extérieur.

#### **Adaptation en cas de mauvaises conditions de luminosité**

Adaptation de l'image vidéo lorsque les conditions de luminosité en mode nuit sont mauvaises. Vous pouvez choisir parmi 5 niveaux différents, le niveau 5 offrant le plus fort éclaircissement de l'image.

#### **Orientation de l'image**

Vous avez ici la possibilité de tourner ou d'inverser l'image.

**Rotation :** L'image est tournée de 180 degrés.

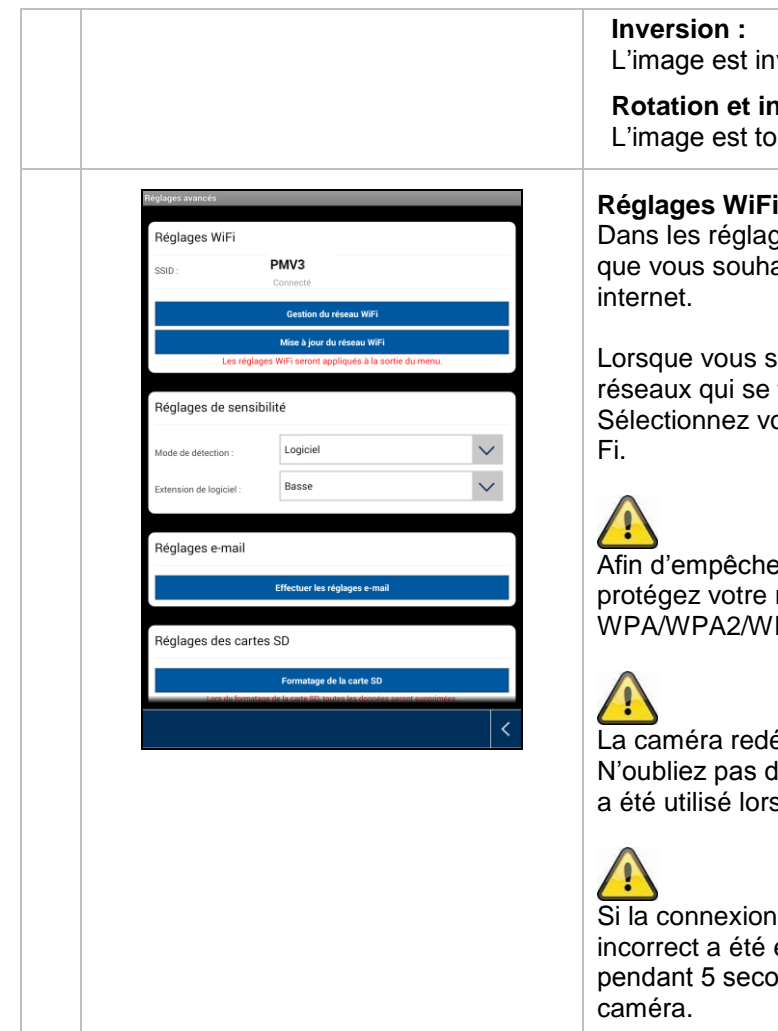

### **Rotation :**

purnée de 180 degrés et inversée.

ges Wi-Fi, vous pouvez sélectionner le réseau aitez utiliser pour que la caméra accède à

sélectionnez cet élément du menu, tous les trouvent dans les environs sont affichés. otre réseau et saisissez votre mot de passe Wi-

er l'accès à des personnes non autorisées, réseau par un encodage avec /PA2-PSK.

lémarre une fois les réglages sauvegardés. de débrancher le câble adaptateur Ethernet (s'il s de la configuration initiale).

n ne peut pas être établie ou si un Wi-Fi entré, appuyez sur la touche de réinitialisation ondes pour rétablir les réglages d'usine de la

### **Détection de mouvement**

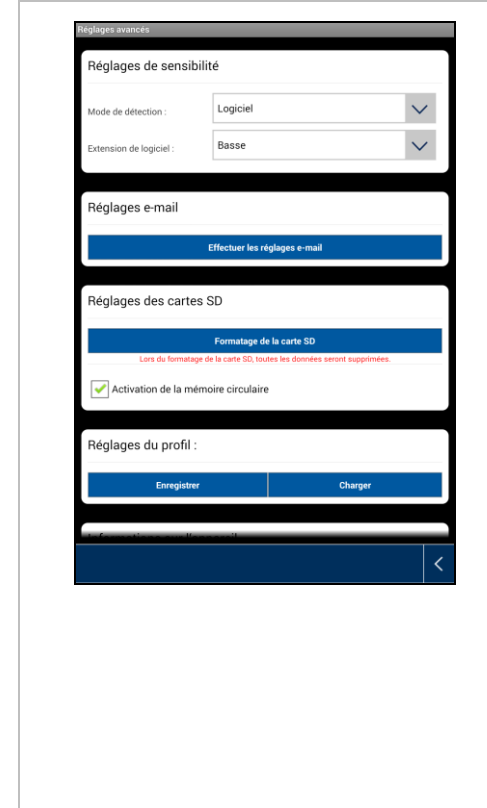

Les réglages de la détection de mouvement sont nécessaires pour la notification par courrier électronique ou la notification Push ainsi que pour l'enregistrement déclenché par un mouvement.

### **Mode de détection**

Sélectionnez ici le mode de notification devant être utilisé. Vous avez le choix entre Off, PIR ou Software.

#### **Off :**

Ni notification ni enregistrement ne sont déclenchés en cas de mouvement.

#### **PIR :**

La détection de mouvement est effectuée par le capteur PIR.

#### **Software :**

La détection de mouvement est effectuée par le logiciel de la caméra.

#### **Détection de mouvement**

Vous avez ici la possibilité de régler la sensibilité de la détection de mouvement. Vous avez le choix entre « Basse » et « Haute ».

#### **Off :**

Ni notification ni enregistrement ne sont déclenchés en cas de mouvement.

**Basse :** Détection de mouvement à faible sensibilité.

#### **Haute :**

Détection de mouvement à sensibilité élevée.

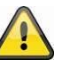

Le réglage de la sensibilité est uniquement utilisé en mode « Logiciel ».

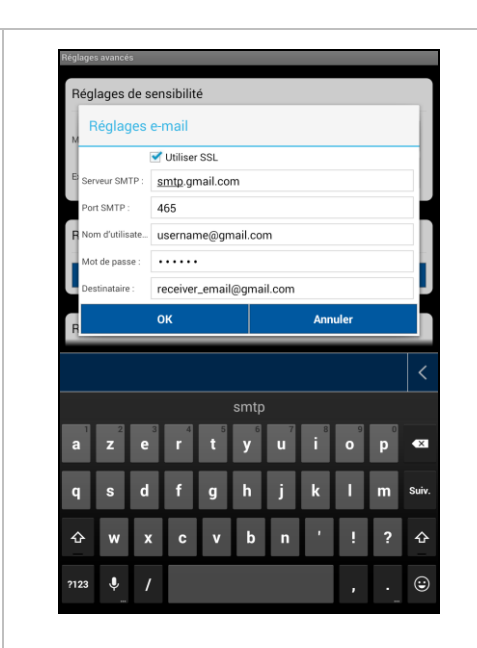

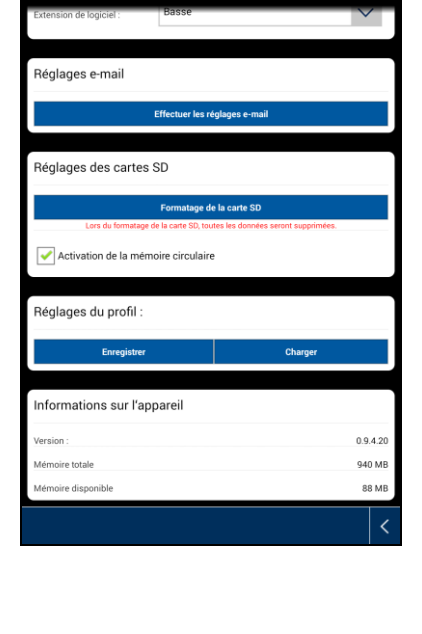

### **Réglages e-mail**

La configuration du courrier électronique est utilisée pour l'envoie d'une notification.

### **Utiliser SSL :**

Cochez la case pour que les courriers électroniques soient encodés lorsqu'ils sont envoyés. Les réglages nécessaires sont fournis par votre fournisseur de messagerie.

#### **Serveur SMTP :**

Saisissez ici l'adresse du serveur SMTP. P. ex. smtp.test.com

#### **Port SMTP :**

Saisissez ici le port SMTP. P. ex. 465

#### **Nom d'utilisateur :**

Saisissez ici l'adresse électronique de l'émetteur. P. ex. [xxx@test.com](mailto:xxx@test.com)

#### **Mot de passe :**

Saisissez ici le mot de passe de l'adresse électronique de l'émetteur.

#### **Destinataire :**

Saisissez ici l'adresse électronique du destinataire. P. ex. [xxxx123@test.com](mailto:xxxx123@test.com)

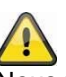

Nous vous conseillons l'utilisation de « googlemail » pour l'envoie des courriers électroniques.

#### **Formatage de la carte SD**

Formatage de la carte SD. Pour l'utilisation permanente d'une carte SD, veuillez utiliser une carte SD de classe 10.

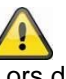

Lors du formatage de la carte SD, toutes les données seront supprimées. Veuillez sauvegarder les données avant le formatage.

#### **Activation de la mémoire circulaire**

Cette fonction vous propose le remplacement des données enregistrées (overwrite) quand la carte SD est pleine. Dès que la carte SD est pleine, les données les plus anciennes sont remplacées.

Ceci permet de s'assurer que toutes les données actuelles sont enregistrées.

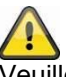

Veuillez formater la carte SD de temps en temps afin d'éviter un endommagement de la carte.

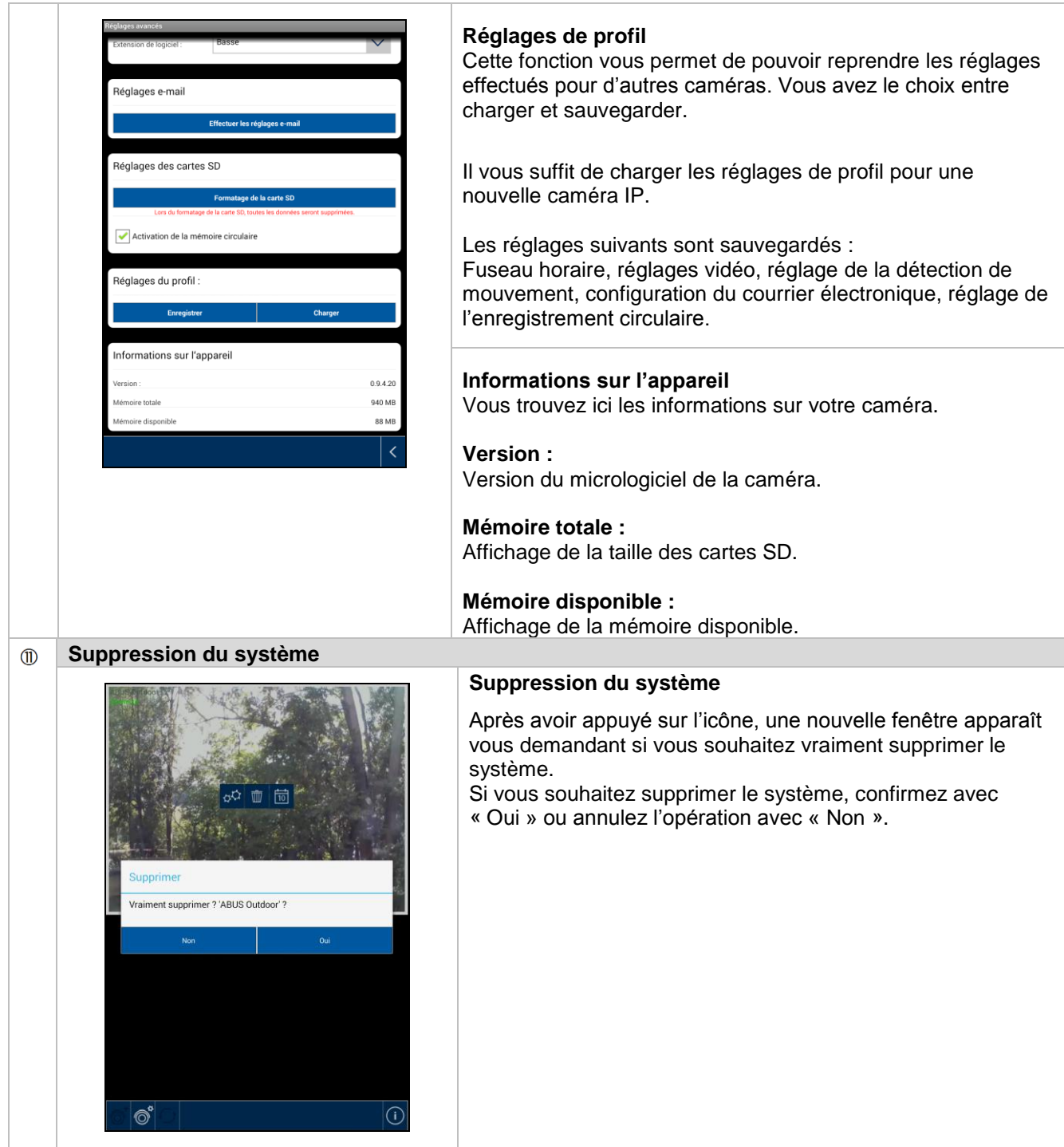

### **Français**

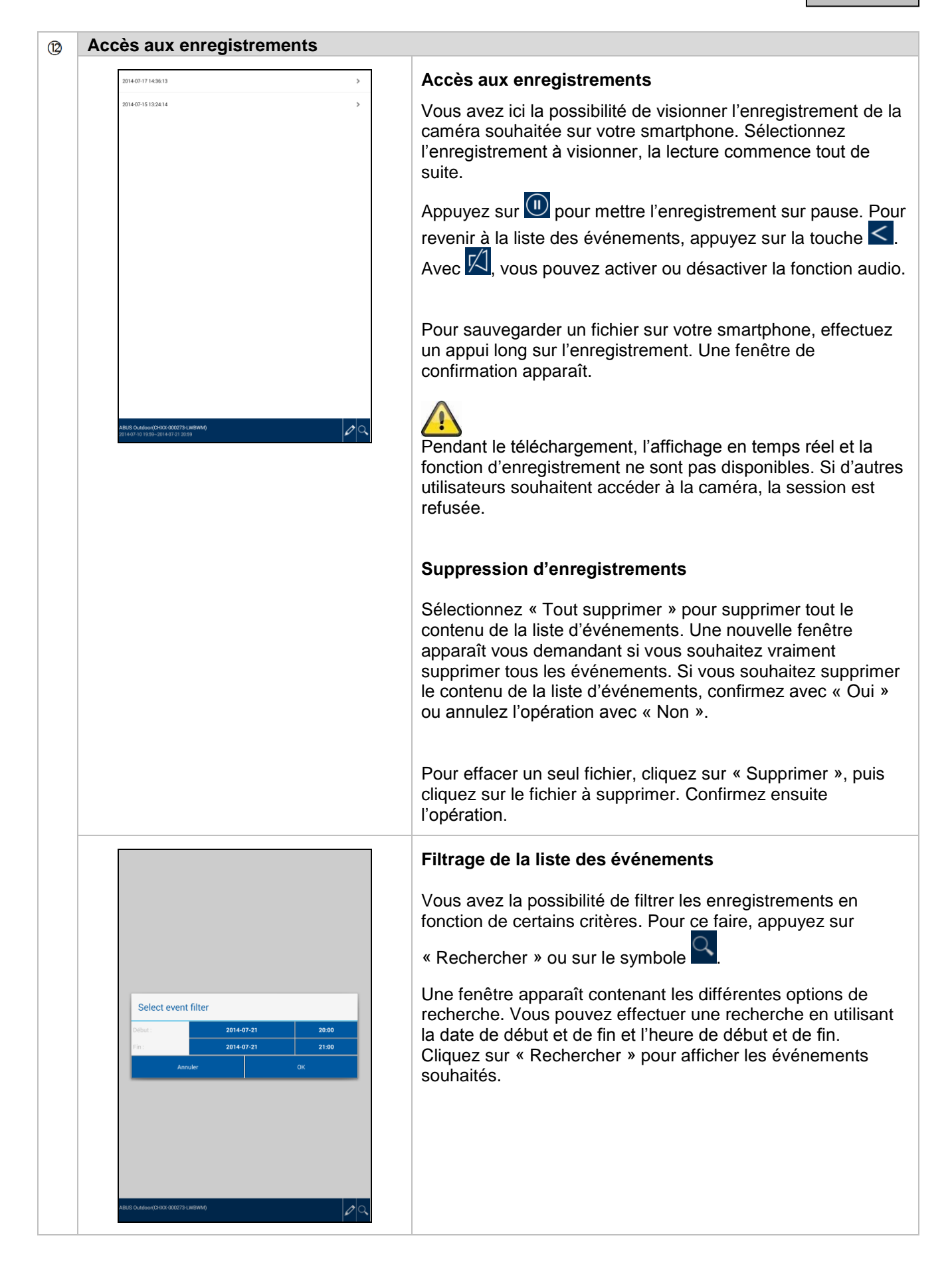

### **7. Entretien et nettoyage**

### **7.1 Entretien**

Vérifiez régulièrement l'état physique du produit et contrôlez également si le boîtier démontre des dommages.

Quand vous pensez qu'une utilisation sûre ne peut plus être assurée, déconnectez le produit et veillez qu'il ne puisse pas être utilisé par erreur. Enlevez les batteries.

Vous pouvez considérer qu'une utilisation sûre n'est plus possible quand

- Le dispositif montre un dommage visible,
- Le dispositif ne fonctionne plus.

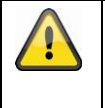

### **Attention:**

Le produit ne demande pas d'entretien. A l'intérieur du produit il n'y a pas de pièces qui peuvent être vérifiées ou réparées, donc ne l'ouvrez jamais.

### **7.2 Nettoyage**

Nettoyez le produit avec un tissu propre et sec. Si le dispositif est très sal, vous pouvez mouiller le tissu avec de l'eau tiède.

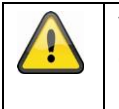

Veillez qu'aucun liquide arrive dans l'intérieur du dispositif, autrement le dispositif sera endommagé. N'employez pas de produits de nettoyage chimiques, autrement la surface du boîtier peut être affectée.

### **8. Recyclage**

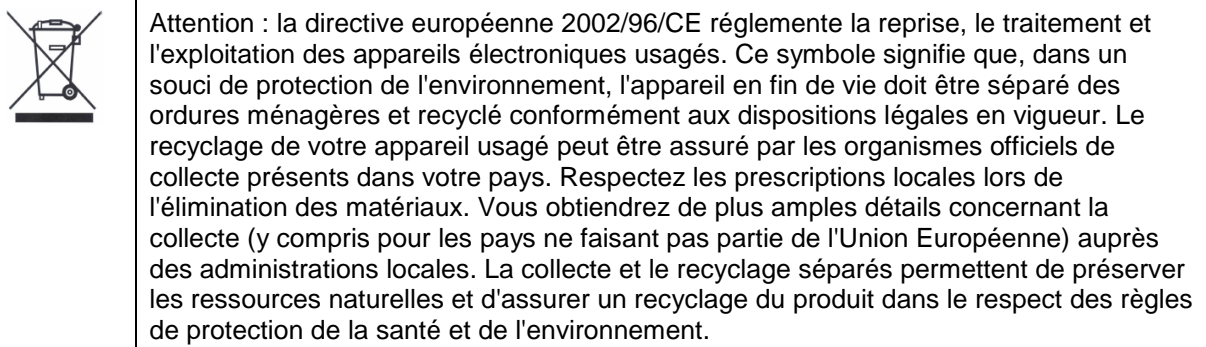

### **9. Conseils de dépannage**

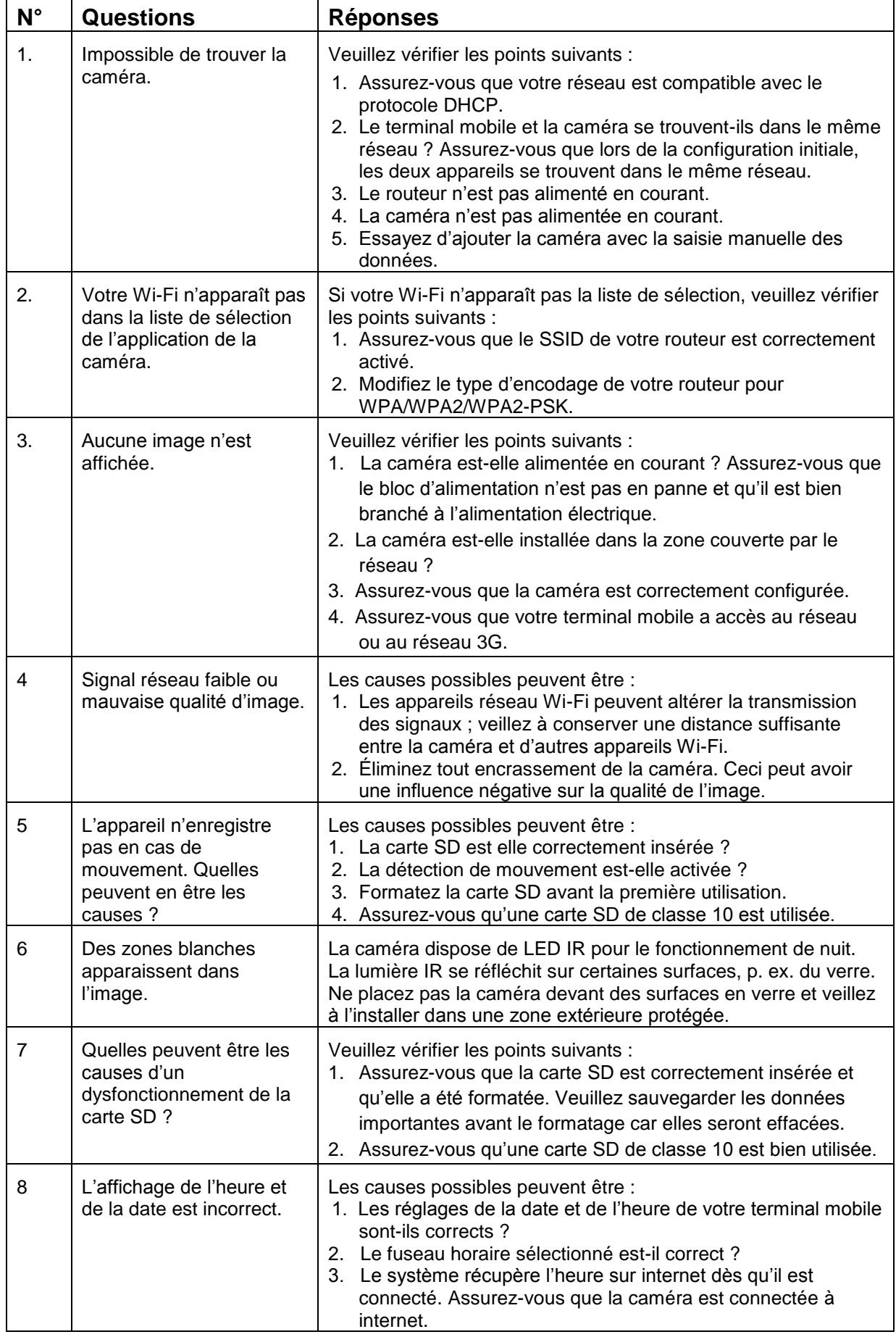
# **10.Caractéristiques techniques**

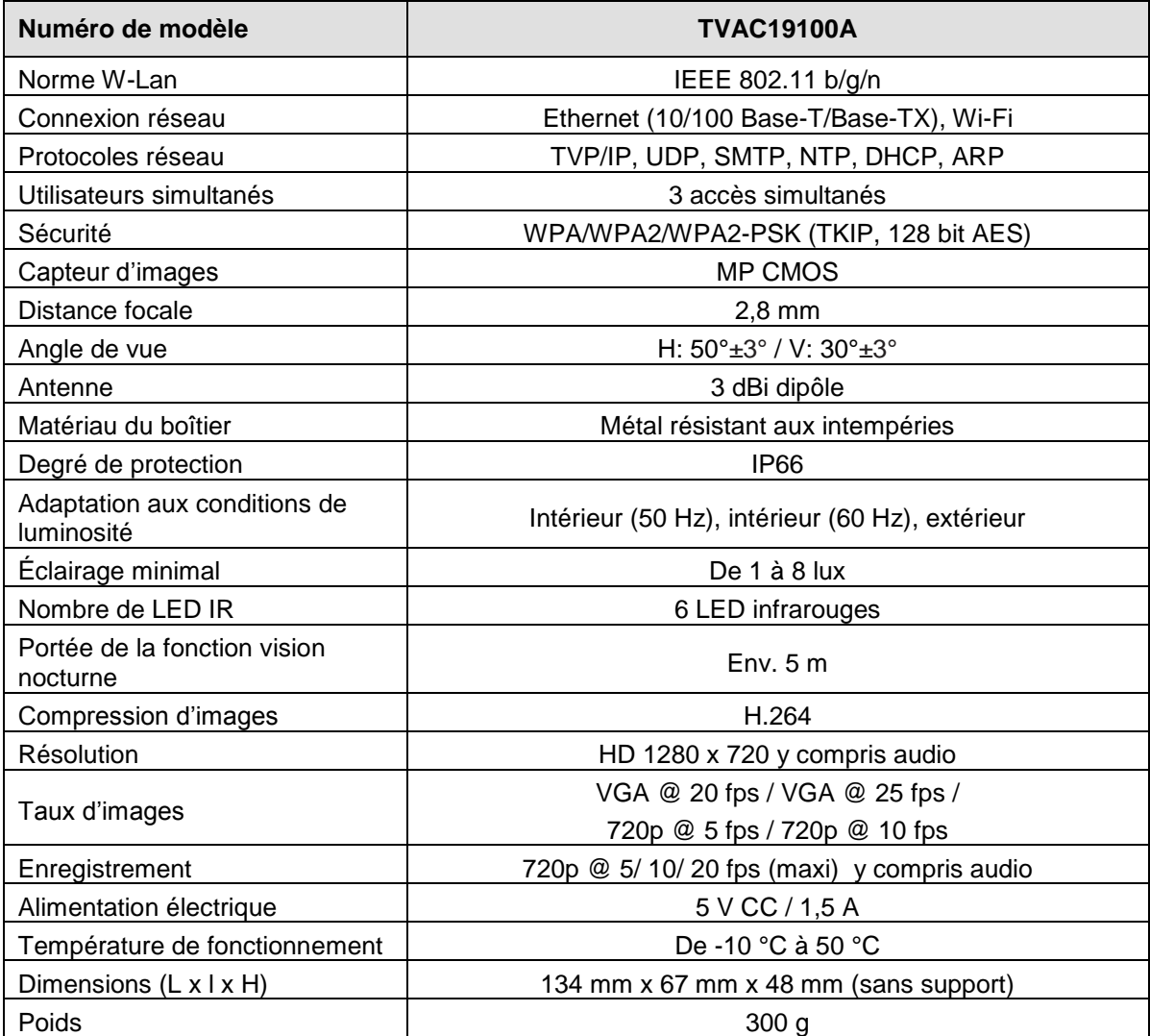

# **Capacité de stockage**

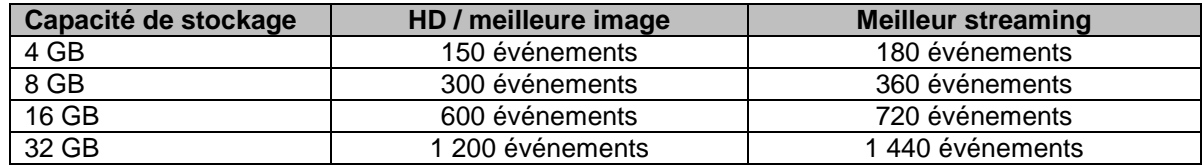

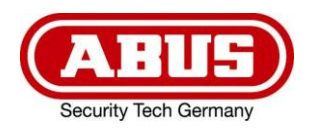

# **TVAC19100A**

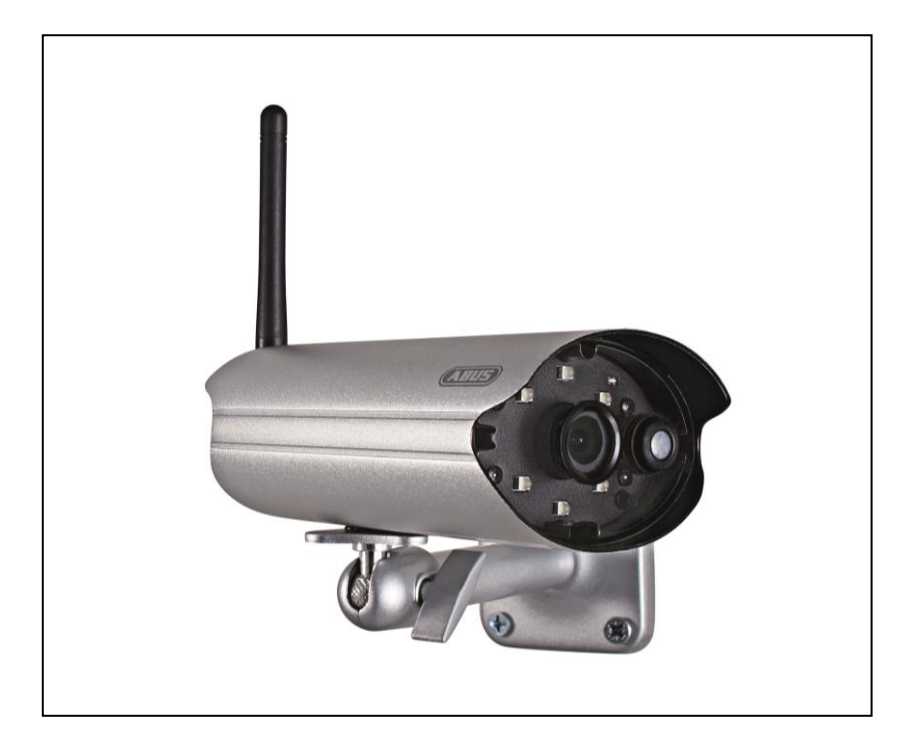

# **Gebruikershandleiding**

Belangrijke aanwijzingen en FAQ's over dit product en andere producten vindt u op website [www.abus.com/plug-and-play.](http://www.abus.com/plug-and-play)

Versie 10/2014

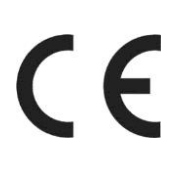

*Nederlands vertaling van de originele Duitse handleiding. Bewaren om eventueel later te raadplegen!*

# **Inleiding**

Geachte klant,

hartelijk dank voor de aanschaf van dit product.

Dit apparaat voldoet aan de eisen van de geldende EU-richtlijnen. De conformiteitsverklaring is verkrijgbaar bij:

#### **ABUS Security-Center GmbH & Co. KG Linker Kreuthweg 5 86444 Affing GERMANY**

Om deze status te behouden en gebruik zonder gevaar te garanderen moet u als gebruiker deze handleiding in acht nemen!

Lees de gebruiksaanwijzing vóór gebruik van dit product volledig door en neem alle aanwijzingen voor gebruik en veiligheid in acht!

**Alle genoemde bedrijfsnamen en productaanduidingen zijn handelsmerken van de resp. eigenaren. Alle rechten voorbehouden**

**Als u vragen heeft kunt u contact opnemen met uw installateur of leverancier.**

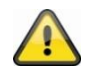

#### **Uitsluiting van aansprakelijkheid**

Deze installatiehandleiding is met de grootste zorg samengesteld. Wanneer u desondanks omissies of onnauwkeurigheden vaststelt, verzoeken wij u, ons via het adres op de achterzijde van deze handleiding hiervan op de hoogte te stellen.

ABUS Security-Center aanvaardt geen enkele aansprakelijkheid voor technische of typografische fouten en behoudt zich het recht voor, zonder mededeling vooraf, wijzigingen aan te brengen aan het product en/of de gebruiksaanwijzingen.

ABUS Security-Center aanvaardt geen aansprakelijkheid voor directe of indirecte schade die ontstaat op grond van uitvoering, prestaties en gebruik van dit product, Er wordt geen enkele garantie gegeven voor de inhoud van dit document.

# **Uitleg van de symbolen**

**Een bliksemschicht in een driehoek geeft een gevaar voor de gezondheid aan, bv. gevaar voor een elektrische schok. Een uitroepteken in de driehoek wijst in deze handleiding op een belangrijke opmerking die in acht moet worden genomen. Dit symbool vindt u bij de tips en informatie over gebruik en bediening.**

# **Belangrijke veiligheidswaarschuwing**

**In geval van schade als gevolg van het niet in acht nemen van deze bedieningsinstructies komt de garantie te vervallen. ABUS is niet aansprakelijk voor eventuele gevolgschade! ABUS aanvaardt geen aansprakelijkheid voor persoonlijk letsel of schade aan eigendommen voor zover deze het gevolg is van onjuiste handelingen of het niet in acht nemen van de veiligheidsinstructies. In dergelijke gevallen komt de garantie te vervallen.**

Dit apparaat is gefabriceerd in overeenstemming met de geldende internationale veiligheidsnormen. Lees deze veiligheidsinstructies s.v.p. zorgvuldig door.

# **Veiligheidswaarschuwing**

1. Voedingsspanning

100 - 240 V AC wisselspanning, 50 - 60 Hz (via netadapter op 5 V DC) Gebruik dit apparaat uitsluitend met het type netvoeding dat op het etiket is aangegeven. Wanneer u niet zeker bent van de netspanning die aan uw woning wordt geleverd, kunt u contact opnemen met uw plaatselijke energieleverancier. Koppel het apparaat los van het lichtnet voordat u onderhouds- of installatieprocedures uitvoert.

2. Overbelasting

Voorkom overbelasting ven een stopcontact, verlengkabel of adapter. Door overbelasting kan brand of een elektrische schok worden veroorzaakt.

- 3. Vloeistoffen Bescherm het apparaat tegen indringen van vloeistoffen.
- 4. Reiniging

Koppel het apparaat vóór reiniging los van het lichtnet. Gebruik een vochtige doek (geen oplosmiddelen) om stof van het apparaat te verwijderen.

5. Accessoires

Gebruik geen accessoires die niet worden ondersteund. Hierdoor kunnen gevaarlijke situaties ontstaan of kan het apparaat worden beschadigd.

- 6. Opstelling
	- Dit camera is zowel geschikt voor een gebruik in een beschermd buitenbereik als voor binnen.
	- Door de val van een reeds kleinere hoogte kan het product beschadigd worden.
	- Monteer de camera product, zodat het direct zonlicht niet op de beeldopnemer van de camera valt. Respecteer de instructies voor de montage in het overeenkomstige hoofdstuk van deze handleiding.
	- Plaats dit apparaat niet in de directe omgeving van een radiator of een andere warmtebron.
	- Plaats het apparaat uitsluitend in omgevingen met een temperatuur van -10 °C ~ 50 °C.

7. Draadloze transmissie

De reikwijdte van de draadloze transmissie is afhankelijk van verschillende omgevingsinvloeden. De plaatselijke omstandigheden op de montageplaats kunnen een negatief effect hebben op de reikwijdte. Daarom kan bij vrij zicht tussen de ontvanger en zender een afstand van maximaal 200 m bereikt worden, in gebouwen echter aanzienlijk korter.

De volgende omgevingsinvloeden beperken zowel de reikwijdte als de beeldfrequentie:

Antennes voor mobiele telefonie, sterkstroommasten, elektrische kabels, plafonds en wanden, apparatuur met dezelfde of een nabijgelegen radiofrequentie.

# **Waarschuwingen**

Neem alle veiligheids- en bedieningsinstructies in acht voordat u het apparaat inschakelt!

- 1. Neem deze aanwijzingen in acht om beschadigingen aan de stekker of de kabel te vermijden:
	- Breng geen wijzigingen aan in de stekker of de kabel.
	- Verbreek de verbinding met het lichtnet door de stekker vast te houden. Trek de stekker niet aan de kabel uit het stopcontact.
	- Houd verwarmingsbronnen zo ver mogelijk uit de buurt van de netkabel om smelten van de vinylmantel te voorkomen.
	- Het voedingsapparaat van de buitencamera moet worden beschermd tegen vocht en natheid.
- 2. Neem deze aanwijzingen in acht. Niet in acht nemen van één of alle aanwijzingen kan een elektrische schok veroorzaken.
	- De behuizing mag uitsluitend worden geopend voor het plaatsen van een harde schijf. Koppel dit apparaat los van het lichtnet voordat u hiermee begint.
	- Plaats geen metalen of brandbare voorwerpen in het apparaat.
	- Maak tijdens onweer gebruik van een bliksembeveiliging om schade te voorkomen.
- 3. Gebruik het apparaat niet wanneer het gebreken vertoont. Er kan ernstige schade ontstaan wanneer u een defect apparaat blijft gebruiken. Neem contact op met uw leverancier wanneer het apparaat defect is.

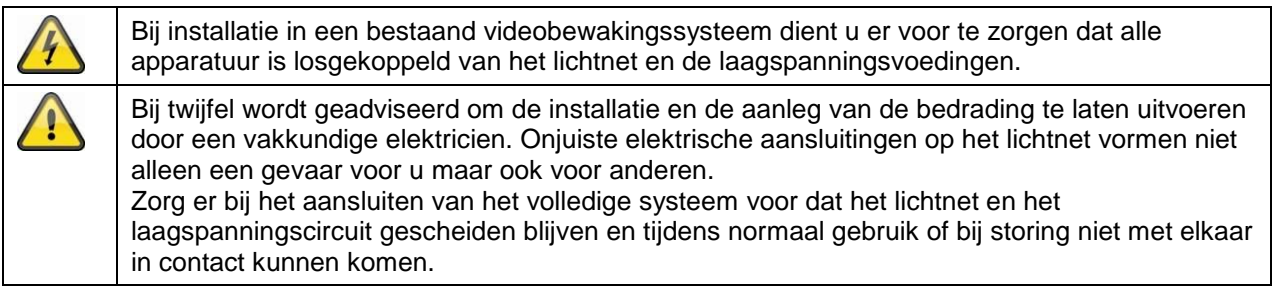

Gelieve de volgende ongunstige omstandigheden tijdens het gebruik te vermijden:

- Nattigheid of te hoge luchtvochtigheid
- Extreme koude of warmte
- Direct zonlicht
- Stof of brandbare gassen, dampen of oplosmiddelen
- Sterke vibraties
- Sterke magnetische velden, zoals in de nabijheid van machines of luidsprekers
- De camera mag niet tegen de zon in worden gericht, omdat de sensor hierdoor beschadigd kan raken.
- De camera mag niet op een onvaste ondergrond geïnstalleerd worden.

# **Uitpakken**

Behandel het apparaat tijdens het uitpakken zeer voorzichtig.

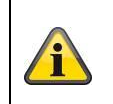

Wanneer de verpakking is beschadigd, moet u als eerste het apparaat controleren. Wanneer u beschadigingen aan het apparaat vaststelt, stuurt u dit met verpakking retour en stelt u de vervoerder op de hoogte.

# Inhoudsopgave

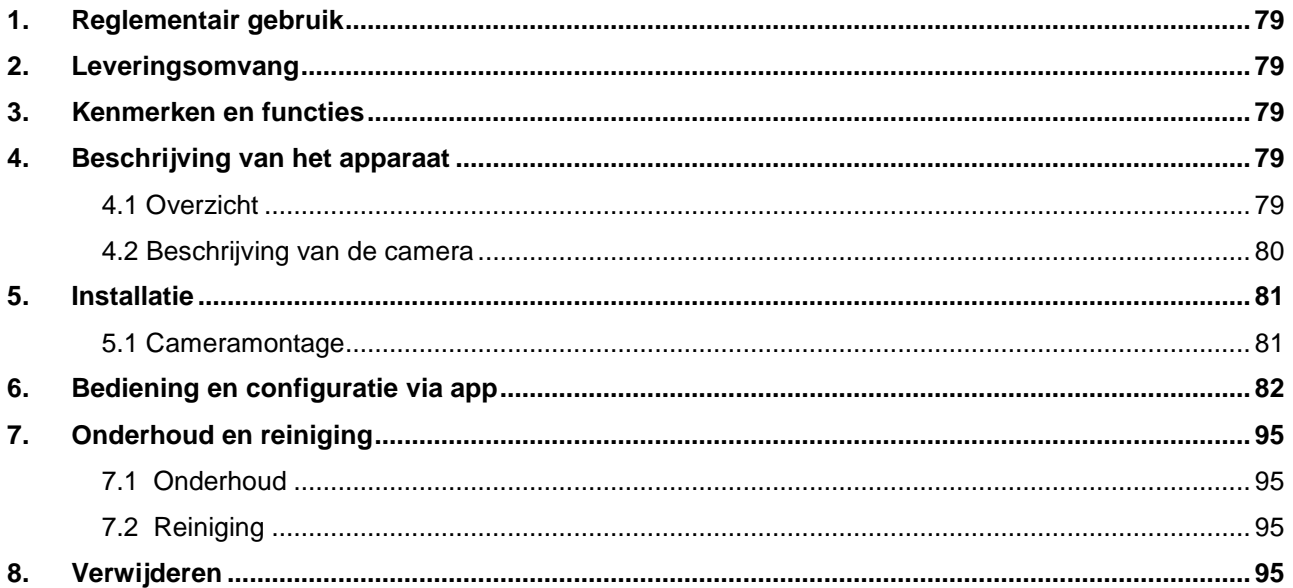

# **1. Reglementair gebruik**

Met de dag/nacht PnP IP camera wordt een hoogwaardige bewaking gerealiseerd. De camera is voor installatie binnen en buiten geconcipieerd. De ingebouwde infrarood-leds maken bewaking overdag en 's nachts mogelijk voor objectafstanden tot max. 5 meter.

Dankzij beschermingsklasse IP66 kan deze zowel binnen als buiten worden gebruikt. Door de eenvoudige configuratie en bediening via app, is wereldwijde toegang tot de camera gegarandeerd.

Een uitvoerige functiebeschrijving vindt u in hoofdstuk "3. Kenmerken en functies".

# **2. Leveringsomvang**

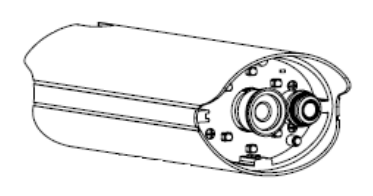

**WLAN buitencamera & app**

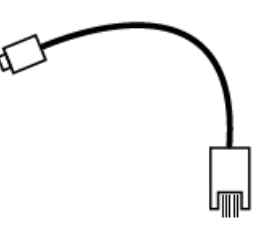

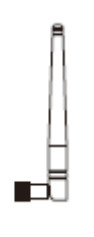

Antenne

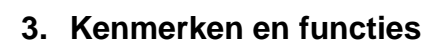

- Compacte IP66 buitencamera met infrarood-nachtzichtfunctie
- 720p resolutie, 3,6 mm vast objectief
- Registratie op microSD-kaart

# **4. Beschrijving van het apparaat**

## **4.1 Overzicht**

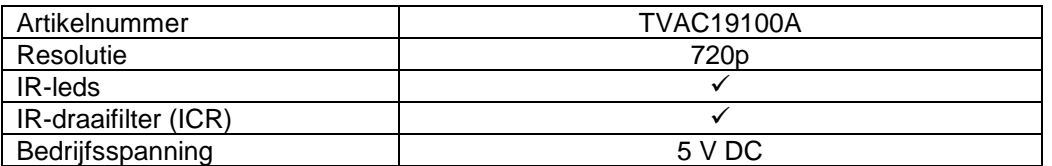

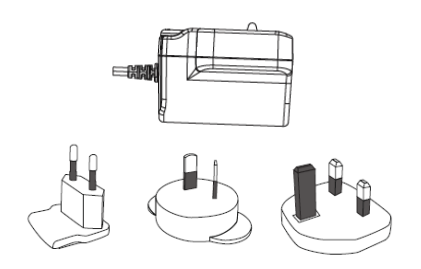

Voeding incl. EU-, AU- en UK-adapter 5 V DC/1,5 A

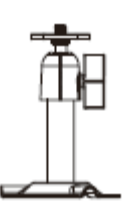

LAN-adapterkabel Camerahouder incl. bevestigingsmateriaal

# **4.2 Beschrijving van de camera Voorzijde:**

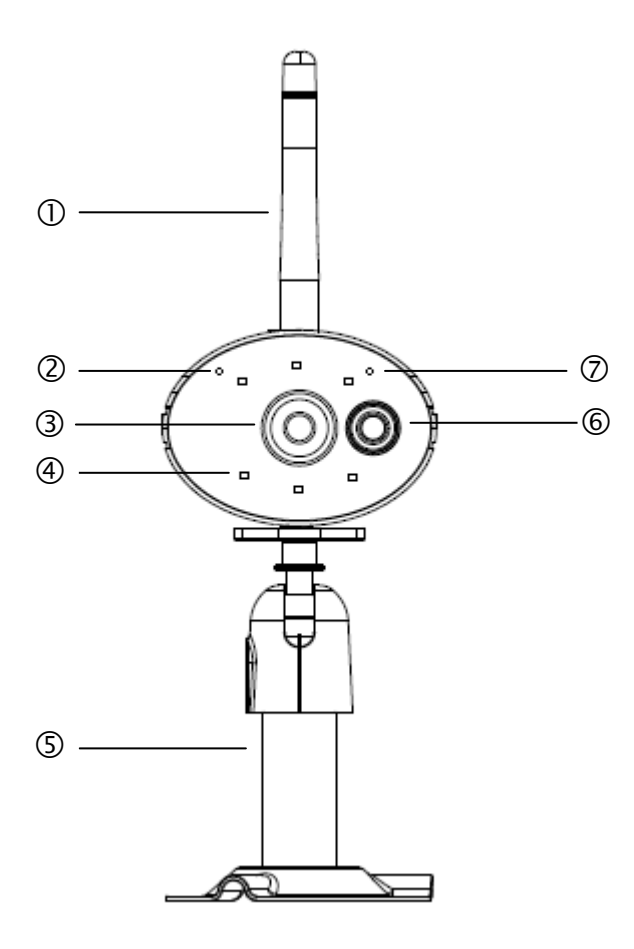

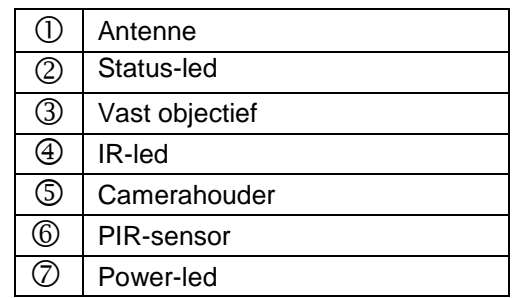

# **Achterkant:**

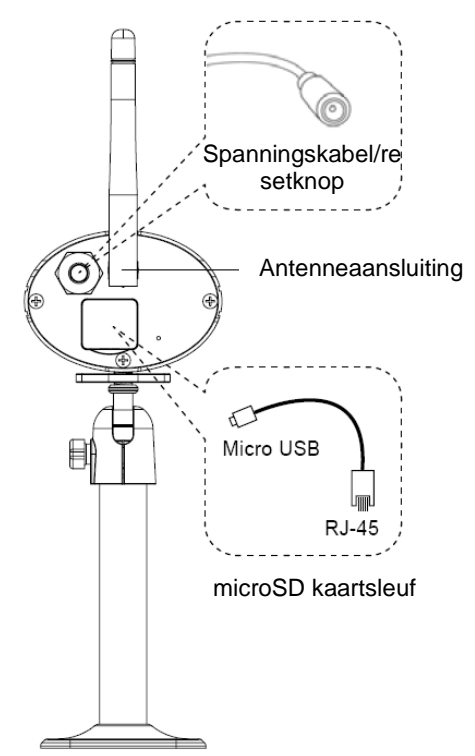

# **5. Installatie**

# **5.1 Cameramontage**

Kies met behulp van de camerahouder een geschikte plaats uit voor de installatie. Teken nu de boorgaten op de ondergrond en boor deze voor. Plaats eerst de bijgeleverde pluggen en bevestig de houder vervolgens met de schroeven.

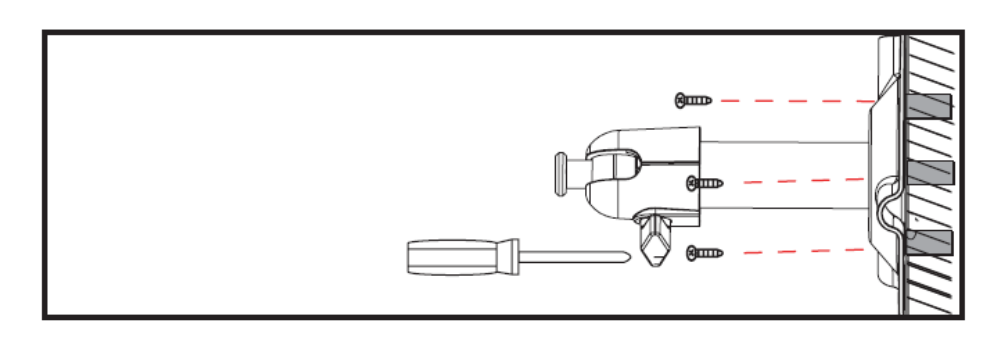

U kunt de houder voor de optimale positie met 90° draaien. Maak eerst de schroef aan de zijkant los en stel de gewenste beeldhoek in. Zet de schroef vervolgens in de aansluiting om de gewenste positie te fixeren.

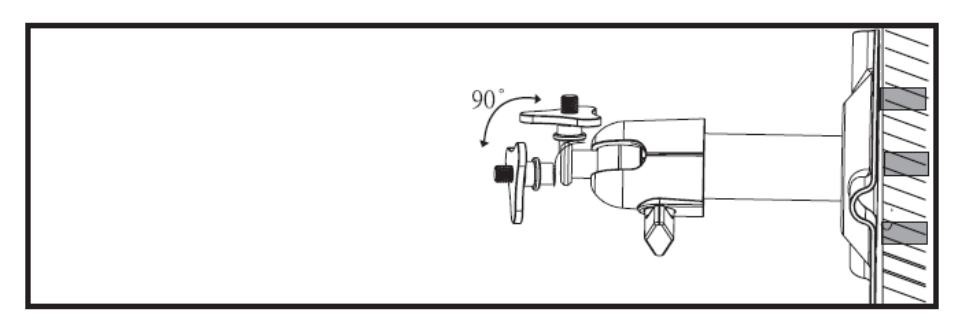

Schroef daarna de camera op de houder en verbind de voeding met de camera.

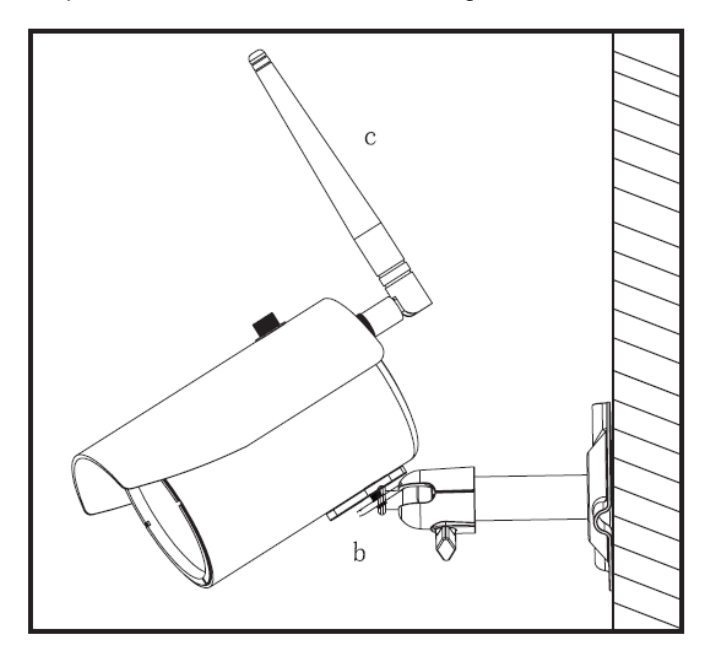

## **Montagemogelijkheden:**

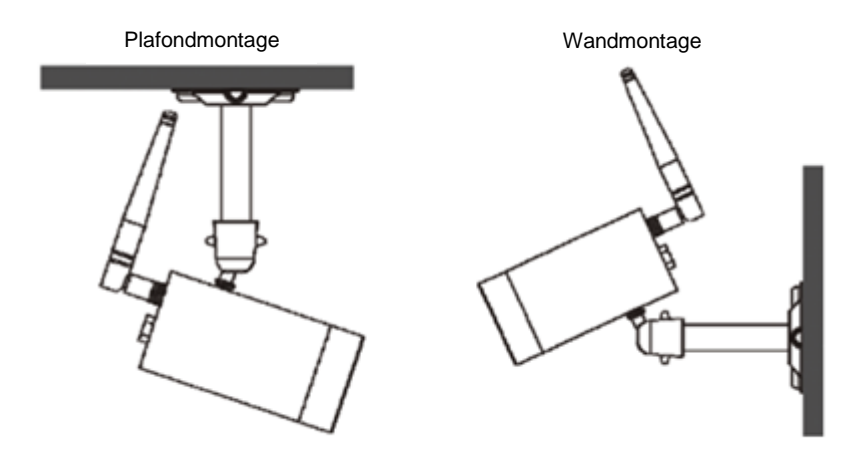

# **6. Bediening en configuratie via app**

Met de WLAN buitencamera & app TVAC19100 heeft u de mogelijkheid live naar de camera's te schakelen en deze te configureren. De app voor dit apparaat vindt u in de App Store/Google Playstore onder de naam "App2Cam".

Om de toegang tot de camera te configureren, gaat u als volgt te werk:

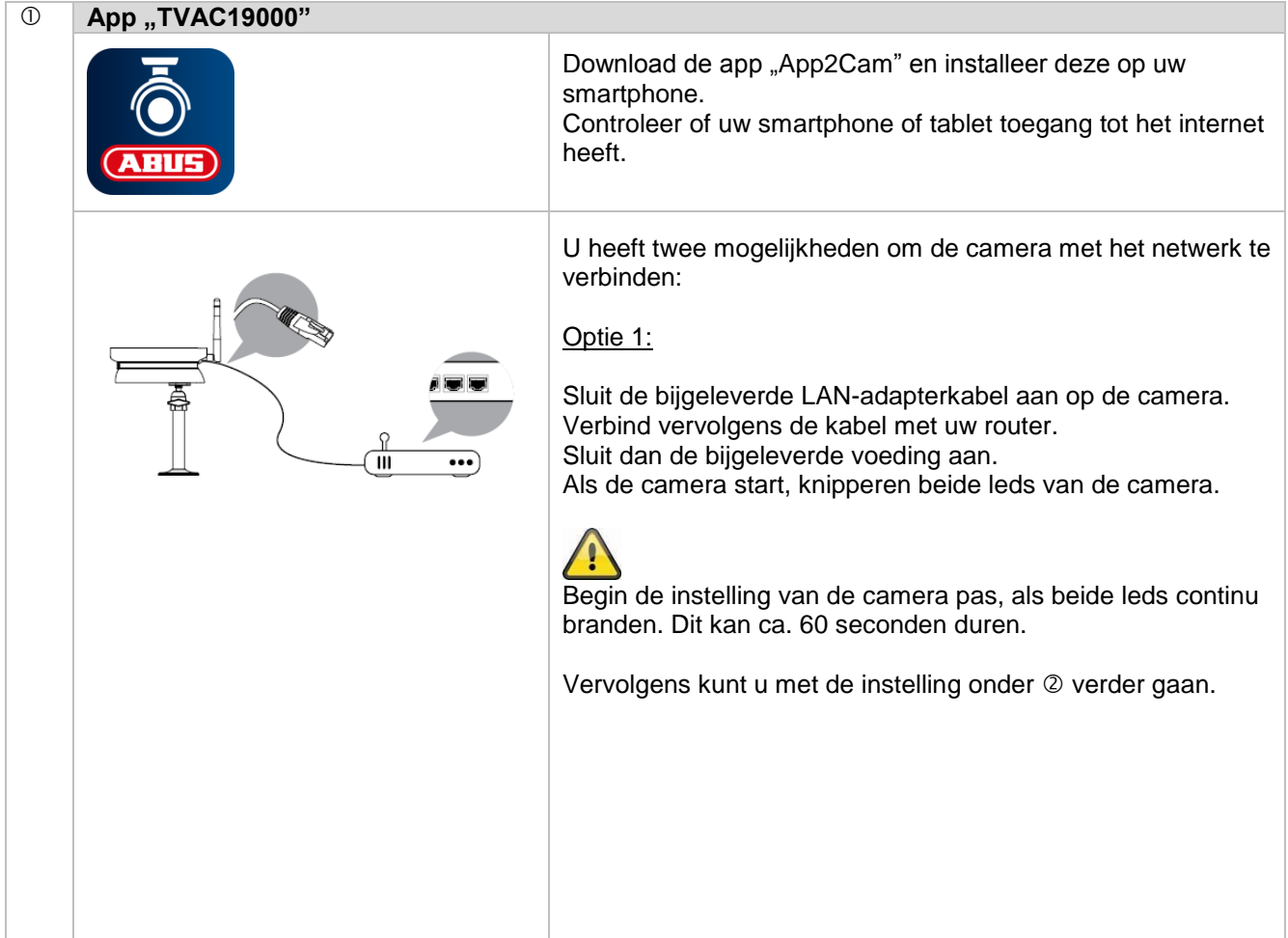

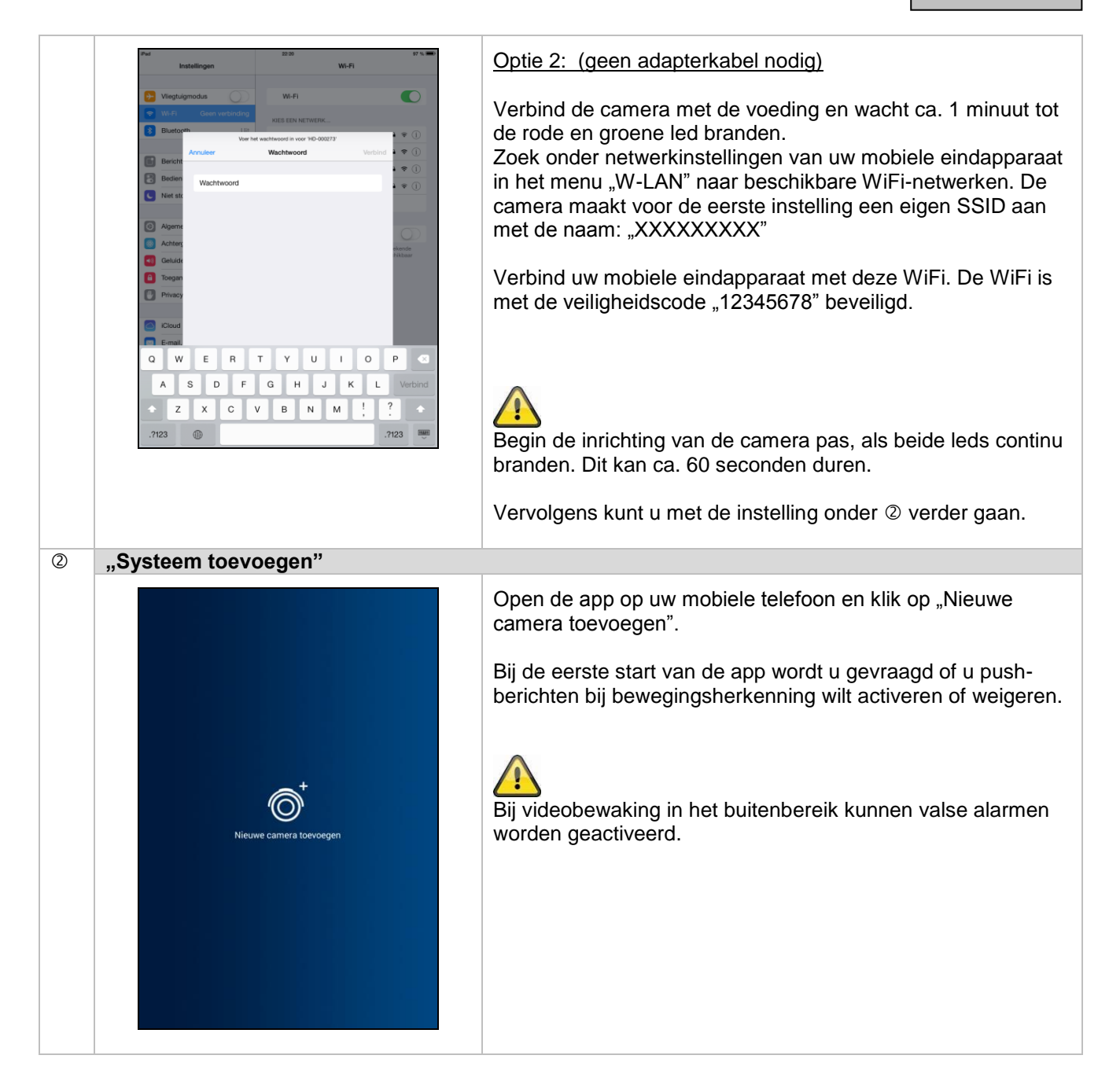

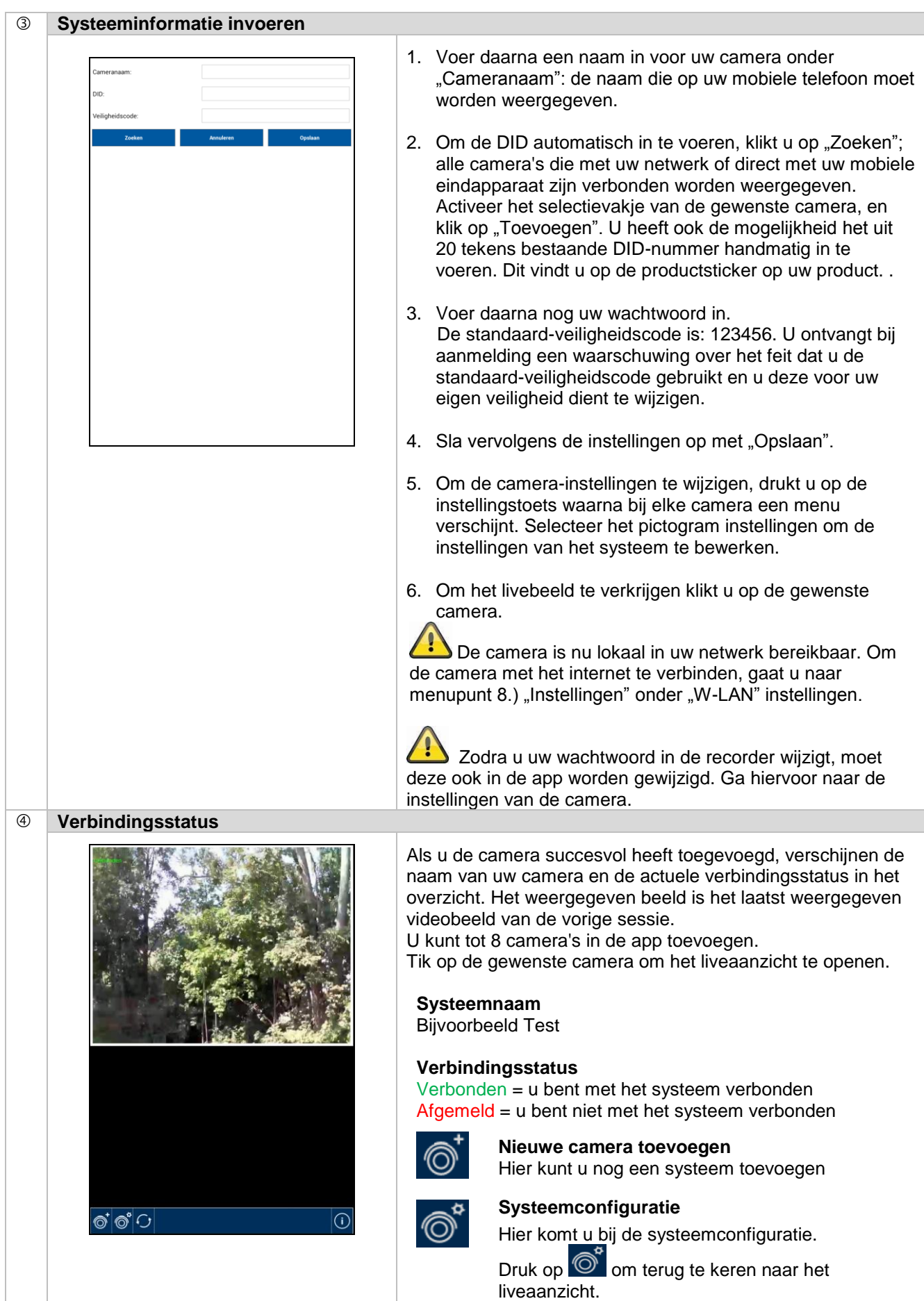

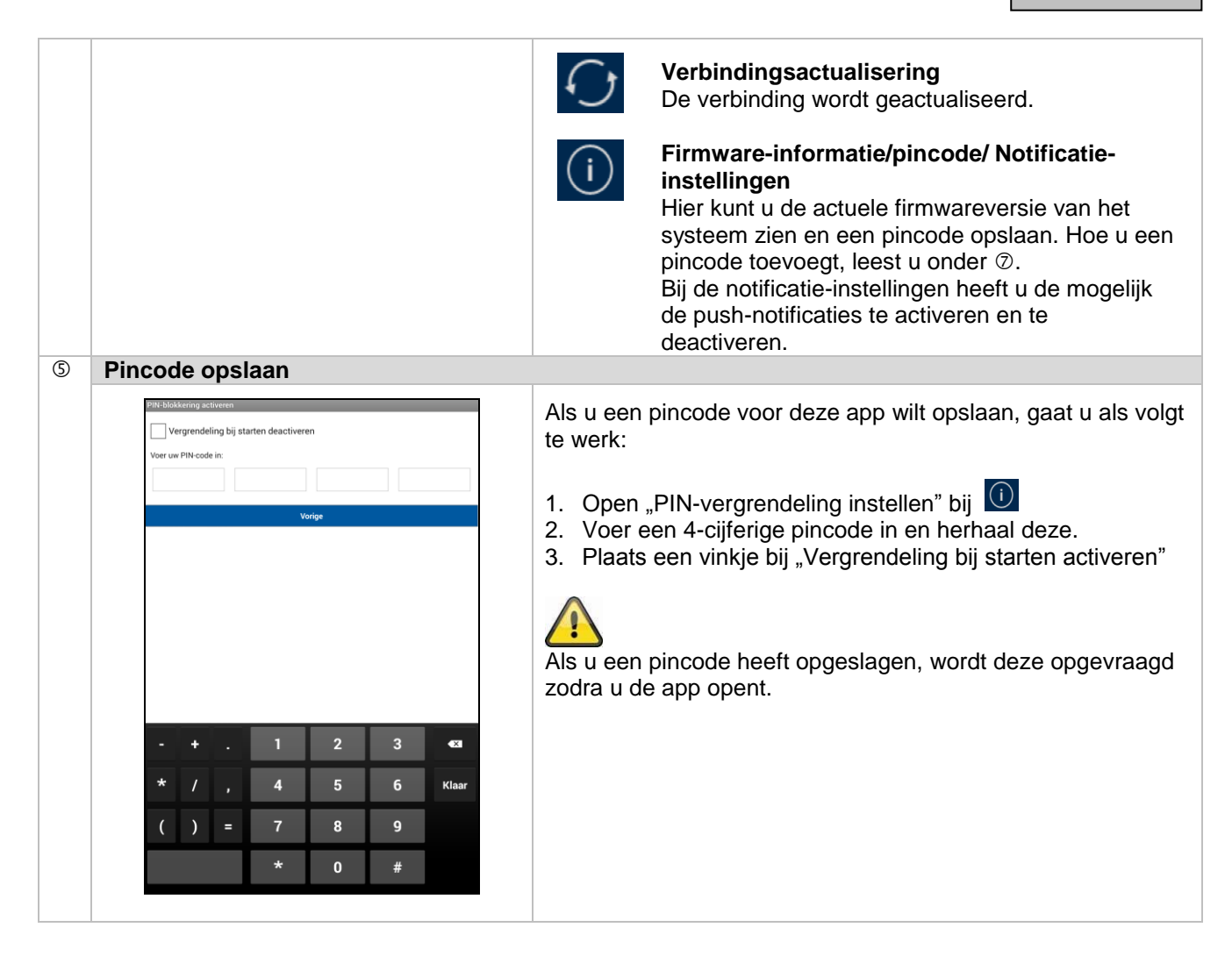

#### **Liveaanzicht** p2Cam(Liv Selecteer de gewenste camera in de keuzelijst; u ziet nu het **BUS Outdoo** livebeeld van de camera. Het beeld wordt in 4:3 modus weergegeven. Voor een 16:9 formaat, draait u uw mobiele eindapparaat met 90°. **Snapshot** िंग Hier kunt u een screenshot van uw livebeeld maken. Het beeld wordt vervolgens bij de foto's op uw mobiele toestel opgeslagen. De opgeslagen beelden worden voorzien van een tijdstempel en opgeslagen in de fotogalerie. **Audio** 叹 Hier kunt u audio activeren of deactiveren. **Opname starten**  $\bullet$  REC  $\textcolor{blue}{\mathfrak{S}}$   $|\!{\mathcal{K}}\!|\!$   $\cdot$ re Hier kunt u een handmatige opname starten. De opnametijd bedraagt een minuut. De opname wordt lokaal op de SD-kaart opgeslagen, en in het livebeeld verschijnt het pictogram  $\bullet$ . De opname loopt automatisch 1 minuut door en kan niet worden geannuleerd. **Terug**  $\langle$ Hier gaat u terug naar het cameraoverzicht. Standaard wordt het laatste screenshot weergegeven.

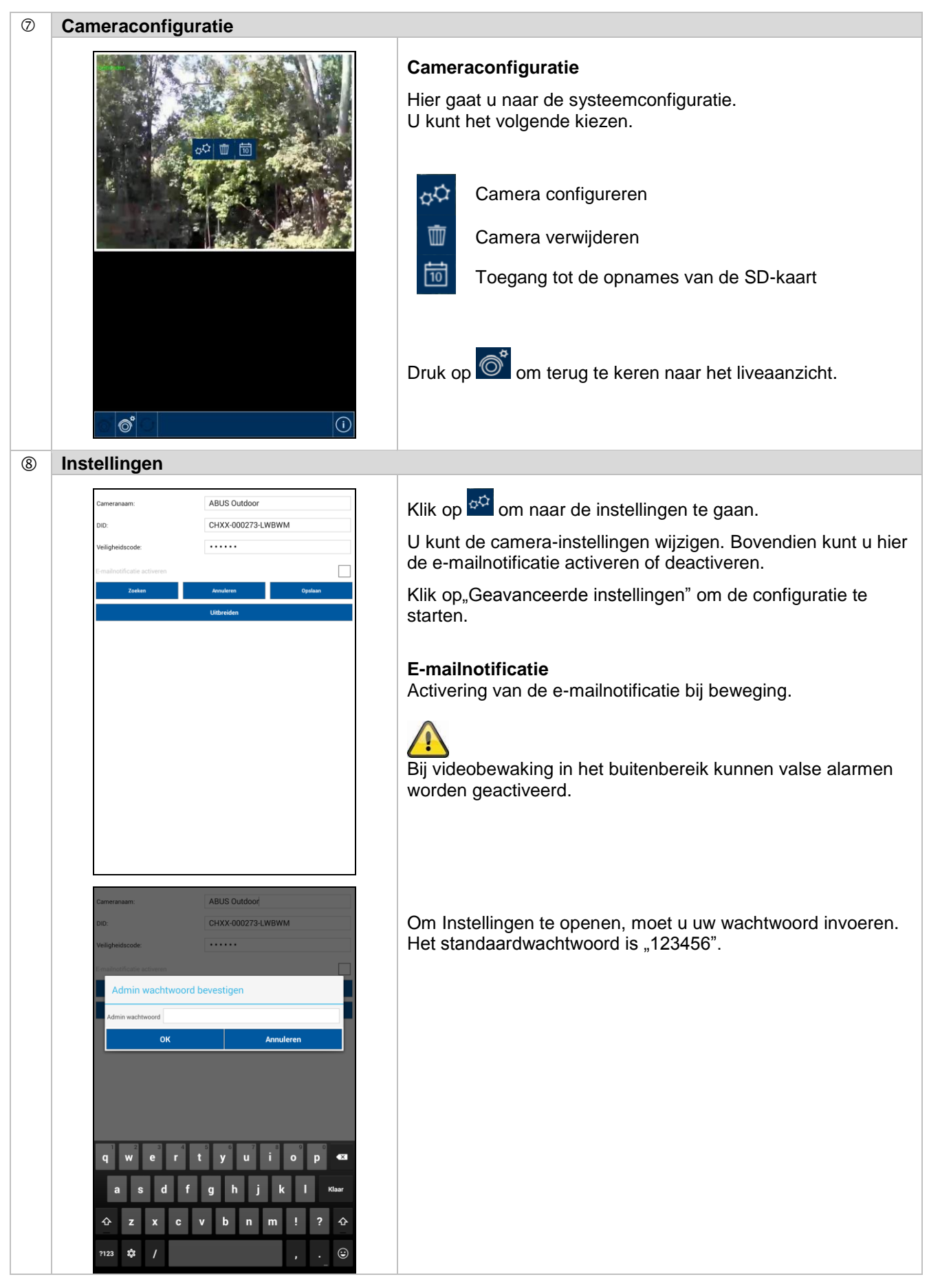

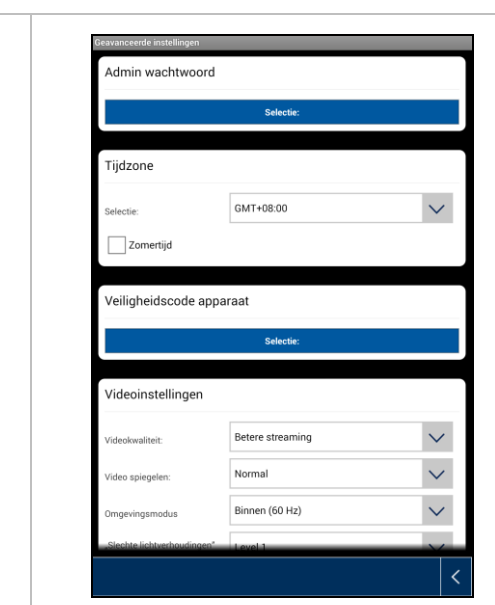

Onder de Instellingen kunt u de camera configureren.

#### **Admin wachtwoord**

Het Admin wachtwoord moet worden ingevoerd om de camera toe te voegen en de Instellingen te openen. Het standaardwachtwoord is "123456".

Wijzig deze bij de eerste installatie, om uw camera te beschermen tegen toegang door onbevoegden.

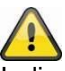

Indien u uw wachtwoord heeft vergeten, kunt u de camera op fabrieksinstellingen terugzetten door de resettoets 5 seconden in te drukken. De rode led begint te knipperen. Daarna moet de camera opnieuw worden geïnstalleerd.

#### **Tijdzone**

In de selectielijst staan de wereldtijdzones. Selecteer hier de tijdzone waarin de camera wordt geïnstalleerd. Als de wereldtijdzone omschakelt tussen winter- en zomertijd, activeert u de zomertijd.

#### **Zomertijd**

Activeren/deactiveren van de zomertijd.

#### **Veiligheidscode**

De standaard-veiligheidscode is: 12345678 Wij adviseren u uit veiligheidsredenen om de code te wijzigen. Stel een nieuwe code in (max. 8 tekens). U moet de nieuwe code door opnieuw invoeren bevestigen.

Bevestig ten slotte met "OK".

De veiligheidscode heeft u later nodig als u via de app toegang tot de camera's wilt krijgen.

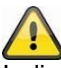

Indien u uw veiligheidscode heeft vergeten, kunt u de camera op fabrieksinstellingen terugzetten door de resettoets 5 seconden in te drukken. Daarna moet de camera opnieuw worden geïnstalleerd.

#### **Videoinstellingen**

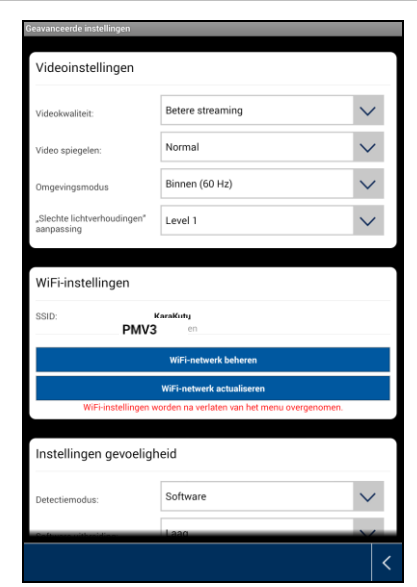

Met de videoinstellingen kunt u de videokwaliteit en omgevingsvoorwaarden voor de camera wijzigen.

#### **Videokwaliteit**

Met de instelling van de videokwaliteit kunt u de kwaliteit voor videostreaming selecteren.

#### **Betere streaming:**

De videoweergave wordt vloeiender ingesteld.

#### **Beter beeld:**

Het videobeeld wordt met hogere resolutie weergegeven.

#### **HD-video:**

Het videobeeld wordt in HD-resolutie weergegeven. Het beeld kan door de grote gegevenshoeveelheid alleen vertraagd worden weergegeven.

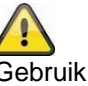

Gebruik de instelling voor beter beeld alleen bij voldoende bandbreedte (1 Mbps) en voldoende systeemeigenschappen.

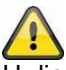

U dient er rekening mee te houden dat op grond van de verschillende overdrachtstechnologieën voor audio en video, een asynchrone overdracht in verband met verschillen in de netwerkbelasting kan optreden.

#### **Omgevingscondities**

Hier kunt u de netfrequentie en de omgevingscondities selecteren.

Standaard-waarde Duitsland: 50 Hz

U kunt kiezen tussen binnen (50 Hz), binnen (60 Hz) en buiten.

#### **Binnen:**

Instellingen voor de lichtverhoudingen in het binnenbereik

#### **Buiten:**

Instellingen voor de lichtverhoudingen in het buitenbereik.

#### **Aanpassing aan slechte lichtverhoudingen**

Aanpassing van het videobeeld bij slechte lichtverhoudingen in de nachtmodus. U kunt kiezen uit 5 levels, waarbij level 5 het beeld het helderst weergeeft.

#### **Beelduitlijning**

Hier heeft u de mogelijkheid het beeld te draaien of te spiegelen.

#### **Kantelen:**

Het beeld wordt 180 graden gedraaid.

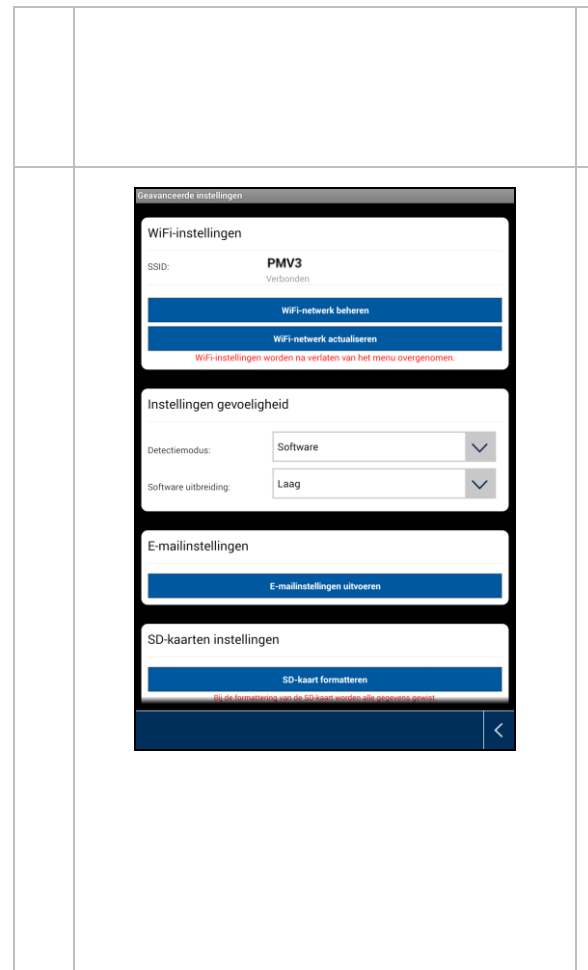

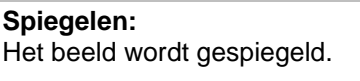

## **Kantelen & spiegelen:**

Het beeld wordt 180 graden gedraaid en gespiegeld.

#### **WiFi-instellingen**

Onder de Wi-Fi-instellingen kunt u het gewenste netwerk selecteren waarmee de camera voor de internettoegang moet worden gebruikt.

Bij de selectie van het menupunt worden alle netwerken in de omgeving weergegeven. Selecteer uw netwerk en voer uw persoonlijke Wi-Fi-wachtwoord in.

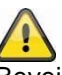

Beveilig uw netwerk door codering met WPA/WPA2/WPA2- PSK om toegang door onbevoegden te voorkomen.

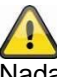

Nadat de instellingen zijn opgeslagen, start de camera opnieuw. Vergeet niet om de ethernet-adapterkabel (indien bij eerste installatie gebruik) eruit te trekken.

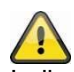

Indien de opbouw van de verbinding niet succesvol was of verkeerde WiFi-gegevens werden ingevoerd, drukt u 5 seconden op de resettoets om de camera op fabrieksinstellingen terug te zetten.

## **Bewegingsdetectie**

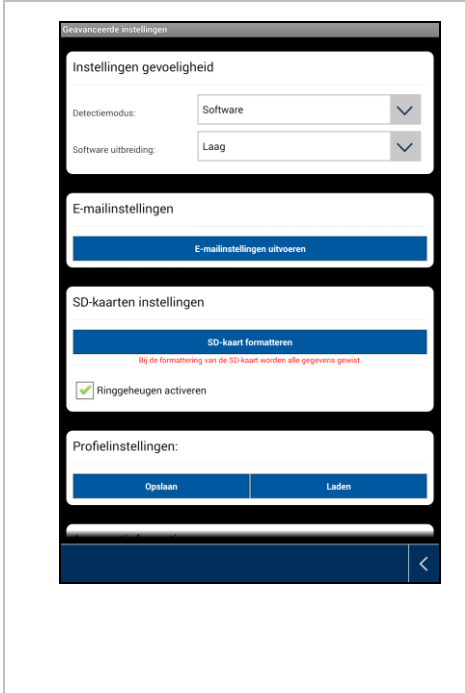

De instellingen voor de bewegingsdetectie zijn vereist voor de notificatie per e-mail of pushnotificatie alsmede voor de bewegingsgedetecteerde registratie.

#### **Detectiemodus**

Hier kunt u selecteren welke modus voor de notificatie moet worden gebruikt.

U kunt kiezen tussen Uit, PIR of software.

#### **Uit:**

Geen notificatie/opname bij beweging.

#### **PIR:**

De bewegingsdetectie wordt uitgevoerd via de PIR-sensor.

#### **Software:**

De bewegingsdetectie wordt uitgevoerd via de software van de camera.

#### **Bewegingsdetectie**

hier kunt u de gevoeligheid van de bewegingsdetectie instellen.

U kunt kiezen tussen laag en hoog.

# **Uit:**

Geen notificatie/opname bij beweging.

#### **Laag:**

Bewegingsdetectie met lage gevoeligheid.

#### **Hoog:**

Bewegingsdetectie met hoge gevoeligheid.

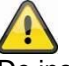

De instelling voor de gevoeligheid wordt alleen in de modus "Software" gebruikt.

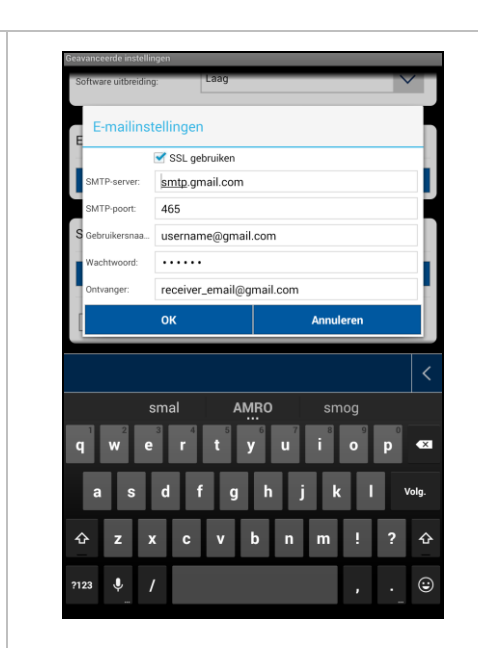

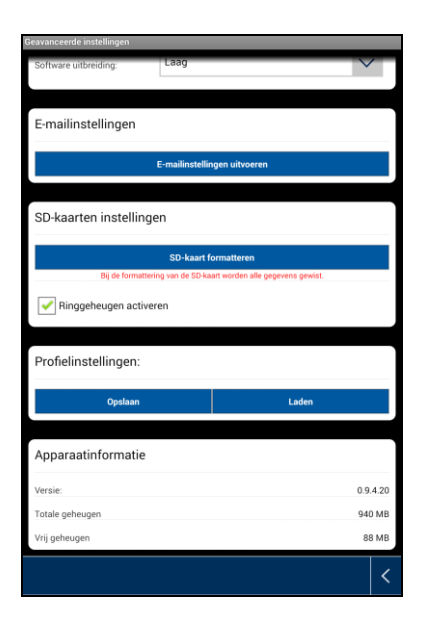

#### **E-mailinstellingen**

De e-mailinstellingen zijn nodig voor het verzenden van een notificatie.

#### **SSL gebruiken:**

Activeer de checkbox om de e-mail gecodeerd te versturen. De vereiste instellingen ontvangt u van uw e-mailprovider.

#### **SMTP-server:**

Voer hier het SMTP-serveradres in. bijvoorbeeld smtp.test.com

#### **SMTP-poort:**

Voer hier de SMTP-poort in. bijv. 465

#### **Gebruikersnaam:**

Voer hier het e-mailadres van de zender in. bijvoorbeeld [xxx@test.com](mailto:xxx@test.com)

#### **Wachtwoord:**

Voer hier het wachtwoord van het e-mailadres van de zender in.

## **Ontvanger:**

voer hier het e-mailadres van de ontvanger in. bijvoorbeeld [xxxx123@test.com](mailto:xxxx123@test.com)

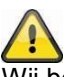

Wij bevelen gebruik van "googlemail" aan voor het verzenden van e-mails.

#### **SD-kaart formatteren**

Formatteren van de SD-kaart. Voor langdurig gebruik van een SD-kaart gebruikt u een SD-kaart van de klasse 10.

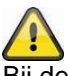

Bij de formattering van de SD-kaart worden alle gegevens gewist. Sla de gegevens voor formatteren op.

#### **Ringgeheugen activeren**

Deze functie biedt u een overschrijffunctie, als de SD-kaart vol is. Zodra de SD-kaart vol is, overschrijft het systeem de oudste gegevens.

Zo wordt gegarandeerd dat alle actuele gegevens worden geregistreerd.

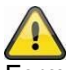

Formatteer de SD-kaart af en toe om beschadiging van de kaart te voorkomen.

#### **Profielinstellingen**

Met deze functie kunnen de uitgevoerde instellingen door verdere camera's worden overgenomen. U kunt kiezen tussen laden en opslaan.

# **Nederlands**

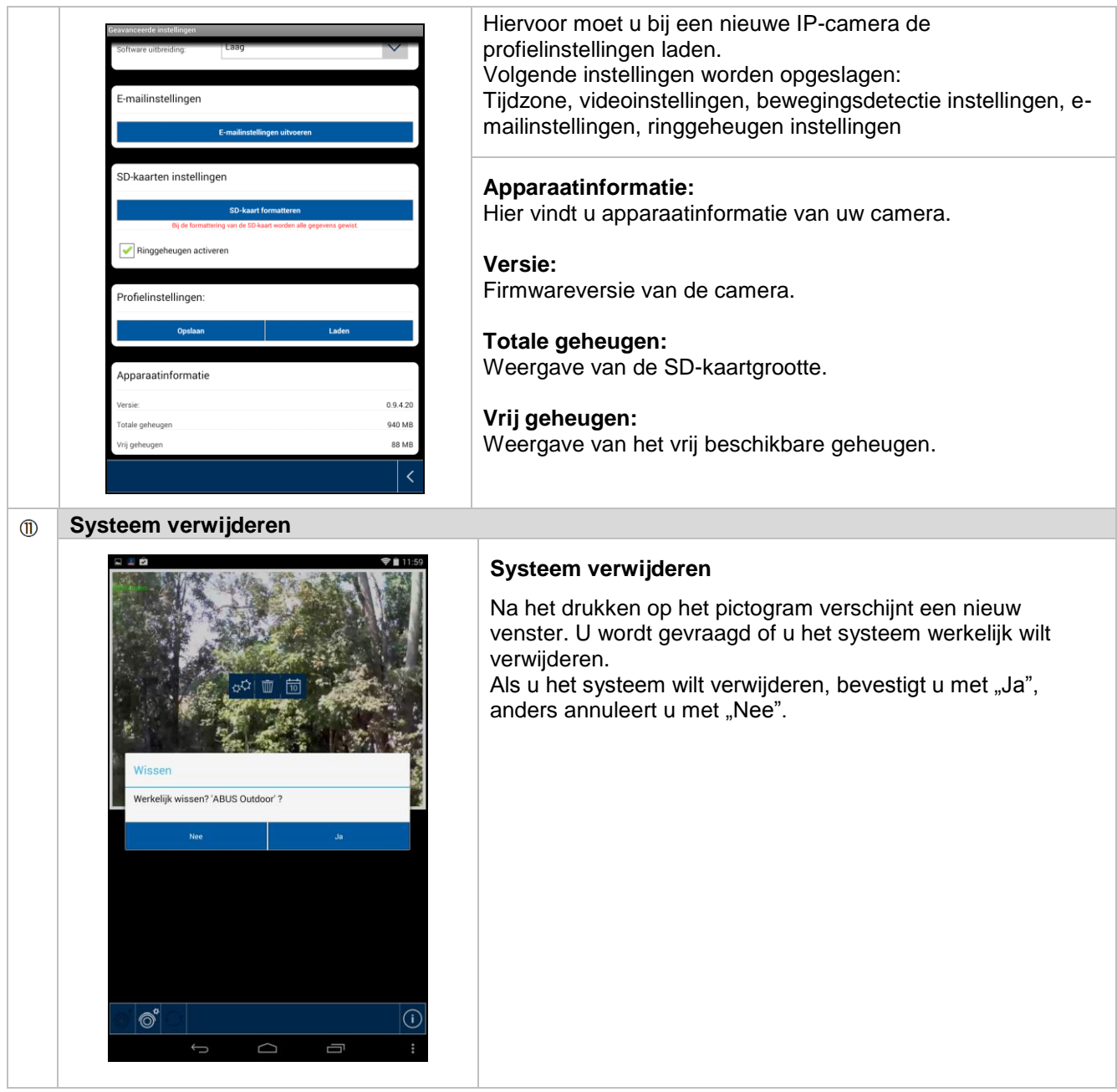

# **Nederlands**

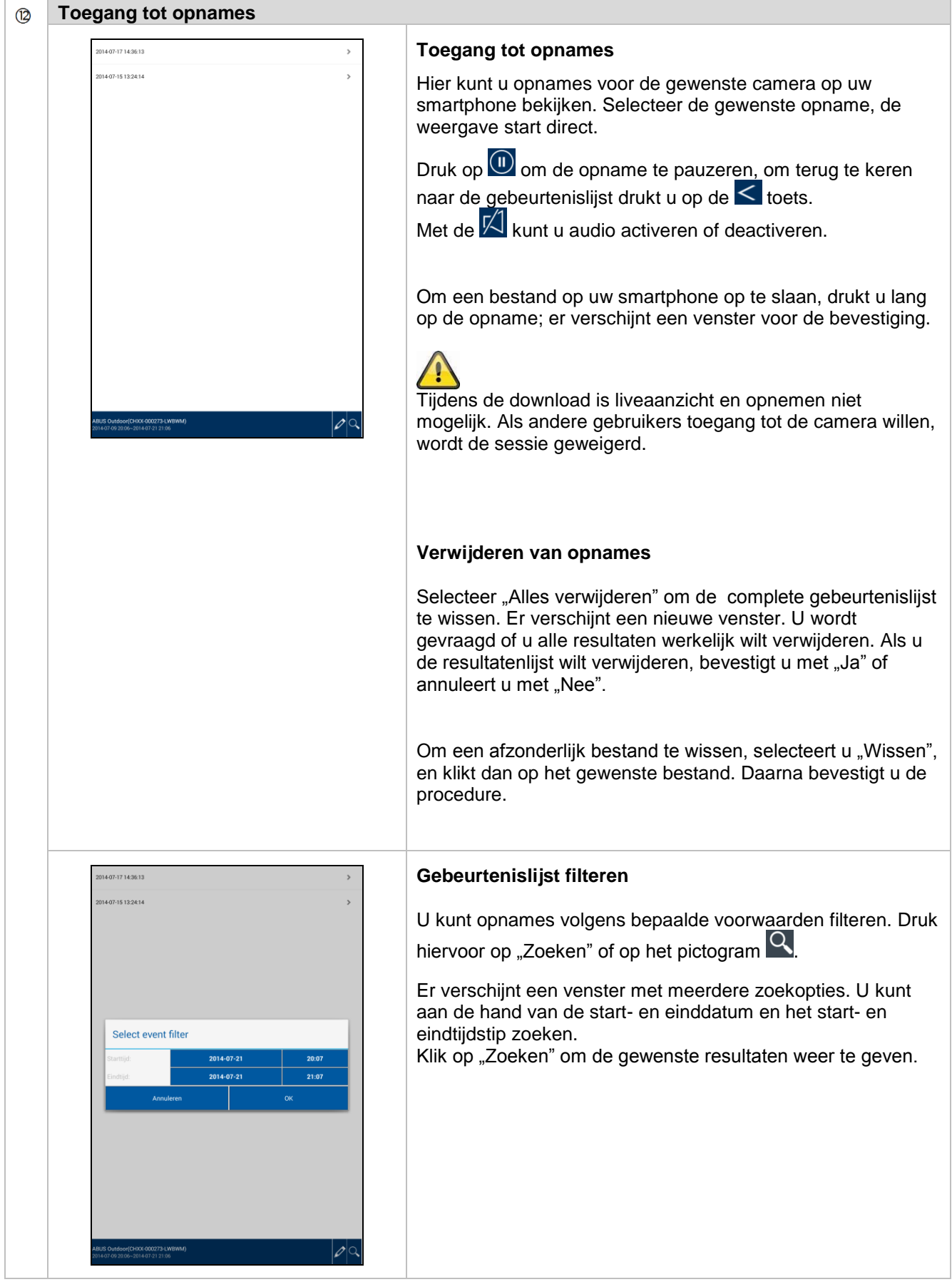

# **7. Onderhoud en reiniging**

## **7.1 Onderhoud**

Controleer de staat van het product regelmatig bv. op beschadiging van de behuizing.

Wanneer het vermoeden bestaat dat veilig gebruik van het product niet langer gegarandeerd kan worden, moet het product worden afgekoppeld en moet er voor worden gezorgd dat het niet per abuis kan worden gebruikt. Verwijder de accu.

U kunt ervan uitgaan dat veilig gebruik niet meer mogelijk is wanneer

- het apparaat zichtbaar is beschadigd of
- het apparaat niet meer functioneert.

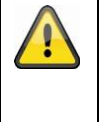

# **Let op:**

Dit product is voor de gebruiker onderhoudsvrij. Binnenin het apparaat bevinden zich geen onderdelen die kunnen worden gecontroleerd of gerepareerd. Het apparaat hoeft dus nooit te worden geopend.

## **7.2 Reiniging**

Veeg het product af met een schone, droge doek. Wanneer het apparaat sterk vervuild is, kunt u de doek bevochtigen met lauw water.

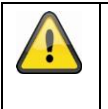

Let er op dat er geen vloeistoffen in het apparaat terechtkomen, hierdoor kan het apparaat onherstelbaar worden beschadigd. Gebruik geen chemische reinigingsmiddelen. Hierdoor kan het oppervlak van de behuizing worden aangetast.

# **8. Verwijderen**

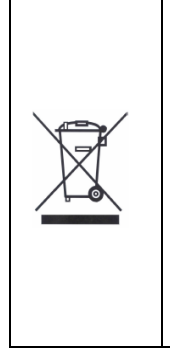

Let op: De EU-richtlijn 2002/96/EG regelt de reglementaire terugname, behandeling en recyclage van gebruikte elektronische apparaten. Dit symbool betekent dat in het belang van de milieubescherming het apparaat op het einde van zijn levensduur conform de geldende wettelijke voorschriften en gescheiden van het huisvuil of het bedrijfsvuil afgevoerd moet worden. Het afvoeren van het oude apparaat kan via de desbetreffende inzamelpunten in uw land gebeuren. Volg de plaatselijke voorschriften op bij de afvoer van de materialen. Verdere details over de terugname (ook voor niet-EU-landen) krijgt u van uw plaatselijke overheid. Door het apart verzamelen en recycleren worden de natuurlijke hulpbronnen gespaard en wordt ervoor gezorgd dat bij de recycling van het product alle bepalingen ter bescherming van gezondheid en milieu in acht genomen worden.

# **9. Tips voor het verhelpen van fouten**

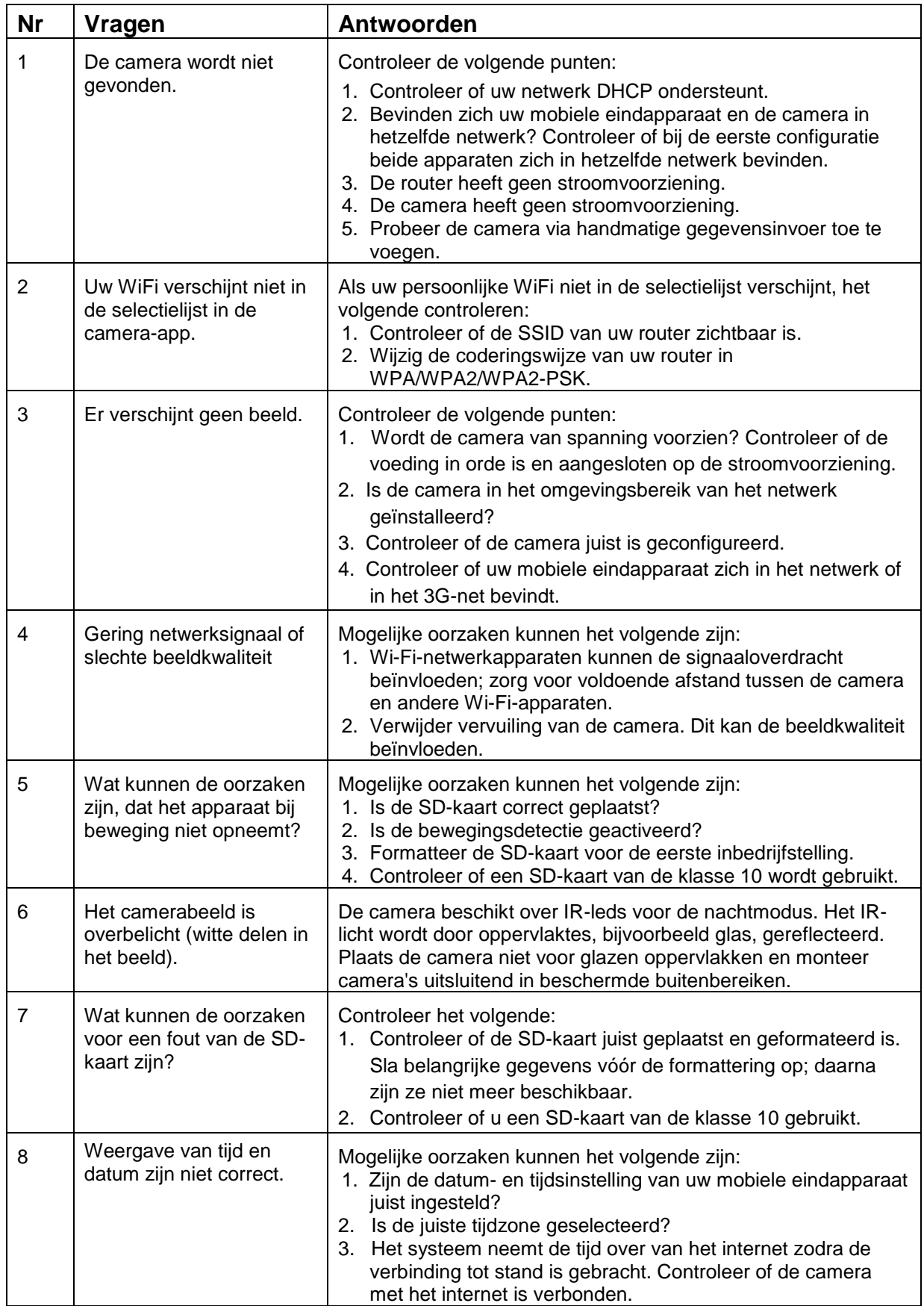

# **10.Technische gegevens**

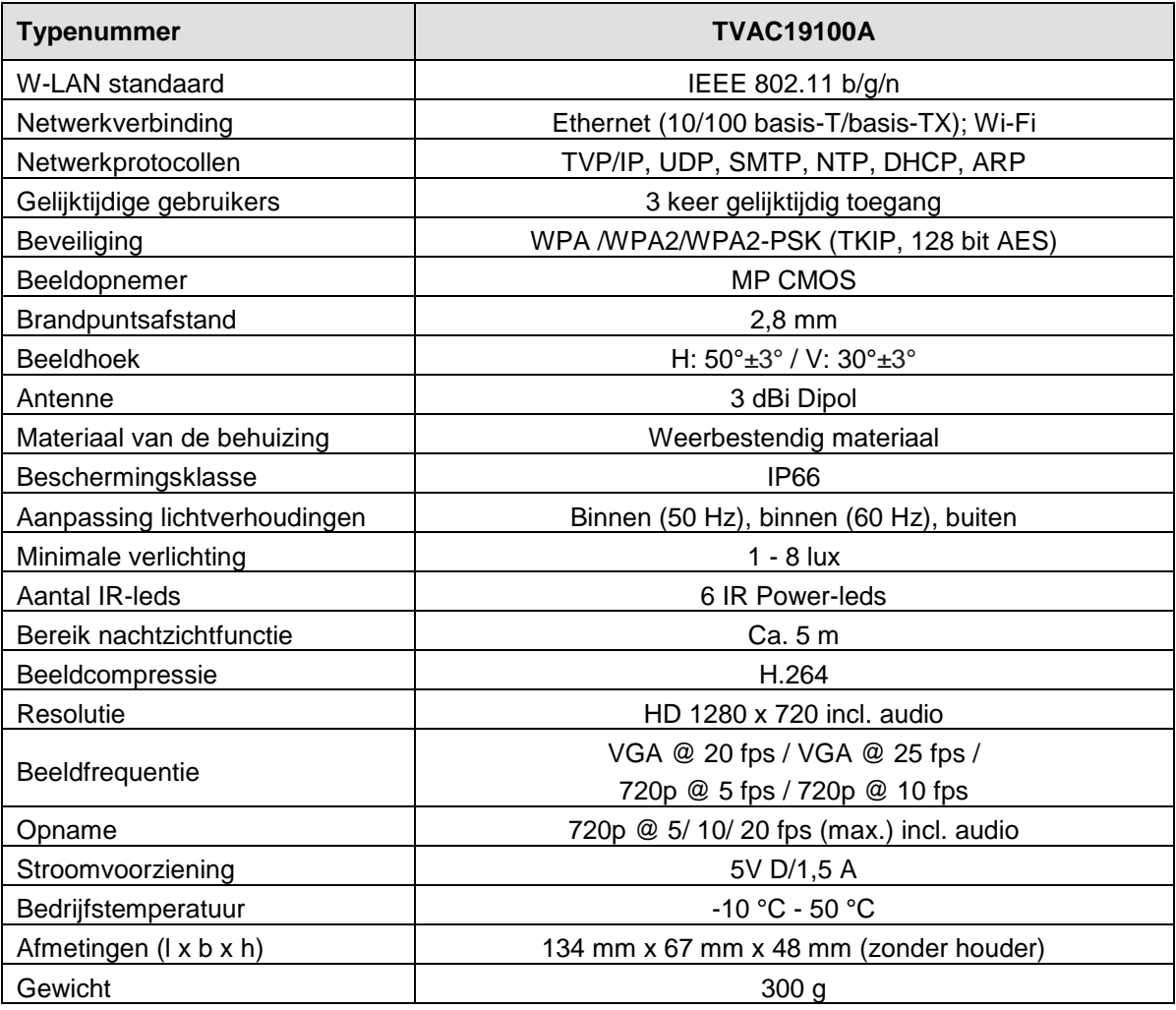

## **Geheugencapaciteit**

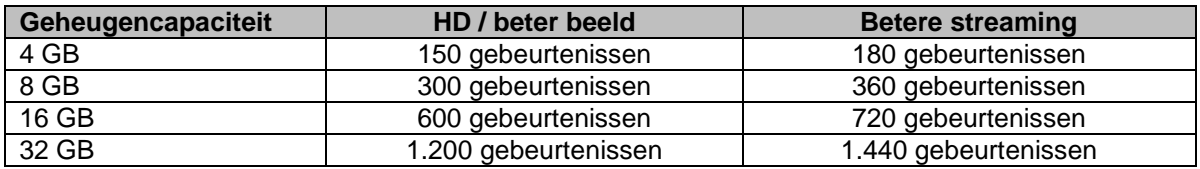

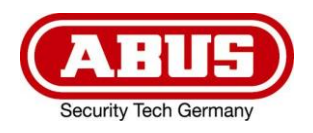

# **TVAC19100A**

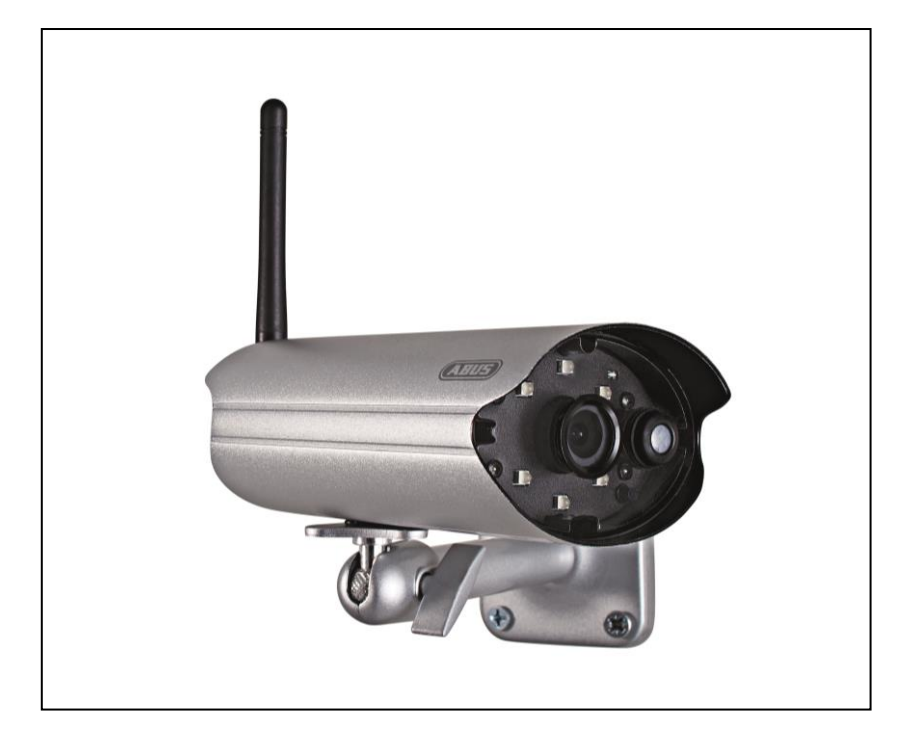

# **Istruzioni per l'uso**

Avvertenze importanti e FAQ su questo e altri prodotti alla pagina internet [www.abus.com/plug-and-play.](http://www.abus.com/plug-and-play)

Versione 10/2014

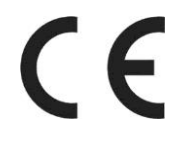

*Traduzione italiana delle istruzioni per l'uso originali in lingua tedesca. Conservarle per consultazioni future.*

# **Introduzione**

Gentile cliente,

La ringraziamo per aver acquistato questo prodotto.

Questo prodotto risponde ai requisiti previsti dalle vigenti direttive europee. La Dichiarazione di conformità può essere richiesta a:

#### **ABUS Security-Center GmbH & Co. KG Linker Kreuthweg 5 86444 Affing GERMANY**

Al fine di preservare tale stato e garantire un funzionamento sicuro, Lei, in qualità di utente, è tenuto ad osservare queste istruzioni per l'uso.

Prima di mettere in funzione il prodotto legga tutte le istruzioni per l'uso, facendo attenzione alle avvertenze sull'uso e sulla sicurezza.

**Tutti i nomi di aziende e prodotti riportati sono marchi depositati dei rispettivi proprietari. Tutti i diritti riservati.**

**In caso di dubbi rivolgersi al proprio installatore o rivenditore partner specializzato.**

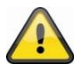

#### **Esclusione di responsabilità**

Le presenti istruzioni per l'uso sono state redatte con la massima cura. Se dovesse tuttavia riscontrare omissioni o imprecisioni, La preghiamo di comunicarcele per iscritto all'indirizzo riportato sul retro del manuale.

ABUS Security-Center GmbH & Co. KG non si assume alcuna responsabilità per errori tecnici o tipografici e si riserva il diritto di apportare in qualsiasi momento modifiche al prodotto e alle istruzioni per l'uso senza previa comunicazione.

ABUS Security-Center non è perseguibile né responsabile per danni diretti e indiretti subiti in relazione all'equipaggiamento, al rendimento e all'impiego del presente prodotto. Non si fornisce alcuna garanzia per il contenuto del presente documento.

# **Descrizione dei simboli**

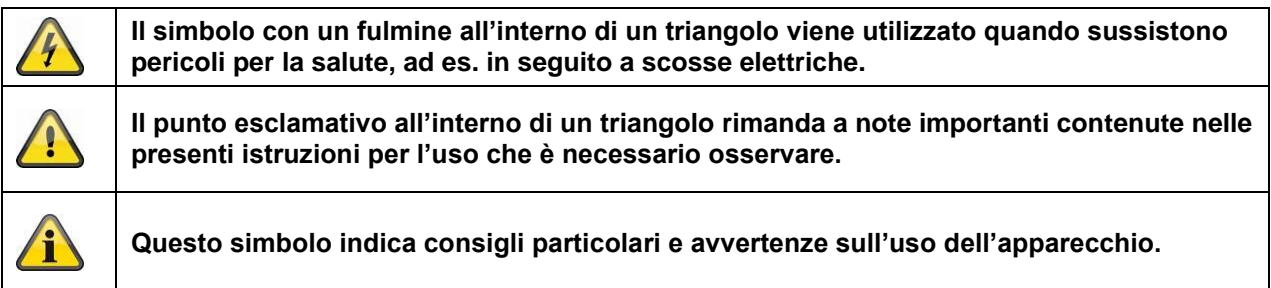

# **Importanti note sulla sicurezza**

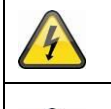

**In caso di danni derivanti dal mancato rispetto delle presenti istruzioni per l'uso, il diritto alla garanzia decade. È esclusa la responsabilità per danni indiretti.**

**È esclusa la responsabilità per danni a cose o a persone dovuti ad un uso improprio o alla mancata osservanza delle note sulla sicurezza. In tali casi il diritto alla garanzia decade.**

Il presente apparecchio è stato fabbricato nel rispetto degli standard di sicurezza internazionali. La preghiamo di leggere con attenzione le seguenti note sulla sicurezza.

# **Note sulla sicurezza**

1. Alimentazione elettrica

Tensione alternata 100–240 V AC, 50–60 Hz (tramite alimentatore a spina su 5 V DC) Collegare l'apparecchio solo a sorgenti di corrente che forniscono la tensione di rete indicata sulla targhetta. Se non conosce con sicurezza l'alimentazione di corrente a Sua disposizione, si rivolga all'azienda elettrica locale. Scollegare l'apparecchio dalla rete di alimentazione elettrica prima di eseguire interventi di manutenzione o installazione.

2. Sovraccarico

Evitare di sovraccaricare prese di corrente, cavi di prolunga e adattatori, in quanto possono verificarsi incendi o scosse elettriche.

- 3. Liquidi Proteggere l'apparecchio dalla penetrazione di liquidi di qualsiasi genere.
- 4. Pulizia

Pulire l'apparecchio solo con un panno umido, senza utilizzare detergenti aggressivi. Scollegare l'apparecchio dalla rete elettrica.

5. Accessori

Allacciare solo apparecchi espressamente predisposti a tale scopo. In caso contrario possono verificarsi situazioni di pericolo o danni all'apparecchio.

6. Luogo di installazione

Il presente apparecchio è predisposto sia per l'esercizio in ambienti esterni protetti che in ambienti interni. Il prodotto può danneggiarsi anche cadendo da altezze ridotte. Montare il prodotto in modo tale che i raggi del sole non colpiscano direttamente il sensore di immagini

dell'apparecchio. Osservare le avvertenze per il montaggio riportate nel relativo capitolo delle presenti istruzioni per l'uso.

Non posizionare l'apparecchio nelle immediate vicinanze di radiatori, forni o altre fonti di calore o ai raggi diretti del sole.

Utilizzare l'apparecchio solo in luoghi con temperature che rientrano nell'intervallo di temperature ambiente consentito: -10 °C – 50 °C

7. Trasmissione radio

La portata della trasmissione radio dipende da diversi fattori ambientali. Le particolarità specifiche del luogo di montaggio possono influire negativamente sulla portata. Se la visuale tra il ricevitore e il trasmettitore è libera, è possibile raggiungere una distanza massima di 150 m, che tuttavia si riduce molto all'interno di edifici.

I seguenti fattori ambientali condizionano sia la portata che il frame rate:

antenne per la telefonia mobile, tralicci dell'alta tensione, linee elettriche, soffitti e pareti, apparecchi con radiofrequenza uguale o vicina.

# **Avvertenze**

Prima della messa in funzione iniziale devono essere osservate tutte le avvertenze sulla sicurezza e sull'utilizzo.

- 1. Per evitare danni al cavo e alla spina di alimentazione, osservare le seguenti note:
	- Non modificare né manipolare il cavo e la spina di alimentazione.
	- Quando si scollega l'apparecchio dalla rete elettrica, non tirare il cavo di alimentazione bensì la spina.
	- Assicurarsi che il cavo di alimentazione si trovi il più lontano possibile da apparecchi di riscaldamento per evitare lo scioglimento del rivestimento in plastica.
	- L'alimentatore della videocamera esterna deve essere protetto dall'umidità e dall'acqua.
- 2. Rispettare le presenti istruzioni. La mancata osservanza può provocare una scossa elettrica:
	- Non aprire mai l'alloggiamento o l'alimentatore.
	- Non infilare oggetti metallici o infiammabili all'interno dell'apparecchio.
	- Per evitare danni dovuti a sovratensioni (ad es. in caso di temporali) utilizzare una protezione contro le sovratensioni
- 3. Scollegare immediatamente gli apparecchi difettosi dalla rete elettrica e informare il proprio rivenditore specializzato.

In caso di dubbi non eseguire autonomamente il montaggio, l'installazione e il cablaggio, ma affidarsi a un tecnico. Gli interventi sulla rete elettrica o sull'impianto elettrico svolti in maniera errata o non professionale rappresentano un pericolo non solo per se stessi ma anche per gli altri.

Cablare gli impianti in modo tale che i circuiti di alimentazione e di bassa tensione rimangano sempre separati e non siano collegati in nessun punto o non possano essere collegati per un guasto.

Durante l'utilizzo evitare le seguenti condizioni ambientali sfavorevoli:

- presenza di acqua o umidità troppo elevata
- temperature al di fuori del campo consentito
- esposizione diretta ai raggi solari
- polvere o gas infiammabili, vapori o solventi
- forti vibrazioni
- forti campi magnetici, ad esempio in prossimità di macchine o altoparlanti
- la videocamera non deve essere rivolta verso il sole, in quanto ciò può provocare la distruzione del sensore
- la videocamera non deve essere installata su superfici instabili

# **Disimballaggio**

Maneggiare l'apparecchio con la massima attenzione mentre lo si disimballa.

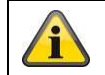

Se l'imballaggio originale dovesse presentare danni, controllare prima l'apparecchio. Se l'apparecchio risulta danneggiato, rispedirlo con l'imballaggio e informare il servizio consegne.

# **Indice**

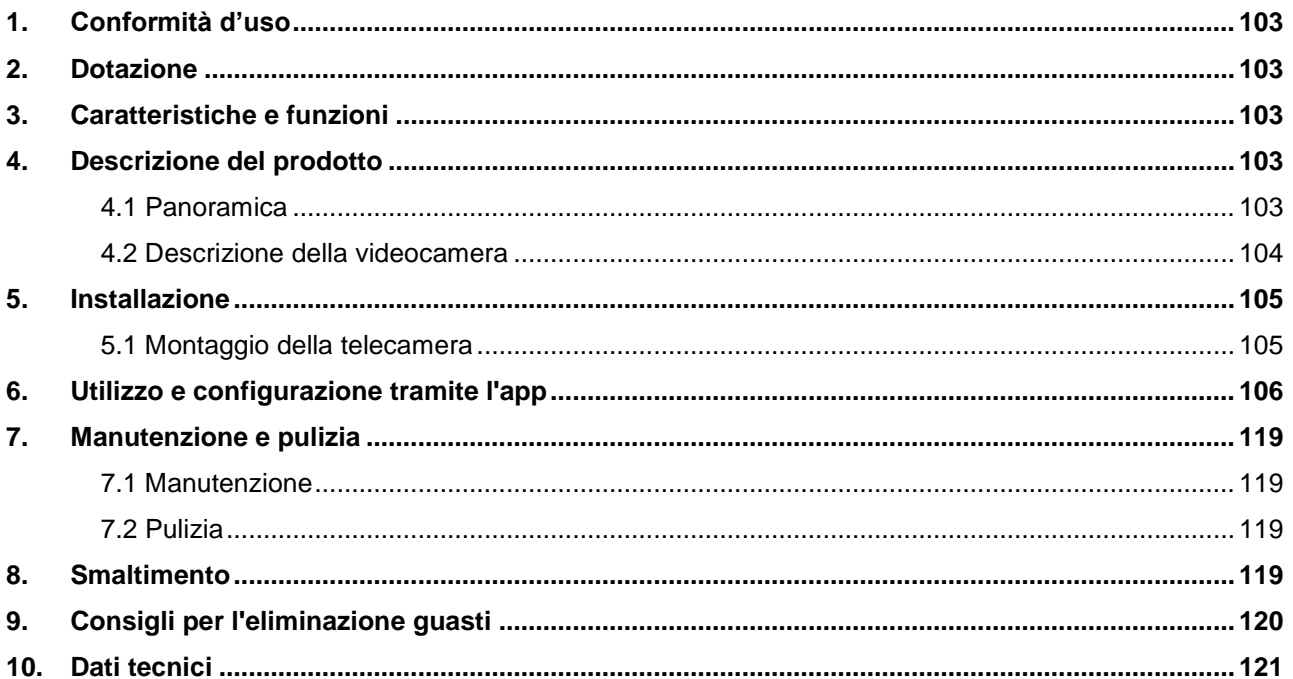

# **1. Conformità d'uso**

Con la videocamera PnP IP giorno/notte viene garantito un efficiente servizio di videosorveglianza. La videocamera è concepita per essere installata in ambienti interni o esterni. I LED a infrarossi integrati garantiscono un servizio di sorveglianza diurno e notturno per edifici, fino a 5 metri di distanza. Grazie alla classe di protezione IP66 può essere utilizzata sia per interni che per esterni. Facile da configurare e utilizzare tramite l'app, è garantito l'accesso alla videocamera da tutto il mondo.

Una descrizione approfondita del funzionamento è riportata al capitolo "3. Caratteristiche e funzioni".

# **2. Dotazione**

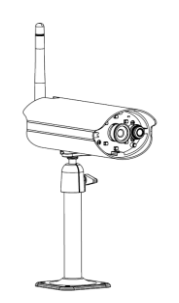

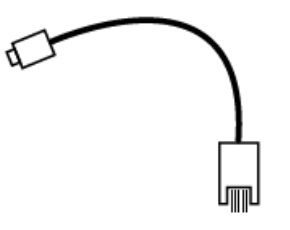

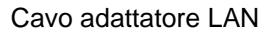

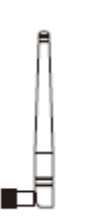

Antenna Supporto per la videocamera, materiale di montaggio incl.

# **3. Caratteristiche e funzioni**

- Videocamera esterna compatta IP66 con funzione di visione notturna a infrarossi
- Risoluzione 720p, obiettivo fisso da 3,6 mm
- Registrazione su scheda microSD

# **4. Descrizione del prodotto**

## **4.1 Panoramica**

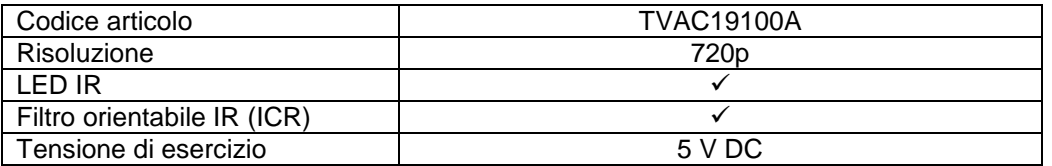

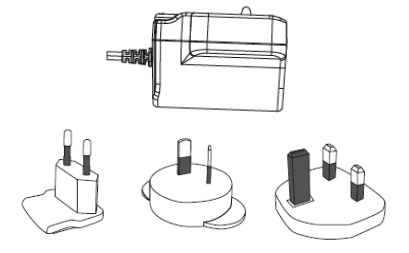

Videocamera da esterni WLAN e app Alimentatore con adattatore EU, AU e UK 5 V DC/1,5 A

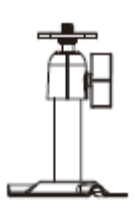

Cavo adattatore LAN Supporto per la videocamera, materiale di montaggio incl.

## **4.2 Descrizione della videocamera**

# **Fronte:**

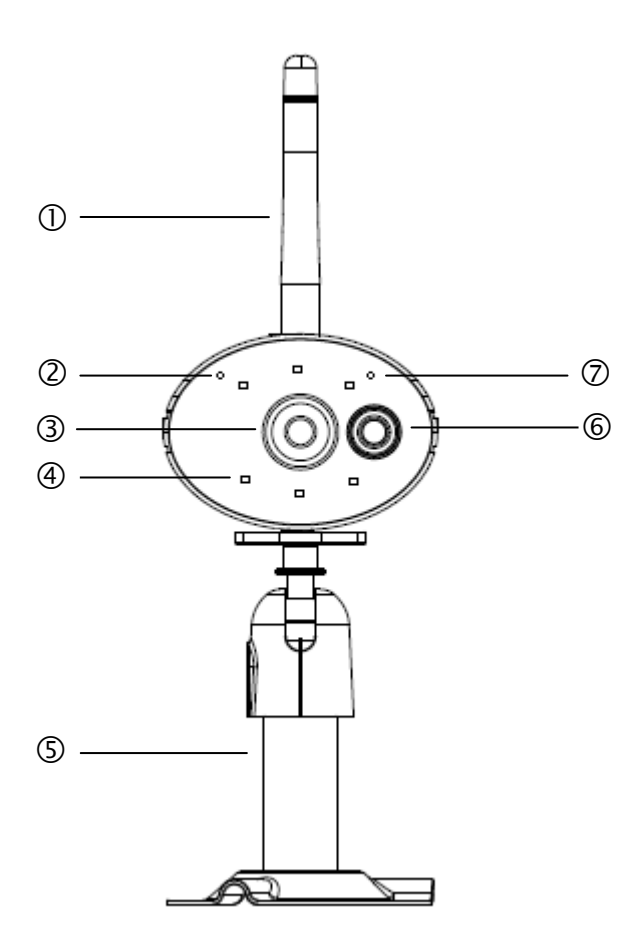

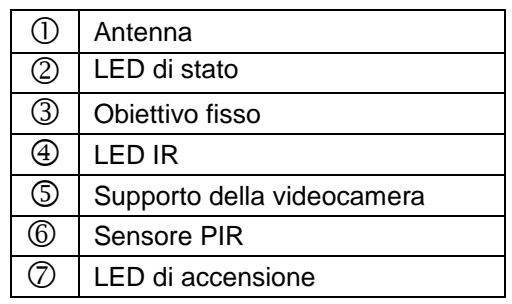

# **Retro:**

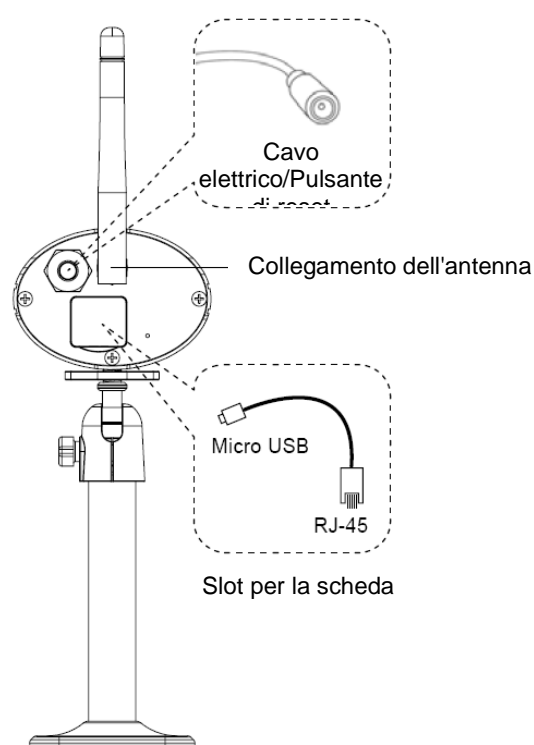

# **5. Installazione**

#### **5.1 Montaggio della telecamera**

Con l'ausilio del supporto della telecamera scegliere un punto adatto all'installazione. Contrassegnare la posizione dei fori sul fondo e realizzare i fori. Inserire prima i tasselli in dotazione e fissare il supporto con le viti.

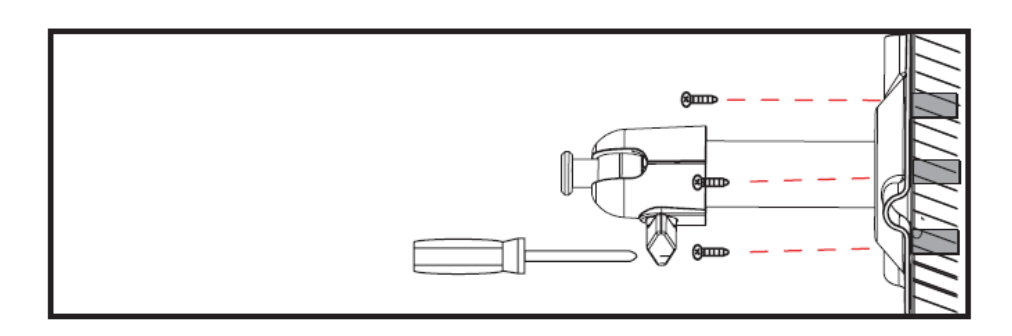

Per scegliere la posizione desiderata è possibile orientare il supporto di 90°. Allentare prima la vite laterale e quindi regolare l'angolo di osservazione desiderato. Stringere quindi la vite per fissare la posizione desiderata.

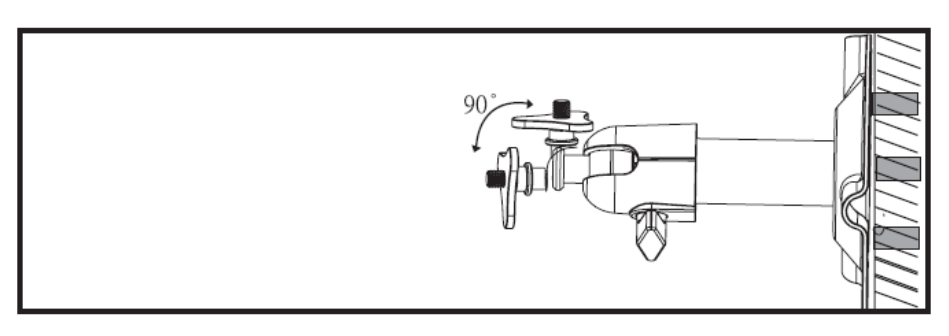

Infine, avvitare la videocamera ai supporti e collegare l'alimentatore alla videocamera.

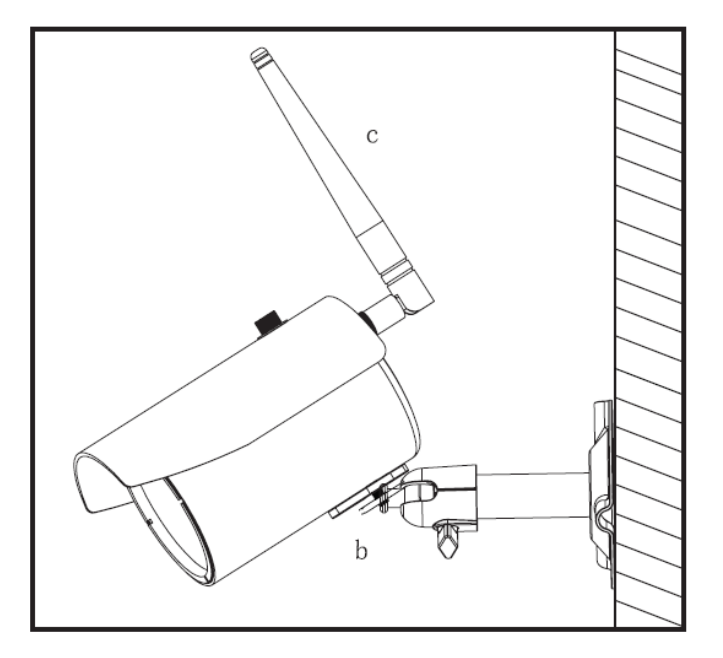

# **Possibilità di montaggio:**

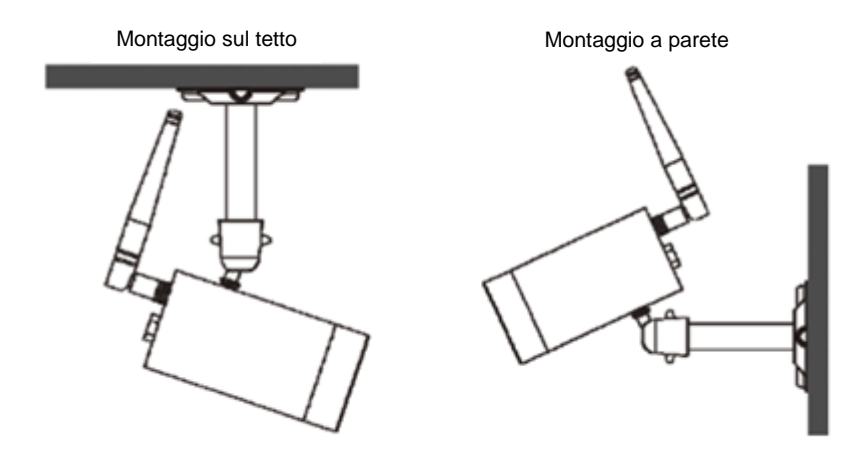

# **6. Utilizzo e configurazione tramite l'app**

Con la videocamera da esterni WLAN e app TVAC19100, avete la possibilità di passare alla visualizzazione live della videocamera e di configurarla. L'app per questo dispositivo si trova nell'App Store / Google Playstore con il nome "TVAC19000".

Per configurare l'accesso alla videocamera, procedere nel seguente modo:

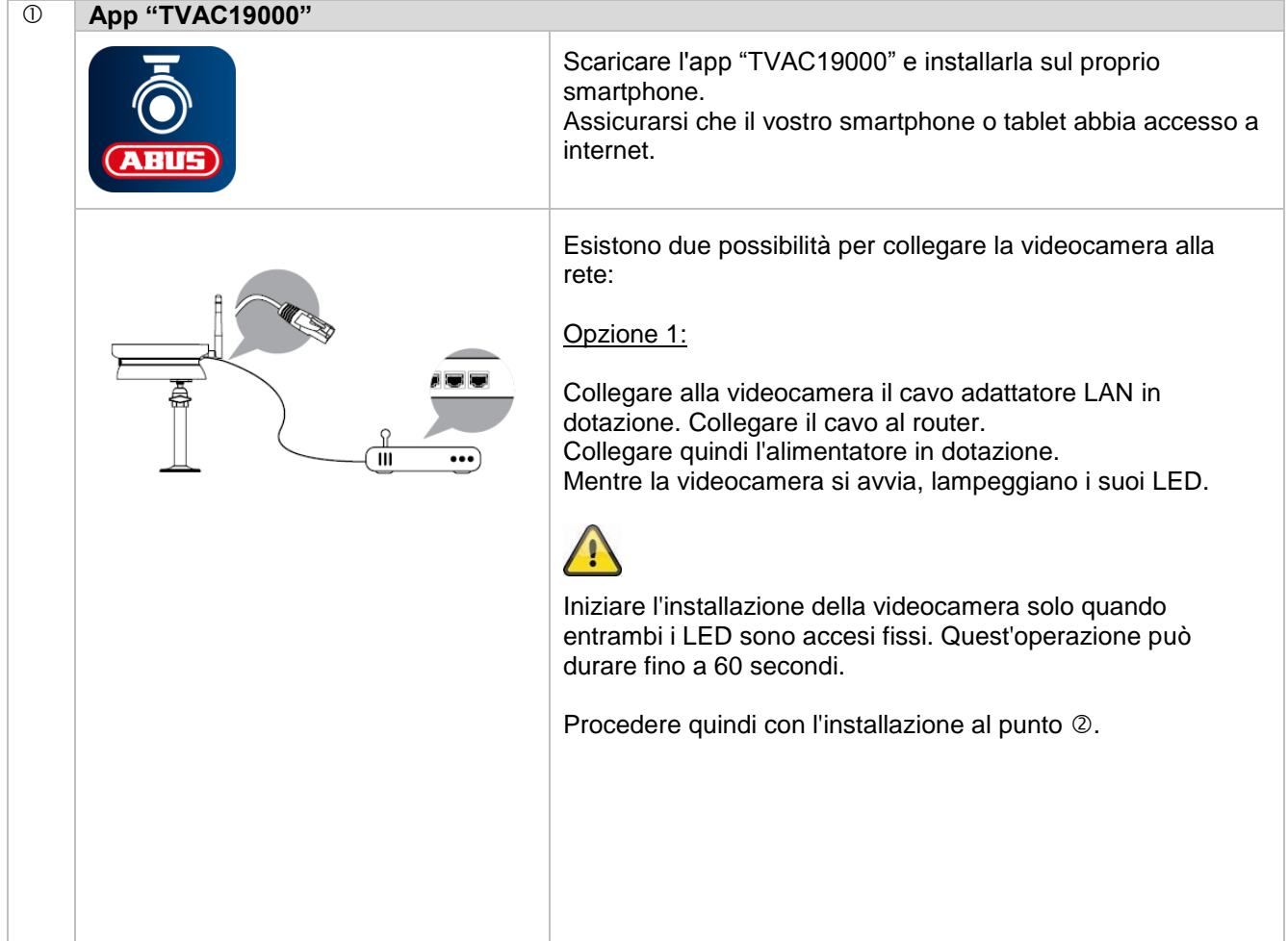

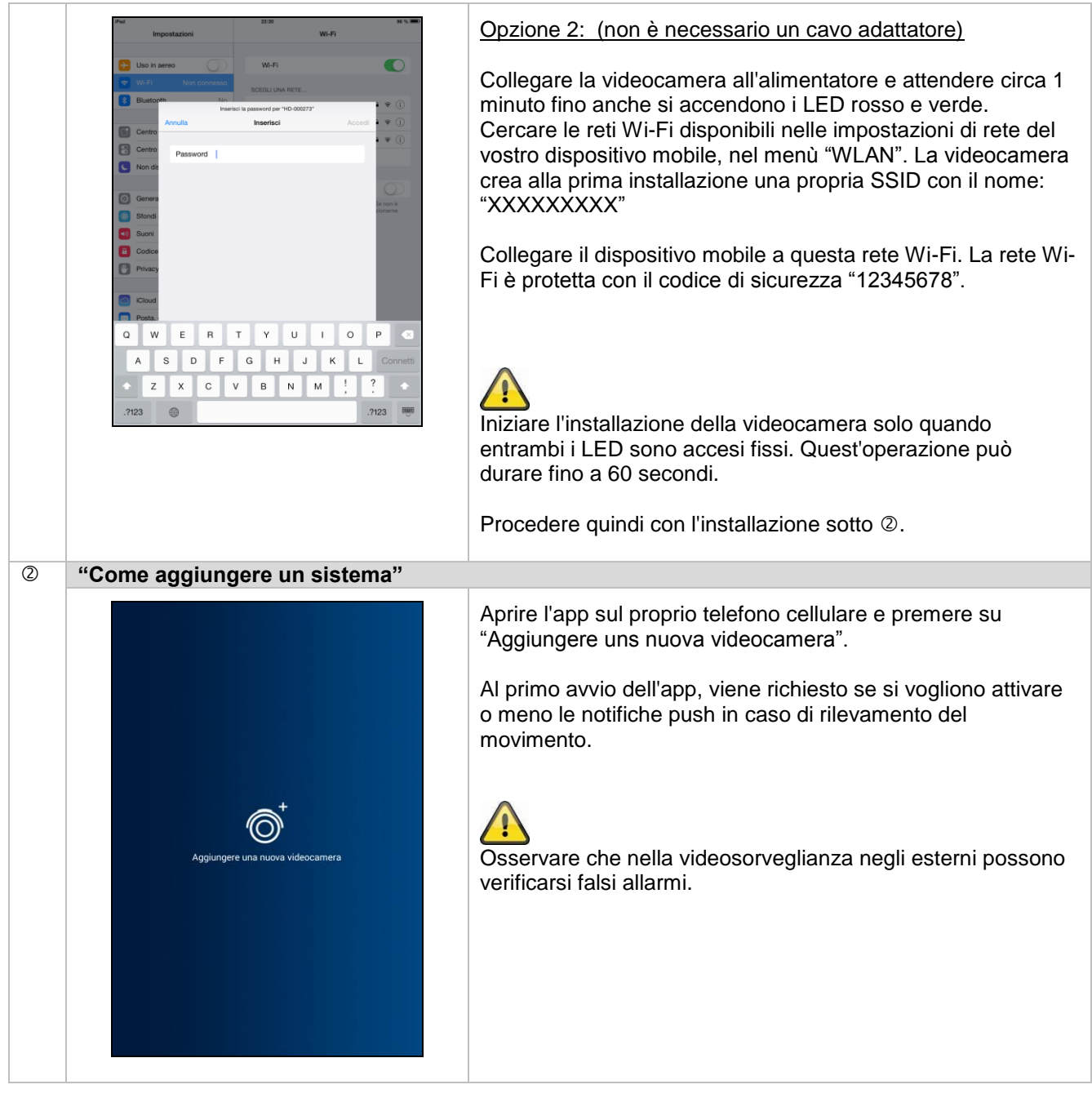

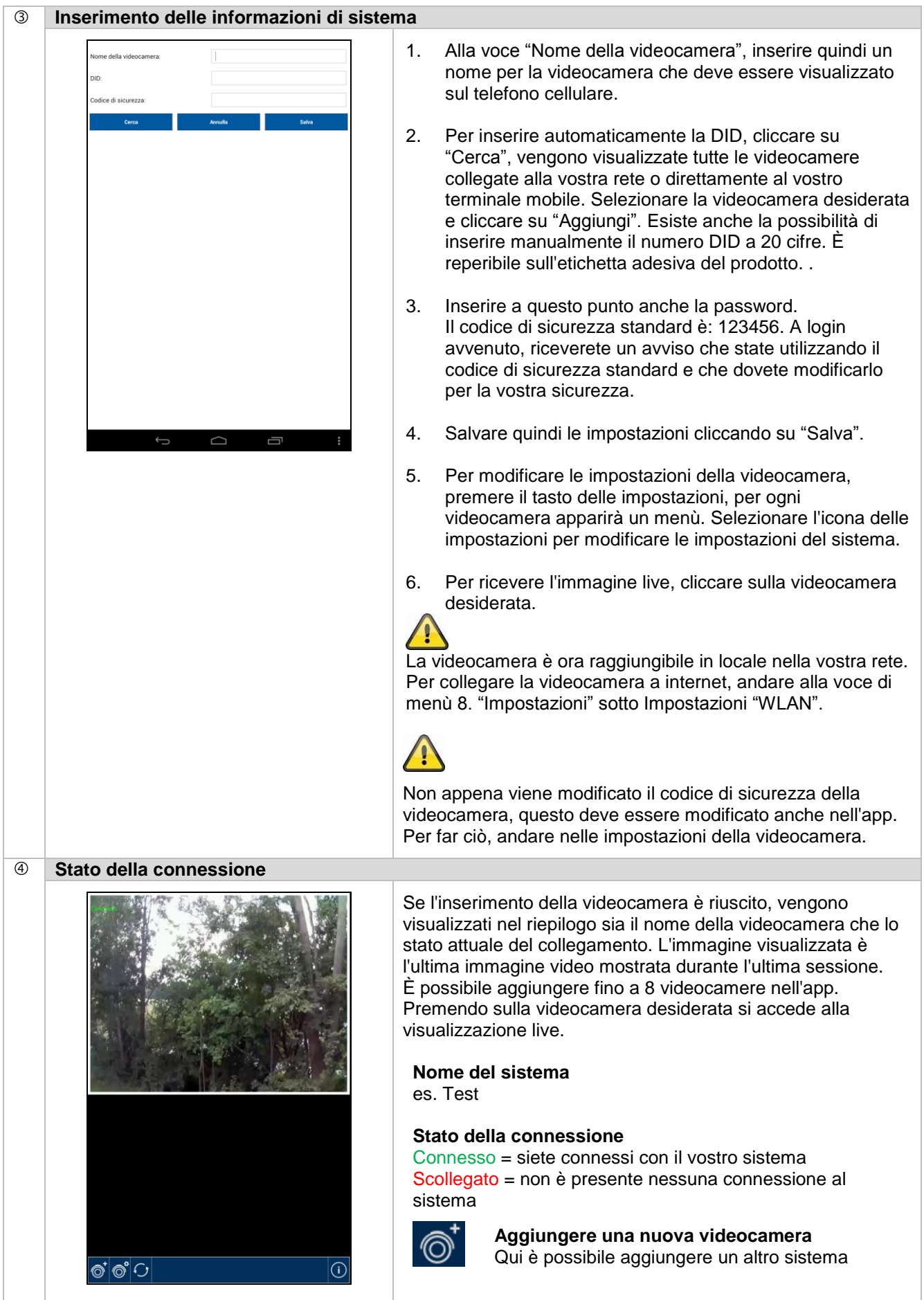
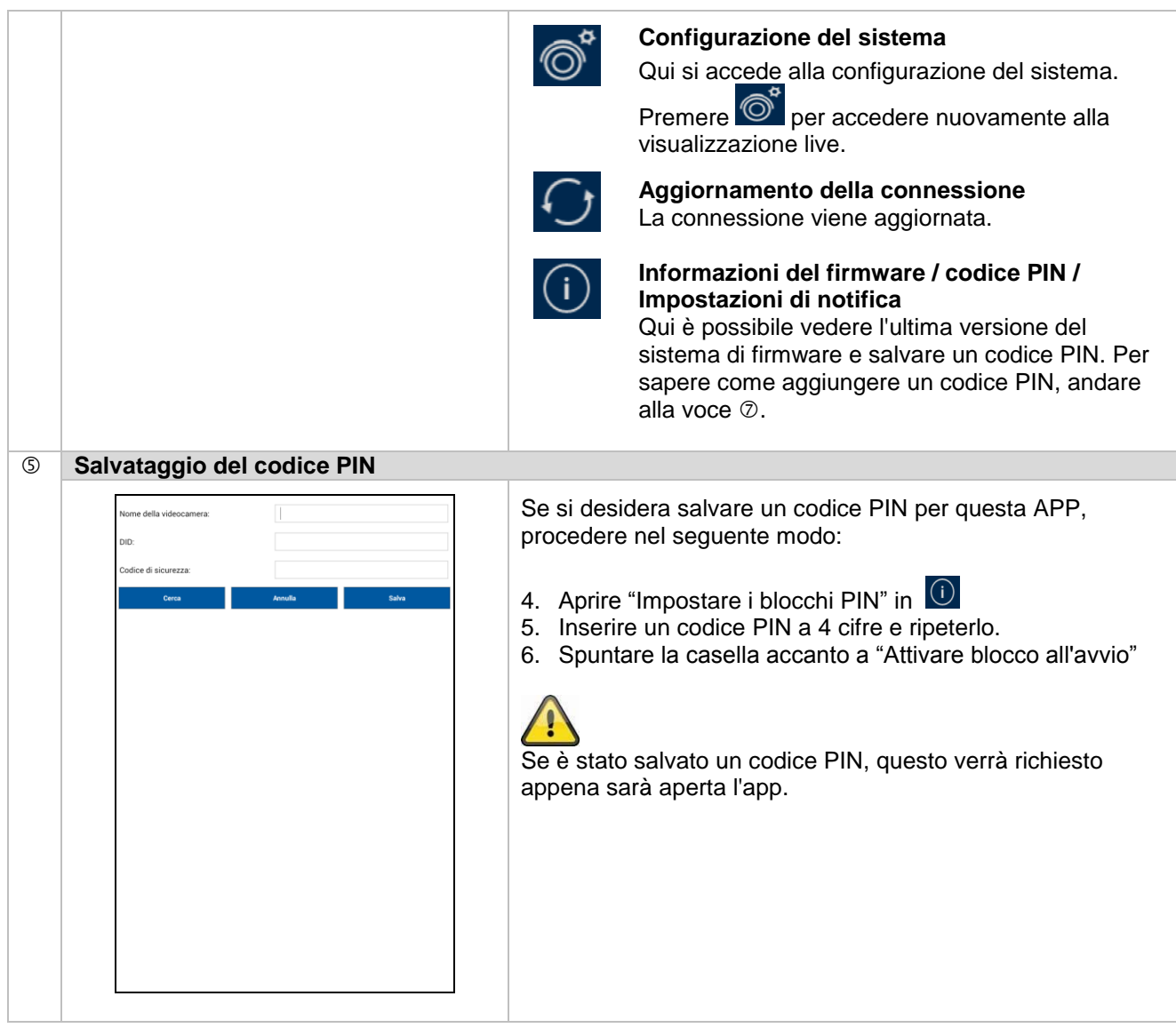

#### **Visualizzazione live** <sub>p</sub>2Cam(Imm Selezionare nella lista la videocamera desiderata, viene così **BUS Outdoo** visualizzata l'immagine live della videocamera. L'immagine viene mostrata in modalità 4:3, per passare al formato 16:9 ruotare il dispositivo mobile di 90°. **Istantanea** ाँ Qui esiste la possibilità di fare uno screenshot dell'immagine live. L'immagine viene quindi salvata nelle foto sul vostro telefono cellulare. Le immagini salvate sono provviste di una marcatura temporale e sono conservate nella galleria fotografica. **Audio**  $\sqrt{2}$ Con questa funzione è possibile attivare e disattivare l'audio.  $\tilde{\Xi}$   $|\zeta|$   $\cdot$ re **Avvio della registrazione**  $\bullet$  REC Con questa funzione è possibile avviare una registrazione manuale, il tempo di registrazione è di un minuto. La registrazione viene salvata localmente sulla scheda SD, nell'immagine live appare la seguente icona . La registrazione dura automaticamente 1 minuto e non può essere interrotta. **Indietro**  $\left\langle \right\rangle$ Con questo pulsante si torna al riepilogo della videocamera. Viene mostrato sempre l'ultimo screeshot.

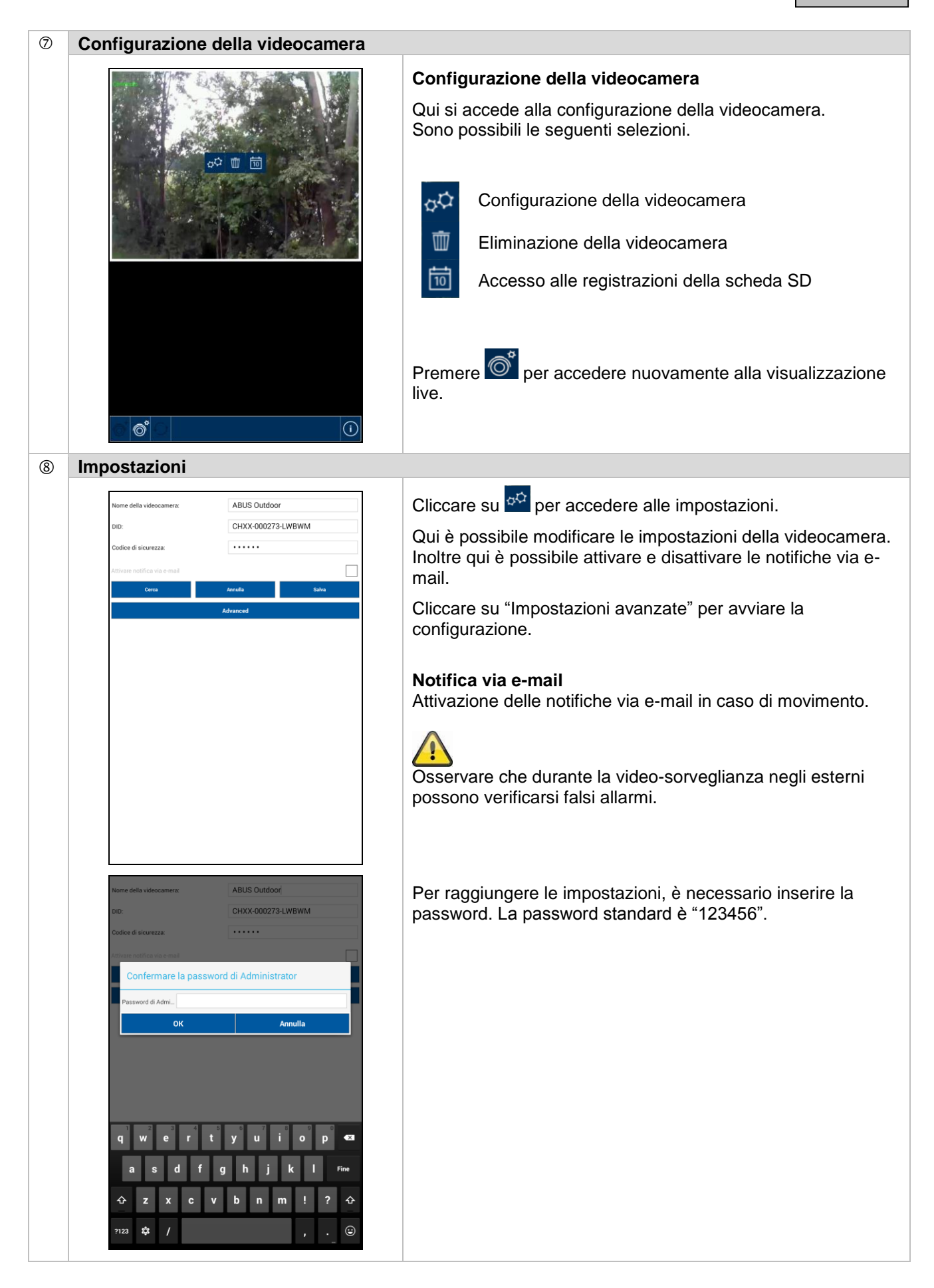

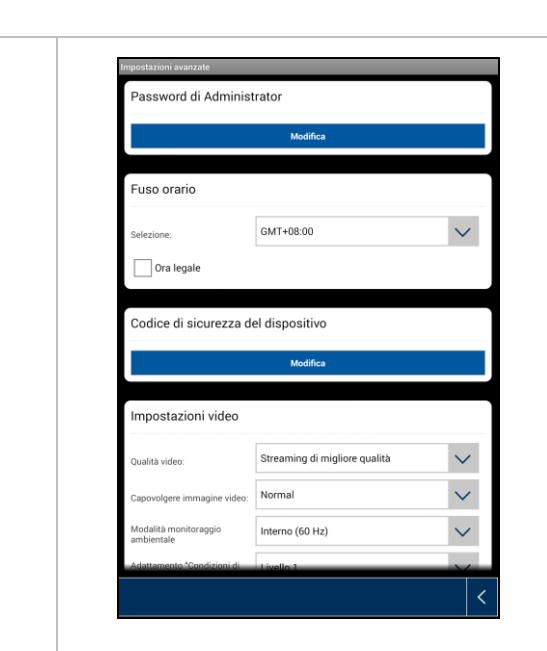

Nelle impostazioni è possibile eseguire la configurazione della videocamera.

#### **Password di Administrator**

La password di Administrator deve essere inserita per aggiungere la videocamera e per entrare nelle impostazioni. La password standard è "123456". Per proteggere la vostra videocamera da accessi non autorizzati, modificarla alla prima installazione.

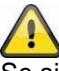

Se si è dimenticata la password, è possibile riportare la videocamera alle impostazioni di fabbrica, premendo il pulsante di reset per 5 secondi. Il LED rosso comincia a lampeggiare.

È necessario quindi reinstallare la videocamera.

#### **Fuso orario**

Nella lista vengono proposti i fuso orari di tutto il mondo. Selezionare il fuso orario in cui viene installata la videocamera. Se il fuso orario utilizza la conversione all'ora legale, attivare l'ora legale.

#### **Ora legale**

Attivazione/disattivazione dell'ora legale.

#### **Codice di sicurezza**

Il codice di sicurezza standard è: 12345678 Per motivi di sicurezza modificare il codice e assegnarne uno nuovo (max 8 caratteri). Confermare il nuovo codice inserendolo nuovamente. Confermare quindi con "OK".

Avrete bisogno del codice di sicurezza più tardi se desiderate accedere alle videocamere mediante l'app.

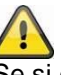

Se si è dimenticato il codice di sicurezza, è possibile riportare la videocamera alle impostazioni di fabbrica, premendo il pulsante di reset per 5 secondi. È necessario quindi reinstallare la videocamera.

#### **Impostazioni video**

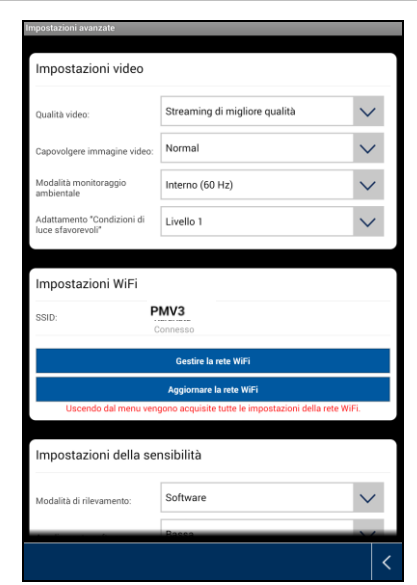

Con le impostazioni video è possibile modificare la qualità video e le condizioni ambientali per la videocamera.

#### **Qualità video**

L'impostazione della qualità video consente di selezionare la qualità per il video streaming.

#### **Streaming di miglior qualità:**

Le immagini video scorrono con più fluidità.

#### **Immagine migliore:**

L'immagine video è visualizzata con una risoluzione più alta.

#### **Video in HD:**

L'immagine video è trasmessa con risoluzione HD. Per la gran mole di dati, è possibile tuttavia che l'immagine venga visualizzata con ritardo.

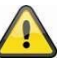

Utilizzare l'impostazione Immagine migliore solo quando si dispone di sufficiente larghezza di banda (1 Mbps) e sufficienti risorse di sistema.

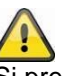

Si prega di considerare che, a causa delle diverse tecnologie di trasmissione audio e video, sono possibili trasferimenti asincroni in relazione a differenti carichi di rete.

#### **Condizioni ambientali**

Qui è possibile selezionare la frequenza di rete e le condizioni ambientali. Valore standard Germania: 50 Hz.

È possibile selezionare tra interno (50 Hz), interno (60 Hz) ed esterno.

#### **Interno:**

Impostazioni per le condizioni di luce negli interni.

#### **Esterno:**

Impostazioni per le condizioni di luce all'esterno.

#### **Adattamento a difficili condizioni di luce**

Adattamente dell'immagine video in caso di difficili condizioni di luce in modalità notturna. È possibile selezionare 5 livelli, per i quali il livello 5 significa che l'immagine è al massimo della luminosità.

#### **Orientamento immagine**

Qui ci sono tre possibilità per ruotare o riflettere l'immagine.

#### **Ribaltata:**

l'immagine viene ruotata di 180 gradi.

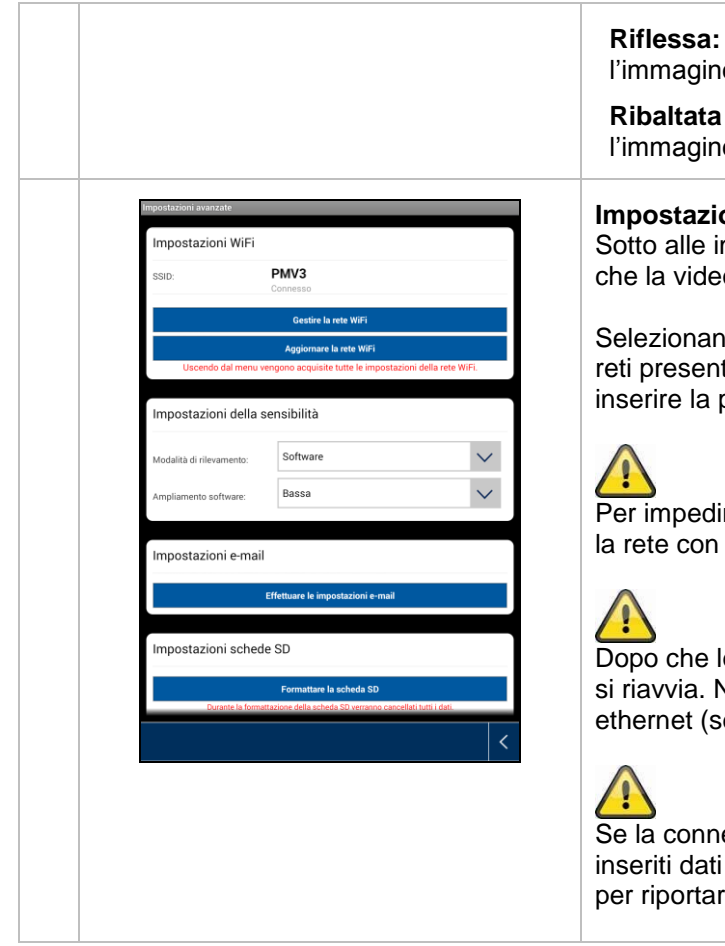

# magine viene riflessa. **Ribaltata e riflessa:**

magine viene ruotata e riflessa di 180 gradi.

### **Impostazioni WiFi**

alle impostazioni Wi-Fi, è possibile selezionare la rete a videocamera utilizza per accedere a internet.

zionando la voce del menù, vengono visualizzate tutte le resenti nei dintorni. Selezionare la propria rete Wi-Fi e ire la password per la rete.

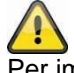

mpedire l'accesso a persone non autorizzate, proteggere le con la codifica WPA/WPA2/WPA2-PSK.

o che le impostazioni sono state salvate, la videocamera vvia. Non dimenticare di scollegare il cavo adattatore met (se utilizzato durante la prima installazione).

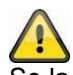

connessione alla rete non è riuscita o se sono stati iti dati Wi-Fi errati, premere il tasto di reset per 5 secondi iportare la videocamera alle impostazioni di fabbrica.

#### **Rilevamento del movimento**

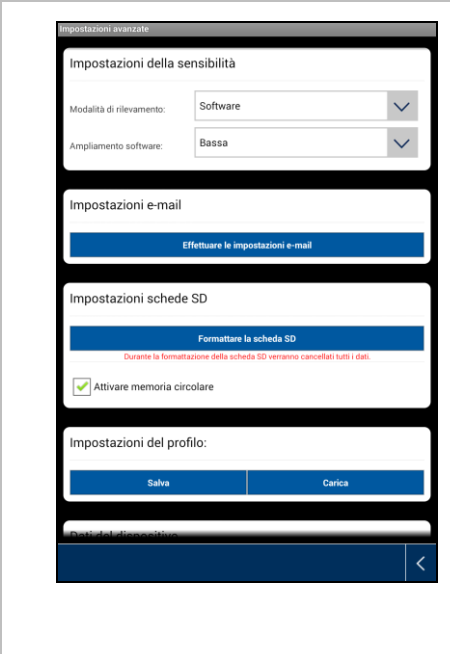

Le impostazioni per il rilevamento del movimento sono necessarie per la notifica via e-mail o la notifica push, così come per la registrazione attivata dal movimento.

### **Modalità di rilevamento**

Qui è possibile selezionare quale modalità deve essere utilizzata per le notifiche. È possibile scegliere tra Off, PIR o Software.

#### **Off:**

Non ha luogo nessuna notifica/registrazione in caso di movimento.

#### **PIR:**

Il rilevamento del movimento avviene tramite il sensore PIR.

#### **Software:**

Il rilevamento del movimento avviene tramite il software della videocamera.

#### **Rilevamento del movimento**

Qui è possibile impostare la sensibilità del rilevamento del movimento.

È possibile scegliere tra Bassa e Alta.

### **Off:**

Non ha luogo nessuna notifica/registrazione in caso di movimento

**Bassa:** Rilevamento del movimento con sensibilità bassa.

## **Alta:**

Rilevamento del movimento con sensibilità alta.

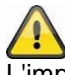

L'impostazione per la sensibilità è utilizzata solo in modalità "Software".

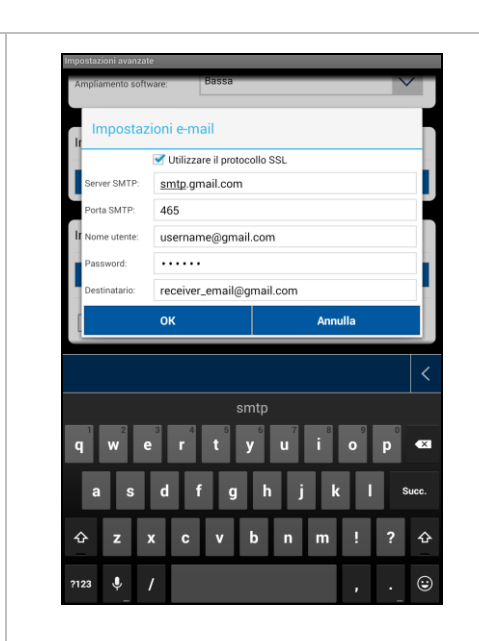

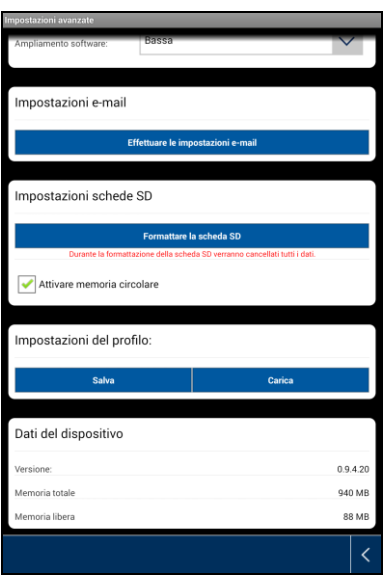

#### **Impostazioni e-mail**

Le impostazioni e-mail sono necessarie per l'invio di una notifica.

### **Utilizzo del protocollo SSL:**

Attivare la casella per trasmettere l'e-mail con codifica. Richiedere al proprio e-mail provider le necessarie impostazioni.

#### **Server SMTP:**

inserire qui l'indirizzo del server SMTP, es. smtp.test.com

#### **Porta SMTP:**

Inserire qui la porta SMTP, es. 465.

### **Nome utente:**

Inserire qui l'indirizzo e-mail del mittente. es. [xxx@test.com](mailto:xxx@test.com)

#### **Password:**

Inserire qui la password dell'indirizzo e-mail del mittente.

#### **Destinatario:**

Inserire qui l'indirizzo e-mail del destinatario. es. [xxxx123@test.com](mailto:xxxx123@test.com)

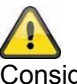

Consigliamo l'utilizzo di "googlemail" per l'invio di e-mail.

#### **Formattare la scheda SD**

Formattazione della scheda SD Per un utilizzo continuativo di una scheda SD, utilizzarne una di classe 10.

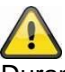

Durante la formattazione della scheda SD verranno cancellati tutti i dati. Farne una copia prima di eseguire la formattazione.

#### **Attivare memoria circolare**

Questa funzione attiva la sovrascrittura quando la scheda SD è piena. Non appena la scheda SD è piena, il sistema inizia a sovrascrivere i dati più vecchi.

In questo modo viene garantito che tutti i dati più recenti vengano registrati.

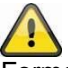

Formattare la scheda SD ogni tanto per evitare danni alla medesima.

#### **Impostazioni profilo**

Questa funzione consente di utilizzare le opzioni impostate, anche per altre videocamere. È possibile scegliere tra Carica e Salva.

Qui con una nuova videocamera IP dovete caricare solo le impostazioni profilo.

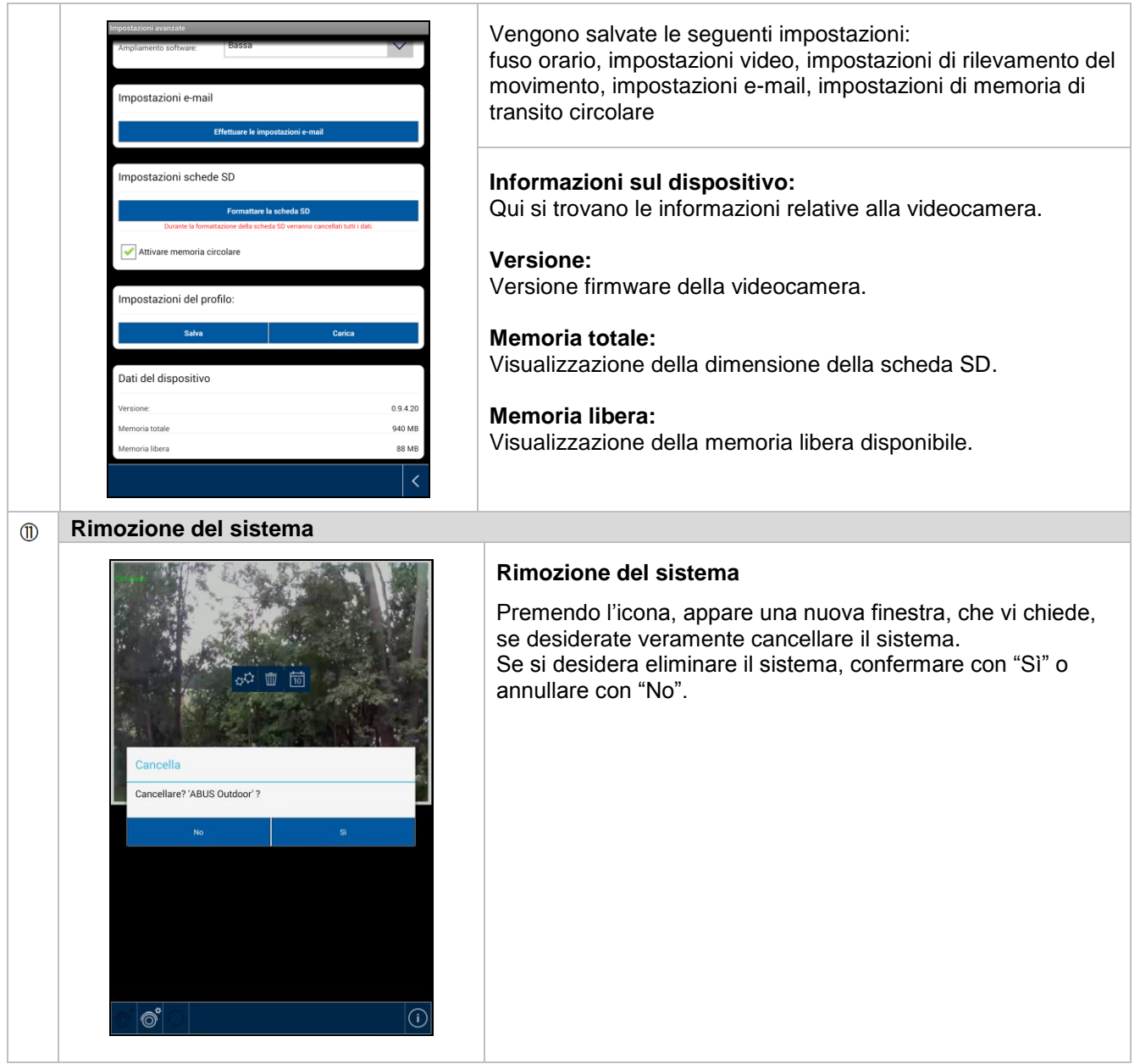

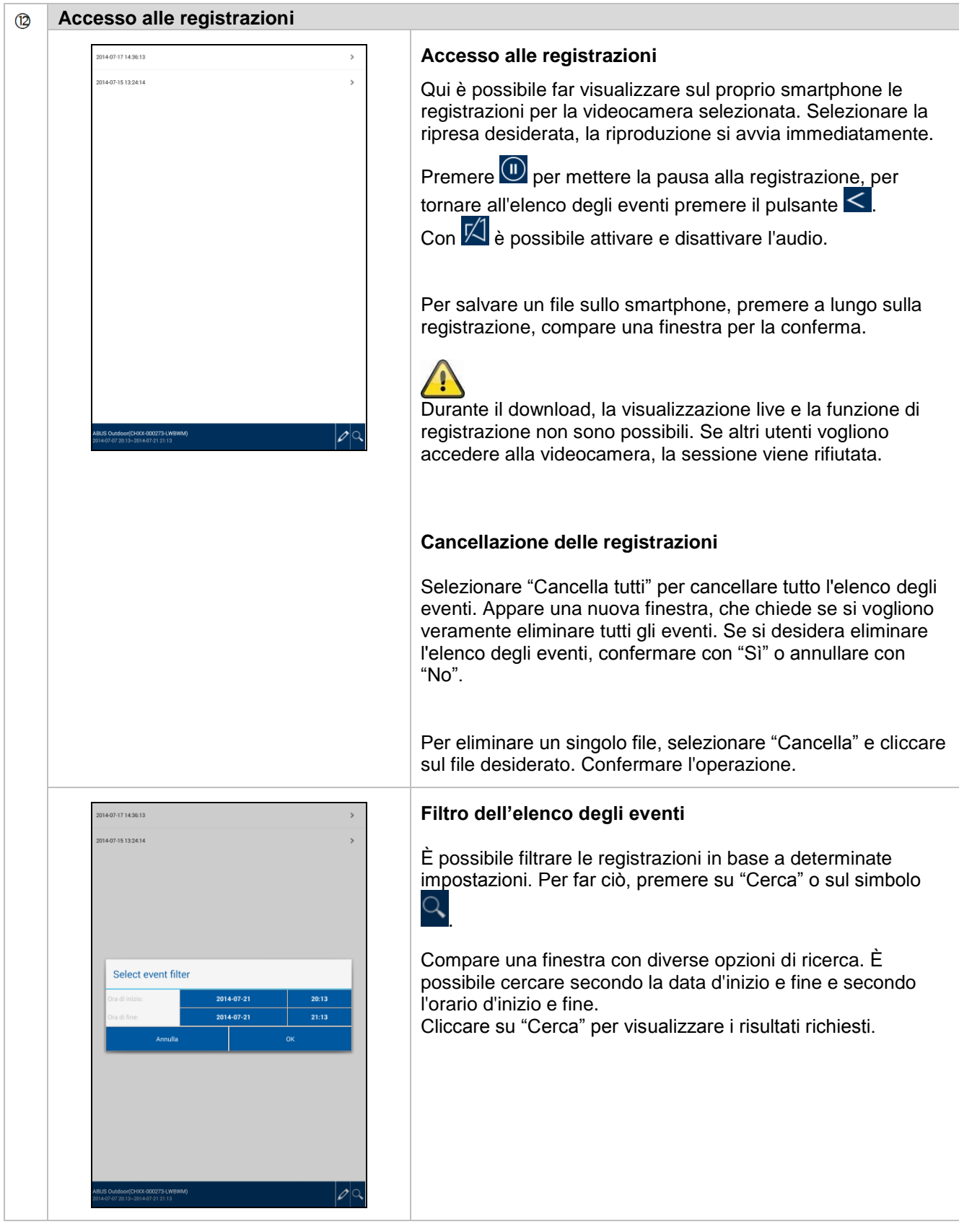

# **7. Manutenzione e pulizia**

#### **7.1 Manutenzione**

Verificare regolarmente la sicurezza tecnica del prodotto, ad esempio la presenza di danni all'alloggiamento.

Se si presume che non sia più possibile un esercizio sicuro, il prodotto deve essere messo fuori servizio e assicurato contro un esercizio accidentale.

Si deve presumere che non sia più possibile un esercizio sicuro quando

- l'apparecchio presenta danni evidenti,
- l'apparecchio non funziona più.

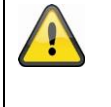

**Fare attenzione a quanto segue:**

Il prodotto non richiede manutenzione da parte dell'utente. All'interno del prodotto non sono presenti componenti controllabili o riparabili dall'utente; non aprirlo mai.

#### **7.2 Pulizia**

Pulire il prodotto con un panno asciutto e pulito. Per rimuovere lo sporco più ostinato il panno può essere leggermente inumidito con acqua tiepida.

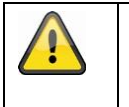

Fare attenzione a non far penetrare liquidi all'interno dell'apparecchio. Non utilizzare detergenti chimici, in quanto la superficie dell'alloggiamento potrebbe danneggiarsi (scolorimento).

## **8. Smaltimento**

Attenzione: la Direttiva CE 2002/96/CE disciplina la regolare raccolta, il trattamento e il riciclaggio di apparecchiature elettroniche usate. Questo simbolo significa che, ai fini della tutela ambientale, il dispositivo deve essere smaltito al termine della sua vita utile conformemente alle prescrizioni di legge in vigore e separatamente dai rifiuti domestici e aziendali. Lo smaltimento del vecchio dispositivo può avvenire nei relativi centri di raccolta ufficiali del proprio Paese. Attenersi alle disposizioni vigenti sul posto per lo smaltimento dei materiali. Per ulteriori informazioni riguardo alla raccolta (anche per i Paesi extracomunitari) rivolgersi alle proprie autorità amministrative. La raccolta separata e il riciclaggio aiutano a preservare le risorse naturali, garantendo l'osservanza di tutte le disposizioni sulla tutela della salute e dell'ambiente in fase di riciclaggio del prodotto.

# **9. Consigli per l'eliminazione guasti**

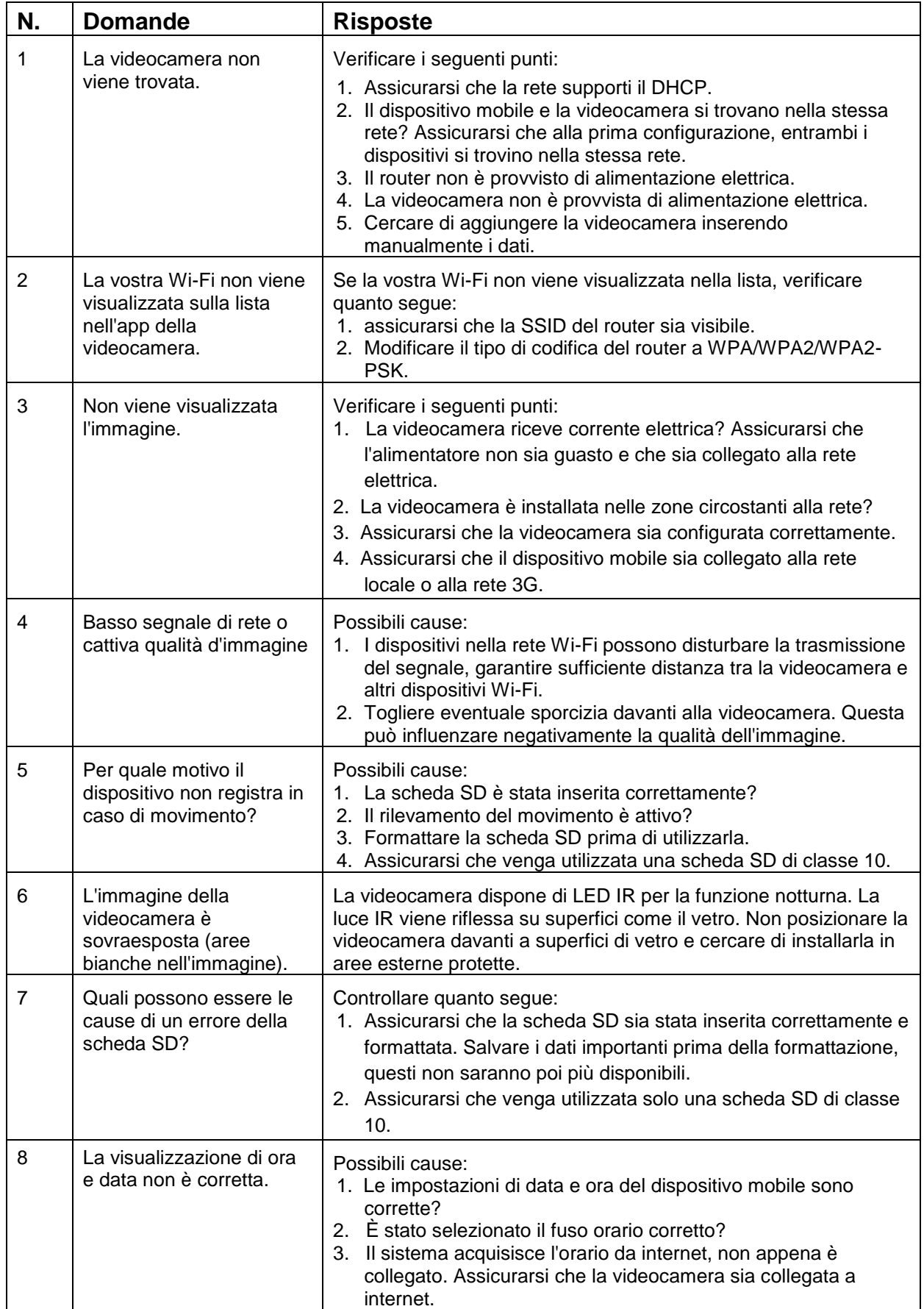

# **10.Dati tecnici**

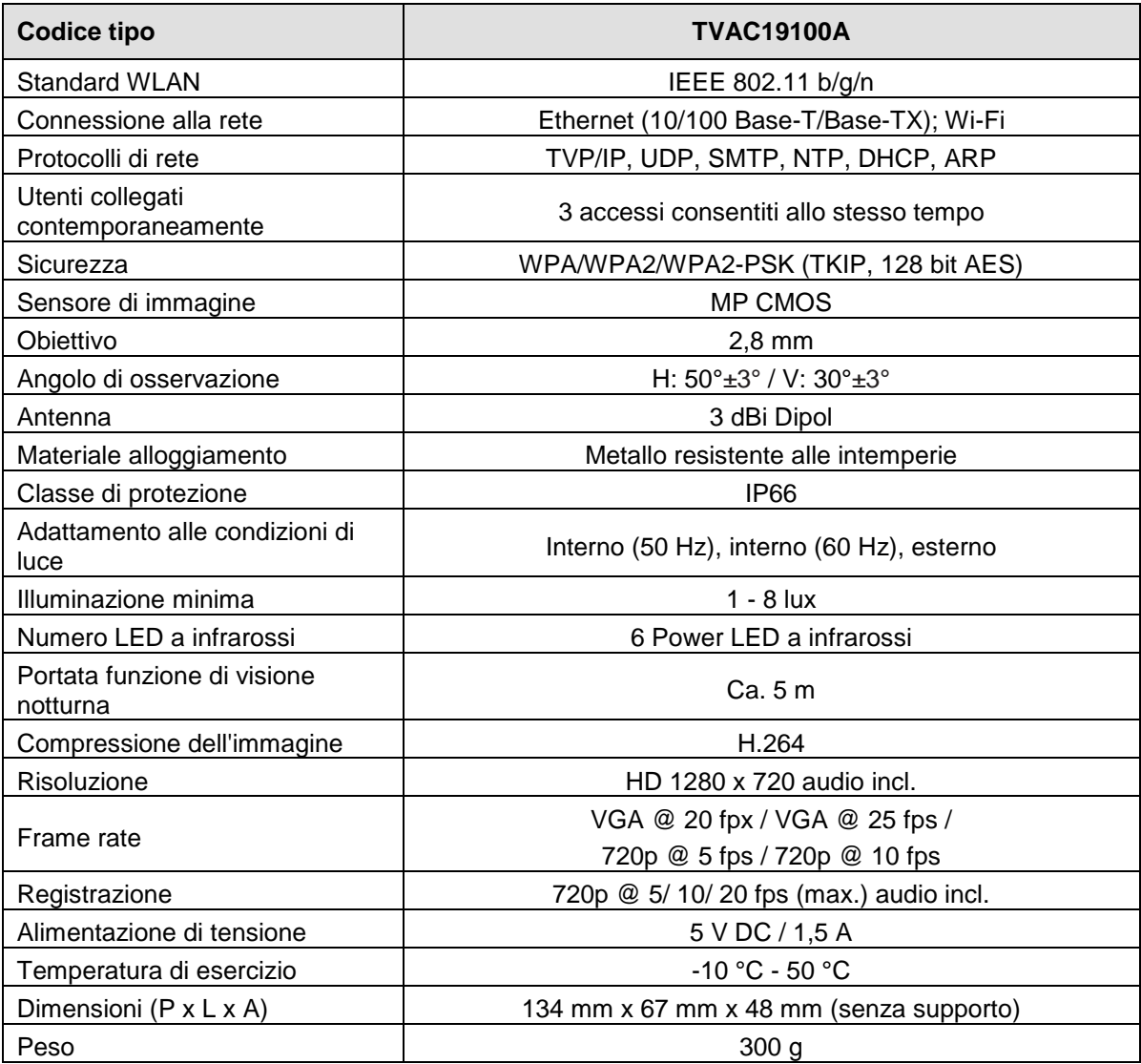

# **Capacità di memoria**

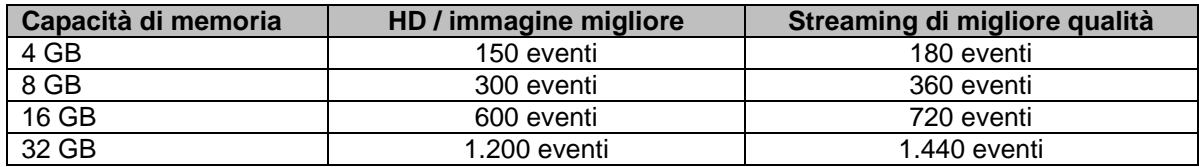

# D **Impressum**

Diese Bedienungsanleitung ist eine Publikation der ABUS Security-Center GmbH & Co. KG, Linker Kreuthweg 5, 86444 Affing. Alle Rechte einschließlich Übersetzung vorbehalten. Reproduktionen jeder Art, z.B. Fotokopie, Mikroverfilmung, oder die Erfassung in elektronischen Datenverarbeitungsanlagen, bedürfen der schriftlichen Genehmigung des Herausgebers. Nachdruck, auch auszugsweise, verboten.

Diese Bedienungsanleitung entspricht dem technischen Stand bei Drucklegung. Änderung in Technik und Ausstattung vorbehalten.

#### $\circledR$ **Imprint**

(FR)

These operating instructions are published by ABUS Security-Center GmbH & Co.KG, Linker Kreuthweg 5, 86444 Affing, Germany. No reproduction (including translation) is permitted in whole or part e.g. photocopy, microfilming or storage in electronic data processing equipment, without the express written consent of the publisher.

The operating instructions reflect the current technical specifications at the time of print. We reserve the right to change the technical or physical specifications.

# **Note de l'éditeur**

Cette notice est une publication de la société ABUS Security-Center GmbH & Co. KG, Linker Kreuthweg 5, 86444 Affing, Germany. Tour droits réservés, y compris traduction. Toute reproduction, quel que soit le type, par exemple photocopies, microfilms ou saisie dans des traitements de texte electronique est soumise à une autorisation préalable écrite de l'éditeur. Impression, même partielle, interdite.

Cette notice est conforme à la règlementation en vigueur lors de l'impression. Données techniques et conditionnement soumis à modifications sans aucun préalable.

#### (NL) **Impressum**

Deze gebruiksaanwijzing is een publicatie van ABUS Security-Center GmbH & Co. KG, Linker Kreuthweg 5, 86444 Affing, Germany.

Alle rechten, inclusief de vertaling, voorbehouden. Reproducties van welke aard dan ook, fotokopie, microfilm of opgeslagen in een geautomatiseerd gegevensbestand, alleen met schriftelijke toestemming van de uitgever. Nadruuk, ook in uittreksel, verboden. Deze gebrujiksaanwijzing voldoet aan de technische eisen bij het ter perse gaan. Wijzigingen in techniek en uitrusting voorbehouden.

# $\circledcirc$  Impronta

Questo manuale è una pubblicazione del Consiglio di sicurezza ABUS-Center GmbH & Co. KG, linker Kreuthweg 5, 86444 Affing. Tutti i diritti riservati compresa la traduzione. Nessuna riproduzione, ad esempio Fotocopiatrice, microfilm, o in attrezzature per il trattamento elettronico di dati, senza il permesso scritto dell'editore. La riproduzione in qualsiasi forma. Questo diritto di cambiare lo stato dell'arte della stampa. Cambiamenti nella tecnologia e le attrezzature.

122

# **© Copyright 10/2014 by ABUS Security-Center**